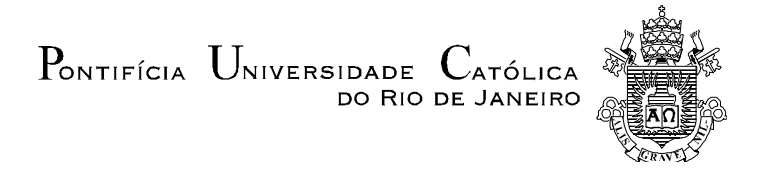

### **Maria Fernanda Nunes Slade**

# **Monitoramento de obras utilizando um SIG: Construção do VLT no Rio de Janeiro**

### **Dissertação de Mestrado**

Dissertação apresentada como requisito parcial para obtenção do título de Mestre pelo Programa de Pós-Graduação em Engenharia Industrial da PUC-Rio.

Orientador: Prof. Jose Eugenio Leal

Rio de Janeiro Março de 2017

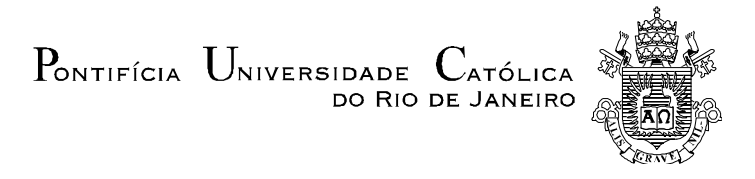

# **Maria Fernanda Nunes Slade**

# **Monitoramento de obras utilizando um SIG: Construção do VLT no Rio de Janeiro**

Dissertação apresentada como requisito parcial para obtenção do grau de Mestre pelo Programa de Pós-Graduação em Engenharia de Produção da PUC-Rio. Aprovada pela Comissão Examinadora abaixo assinada.

> **Prof. Jose Eugenio Leal Orientador** Departamento de Engenharia Industrial - PUC-Rio

> > **Prof. Luiz Antônio Silveira Lopes**  Instituto Militar de Engenharia – IME

**Prof. Orivalde Soares da Silva Junior** 

Departamento de Engenharia Industrial - PUC-Rio

**Prof. Márcio da Silveira Carvalho**

Coordenador Setorial do Centro Técnico Científico - PUC-Rio

Rio de Janeiro, 21 de março de 2017

Todos os direitos reservados. É proibida a reprodução total ou parcial do trabalho sem autorização da universidade, da autora e do orientador.

#### **Maria Fernanda Nunes Slade**

Graduou-se em Engenharia de Produção pela PUC-Rio em 2015. Durante esse período, atuou como Estagiária na consultoria Belge Engenharia e Sistemas sendo responsável pela simulação de sistemas. Ingressou no Mestrado em Engenharia de Produção da PUC-Rio em 2015, na área de Transporte e Logística. Nesse período, trabalhou no Projeto CDURP realizando o monitoramento da obra do VLT - Veículo Leve sobre Trilhos.

Ficha Catalográfica

Slade, Maria Fernanda Nunes

٦

 Monitoramento de obras utilizando um SIG : construção do VLT no Rio de Janeiro / Maria Fernanda Nunes Slade ; orientador: José Eugênio Leal. – 2017.

94 f. : il. color. ; 30 cm

 Dissertação (mestrado)–Pontifícia Universidade Católica do Rio de Janeiro, Departamento de Engenharia Industrial, 2017.

Inclui bibliografia

 1. Engenharia Industrial – Teses. 2. VLT. 3. Monitoramento de obras. 4. SIG. 5. TransCAD. 6. Google Maps. I. Leal, José Eugênio. II. Pontifícia Universidade Católica do Rio de Janeiro. Departamento de Engenharia Industrial. III. Título.

CDD: 658.5

PUC-Rio - Certificação Digital Nº 1521361/CA PUC-Rio - Certificação Digital Nº 1521361/CA

Aos meus pais Geny e Renato e minha família: Caca, Tinho, Juju e Eva.

# **Agradecimentos**

Primeiro gostaria de agradecer a minha família, em especial a minha mãe Geny por todo apoio e compreensão nos momentos de estudo e isolamento.

A todos os professores do mestrado, que sempre estiveram presentes e abertos, transmitindo seu conhecimento de forma tão inspiradora. Em especial ao professor José Eugenio Leal, que tanto me ensinou e apoiou desde a graduação. E ao CNPq pelo apoio financeiro.

Por fim, aos antigos e aos novos amigos feitos durante o mestrado, que tanto apoiaram e torceram por mim neste percurso.

#### **Resumo**

Slade, Maria Fernanda Nunes; Leal, Jose Eugenio. **Monitoramento de obras utilizando um SIG: Construção do VLT no Rio de Janeiro.** Rio de Janeiro, 2017. 94 p. Dissertação de Mestrado - Departamento de Engenharia Industrial, Pontifícia Universidade Católica do Rio de Janeiro.

A crescente urbanização vem gerando grandes e médias cidades, que sem o devido planejamento urbano, enfrentam problemas cotidianos. Dentre esses problemas podem-se destacar aqueles ligados a mobilidade, que mostram que o atual modelo de circulação é caro e impactante. Torna-se assim evidente a necessidade de repensar a mobilidade urbana, incentivando a utilização e evolução de meios de transporte coletivos de qualidade e ambientalmente sustentáveis, contribuindo dessa forma para o desenvolvimento das cidades e para a qualidade de vida de sua população. Uma opção para melhorar a mobilidade é o VLT (Veículo Leve sobre Trilhos) que opera por força da eletricidade, induz a renovação urbana, e atrai usuários de outros transportes coletivos e do transporte individual, contribuindo desta forma para a implantação de uma mobilidade urbana mais sustentável e inclusiva. Deste modo, em 2014 foi iniciado o projeto de implantação de VLT na região central do Rio de Janeiro, e neste trabalho é apresentada a ferramenta de monitoramento de obras criada e utilizada em sua execução. Após análises da ferramenta é possível concluir que este modelo atendeu bem a seus propósitos, principalmente na etapa de planejamento, apresentando um meio de medir o progresso de construção de fácil compreensão, com amplo alcance dentre os gerentes do projeto e online, necessidades crescentes na indústria da construção. Sendo assim, este estudo demonstra um caráter atual, ao tentar desenvolver uma ferramenta que atende a uma demanda na indústria da construção, e inovador já que poucos estudos neste tema foram realizados na construção do VLT.

#### **Palavras-chave**

VLT; Monitoramento de obras; SIG; TransCAD; Google Maps

#### **Abstract**

Slade, Maria Fernanda Nunes; Leal, Jose Eugenio (Advisor). **Construction works monitoring using a GIS: The tramway construction in Rio de Janeiro.** Rio de Janeiro, 2017. 94 p. Dissertação de Mestrado - Departamento de Engenharia Industrial, Pontifícia Universidade Católica do Rio de Janeiro.

The increasing urbanization has generated large and medium cities, which without proper urban planning, face daily problems. Among these problems can be detach those linked to mobility, which shows that the current circulation model is expensive and impactful. Becomes evident the need to rethink the urban mobility, encouraging the use and evolution of quality and sustainable means of transportation, thus contributing to the cities development and to the population life quality. An option to improve the mobility is the tramway that operates by electricity force, induces urban renewal, and attracts other collective transportation modes and individual transportation users, thus contributing to a more sustainable and inclusive urban mobility implantation. In this way, in 2014 was started the tramway implantation project in the central zone of Rio de Janeiro, and in this work it is presented a construction work monitoring tool created and used in your execution. After the tool analyses it is possible to conclude that this model served its purposes, mainly in the planning stage, presenting a way to measure the construction progress easy to understand, with wide reach between the project managers and online, construction industry growing needs. Therefore, this study demonstrate itself current, when try to develop a tool that meets a construction industry demand, and innovative since few studies in this theme were realized in the tramway construction.

#### **Keywords**

Tramway; Construction works monitoring; GIS; TransCAD; Google Maps.

# **Sumário**

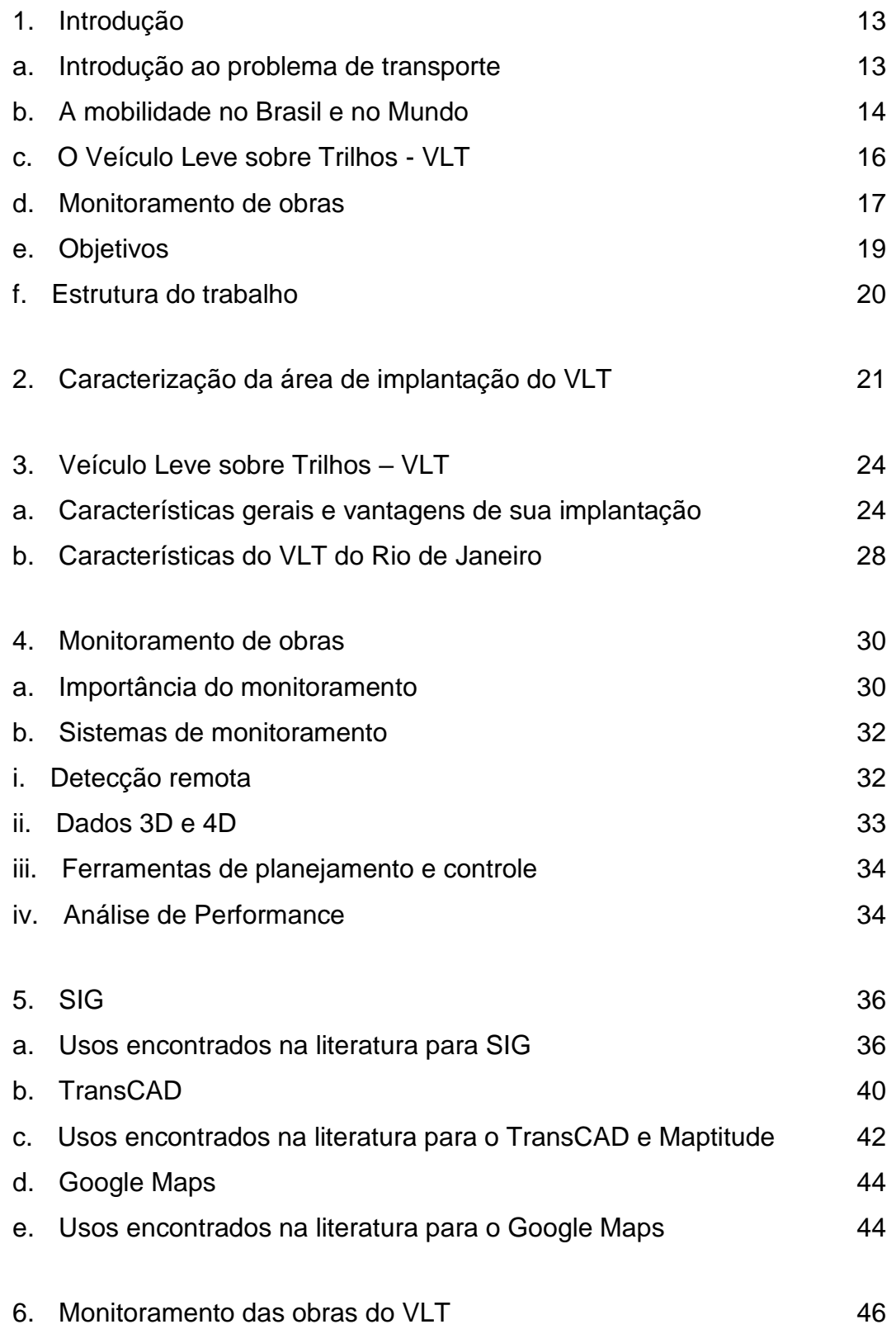

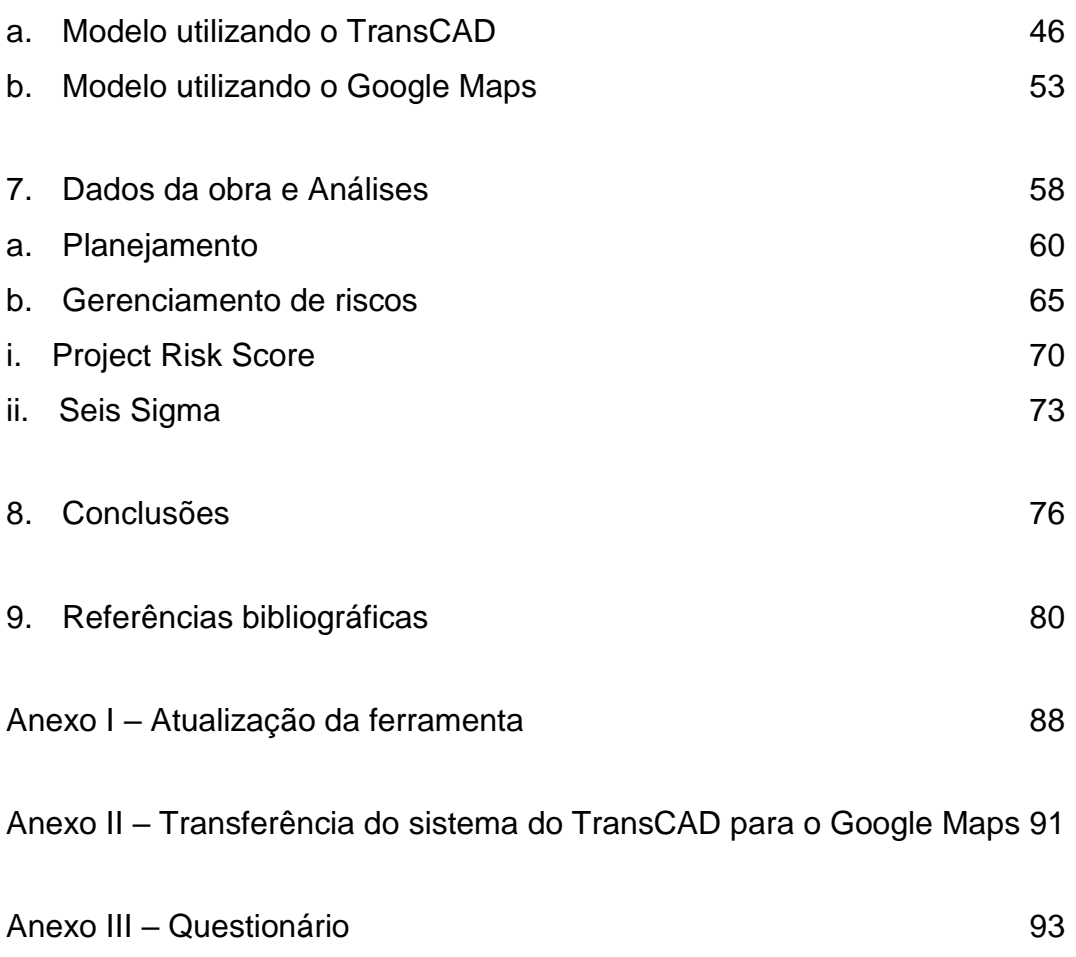

# **Lista de figuras**

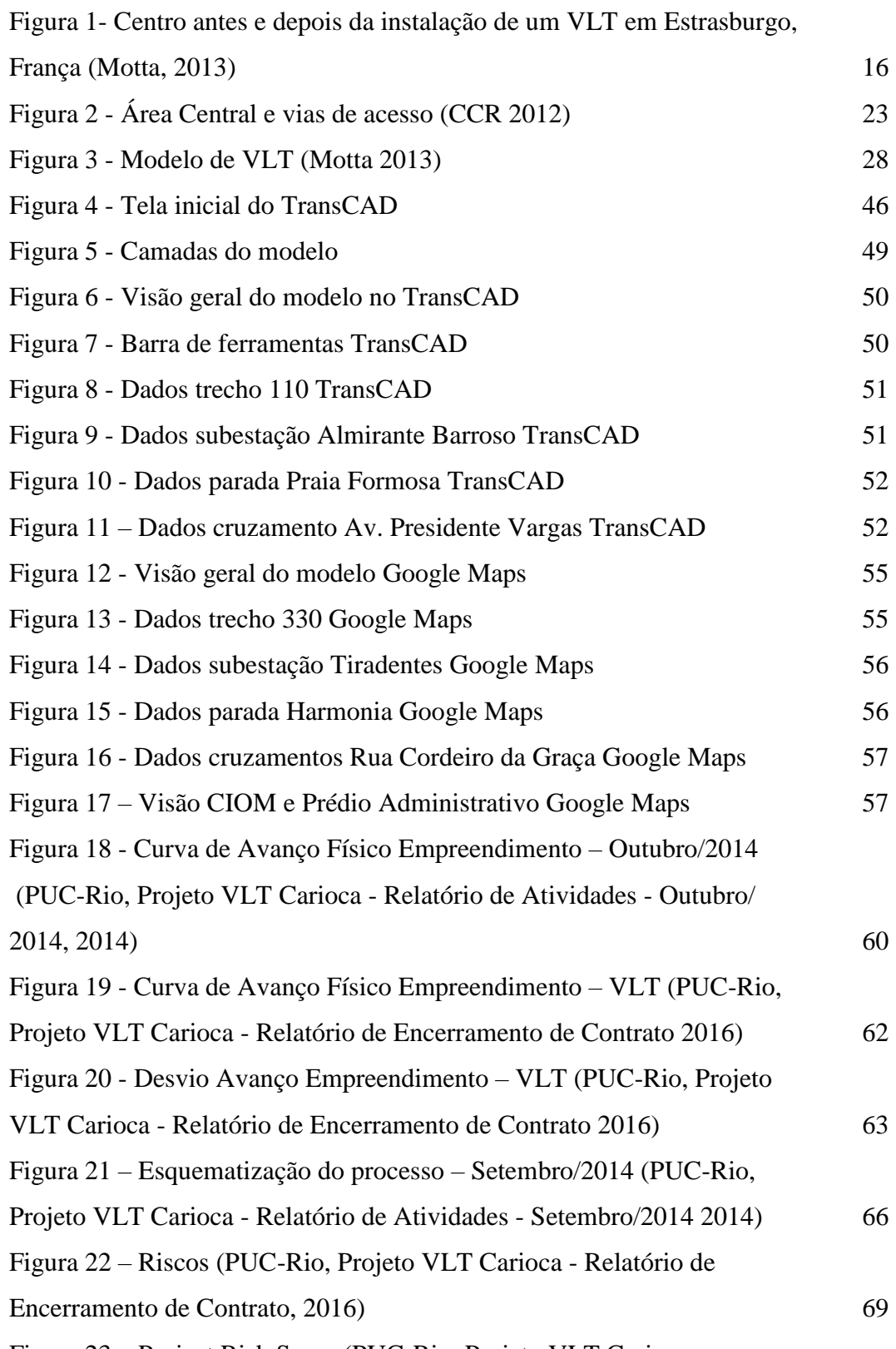

Figura 23 – Project Risk Score (PUC-Rio, Projeto VLT Carioca -

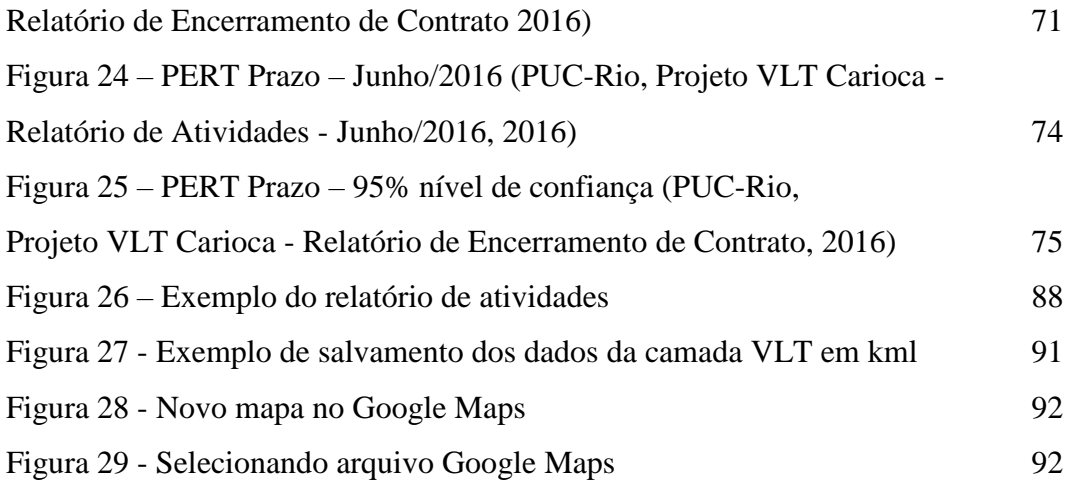

# **Lista de tabelas**

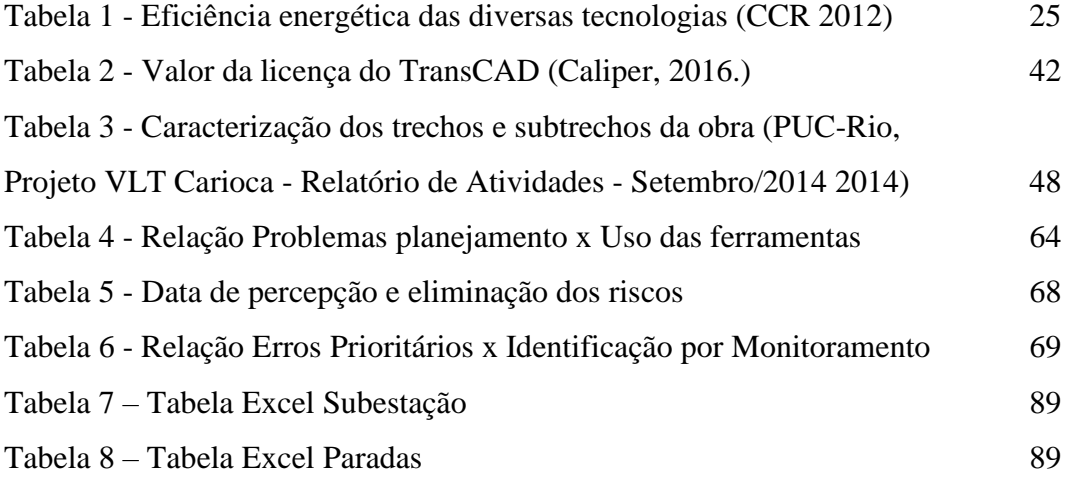

#### **a. Introdução ao problema de transporte**

A crescente urbanização vem gerando grandes e médias cidades, que sem o devido planejamento urbano, enfrentam problemas cotidianos. Com o acirramento desses problemas, em especial aqueles relacionados à mobilidade, a relevância do transporte tem sido cada vez mais reconhecida, ganhando este seu devido posto de importância. Assim, diversos estudos recentes estão sendo realizados com o intuito de tornar o sistema de transporte ambientalmente e socialmente mais sustentável. Exemplos disso podem ser encontrados em áreas como a Engenharia Urbana e o Urbanismo, os quais utilizam o estudo da mobilidade urbana como estruturador da construção das cidades, levando em consideração os impactos causados pelos transportes na qualidade de vida da população urbana, com a garantia para o cidadão de seu direito de ir e vir e de se incluir socialmente tomando posse dos espaços públicos (Motta 2013).

Outra forma de ressaltar a importância do transporte é observando a constituição da vida moderna. Um indivíduo que reside em determinado espaço da cidade tem que se movimentar para exercer uma atividade em outra região da cidade (trabalho, estudo, lazer, etc.) e voltar para sua região de origem. Sendo assim, a mobilidade urbana é afetada e afeta diretamente o desenvolvimento de uma cidade e, como já foi citado, a qualidade de vida da sua população. Segundo o Ministério das Cidades (2006, apud Bernardes e Mesquita, 2016) a Mobilidade Urbana corresponde: "... à facilidade de deslocamento de pessoas e bens na área urbana (...) muito além de ser uma questão apenas das condições de deslocamento e de uso de meios de transporte, traduz relações dos indivíduos com o espaço – seu local de vida – com os objetos e meios empregados para que o deslocamento aconteça, e com outros indivíduos".

Porém, a maioria das cidades de todo o mundo convivem diariamente com problemas relacionados à mobilidade, sendo eles congestionamentos, acidentes, poluição ambiental e sonora, distribuição desigual do espaço urbano entre seus usuários, especulação urbana, e suas consequências. Assim, o atual modelo de circulação tornou-se caro, social e ambientalmente impactante, por razões concretas, como por exemplo, o consumo de combustíveis e a perda de tempo em engarrafamentos cada vez mais frequentes, mas também por razões intangíveis, como a incapacidade de oferecer espaços para convivência, discussões e fortalecimento das organizações sociais (Rosa *et al*., 2012).

Torna-se assim evidente a necessidade de repensar a mobilidade urbana, incentivando a utilização e evolução de meios de transporte coletivos, ambientalmente sustentáveis construindo dessa forma cidades mais inteligentes. Para o *Victoria Transport Policy Institute* não há definição universal de sustentabilidade, desenvolvimento sustentável ou transporte sustentável, porém uma definição possível foi empregada na Conferência Europeia de Ministros de Transporte, em 2004: "Um sistema de transporte sustentável é aquele que é acessível, seguro, amigável ao meio ambiente, e economicamente viável" (Rosa *et al.*, 2012). Segundo Leite (2012, apud Rocha, 2013), a cidade inteligente é "o lugar onde as funções básicas da cidade – estabelecer trocas econômicas, sociais e culturais e gerar liberdade de vida e locomoção – são otimizadas por novas formas de tecnologia da informação e comunicação" e a cidade sustentável usa todos seus recursos "da forma mais eficiente possível para alcançar os objetivos da sociedade urbana".

#### **b. A mobilidade no Brasil e no Mundo**

Diferentemente das grandes cidades dos países europeus, que cresceram sob a estrutura do transporte sobre trilhos e que planejaram e construíram redes de metrô e de trens de alcance metropolitano após a retirada de serviço dos bondes em meados do século XX, as grandes cidades brasileiras, não investiram em um sistema de transporte público compatível, que ofereça conforto, confiabilidade e rapidez para os deslocamentos diários impositivos casa-trabalho e casa-estudo (Motta 2013). Sendo assim, melhorar as condições do transporte coletivo e situálo no patamar de qualidade e conforto compatível com as necessidades da população brasileira urbana de hoje, é um importante desafio, a ser enfrentado pela mobilidade urbana (CNI, 2012, apud Motta, 2013).

Além disso, no Brasil, é identificado a cada ano um aumento da população que vive nas cidades. Segundo dados do IBGE (Instituto Brasileiro de Geografia e Estatística) a taxa de urbanização passou de 82,7% em 2004 para 85,1% em 2014 (IBGE 2015), o que reforça a necessidade crescente de desenvolver, no Brasil, uma mobilidade urbana mais inclusiva, eficiente e ambientalmente sustentável.

Porém, ainda hoje, são realizados grandes investimentos por parte do governo brasileiro no sistema de transporte rodoviário, apesar da existência da legislação nacional que incentiva a implantação e manutenção de sistemas de transporte urbano mais sustentáveis (Motta, 2013). E a situação é ainda mais alarmante. Segundo dados da CNI (2012, apud Motta, 2013) o custo pago pelo poder público para o transporte individual é 14 vezes maior do que para o transporte coletivo, e os custos somados da poluição e de acidentes no transporte individual são seis vezes maiores do que no transporte coletivo. A partir desses dados é possível comprovar que o transporte coletivo é um importante fator para o desenvolvimento de uma cidade e para a qualidade de vida de sua população.

O processo de mudança de paradigma, do transporte individual para transporte coletivo já acontece em diversas cidades de todos os portes. Segundo Rosa *et al.* (2012), atualmente, uma mobilidade bem mais próxima da sustentabilidade, com uma menor emissão de poluentes, já é realidade em diversas cidades, como Amsterdam, Copenhagen, Freiburg, Paris, Londres, Nova York e Bogotá. A organização de um sistema de transporte prioritariamente coletivo pode acarretar, além de benefícios para a população das cidades e para o meio ambiente, benefícios para a paisagem urbana. Consequentemente, uma maior ordem urbana proporciona uma melhor autoestima de seus cidadãos e uma melhor utilização do espaço público. A Figura 1 exemplifica como a instalação de um VLT no centro da cidade de Estrasburgo, França, mudou esta região da cidade ao reduzir o número de automóveis nas vias priorizando o deslocamento do veículo ferroviário e principalmente do pedestre.

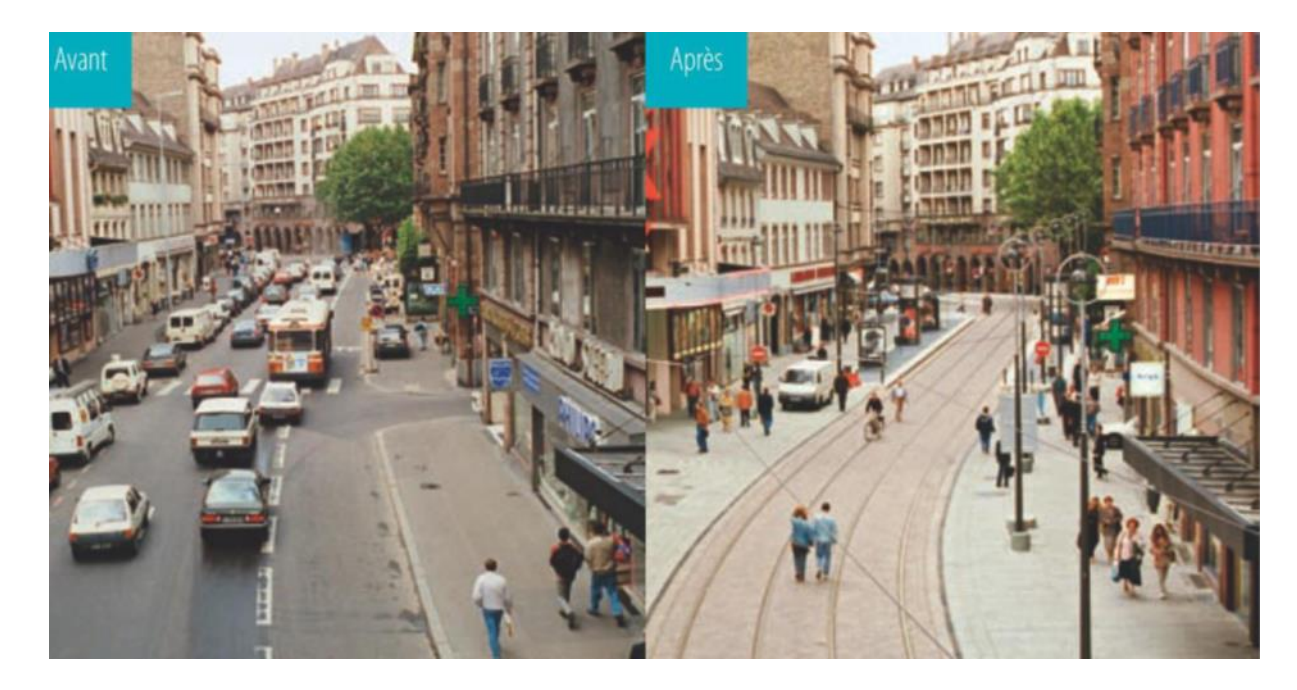

**Figura 1- Centro antes e depois da instalação de um VLT em Estrasburgo, França (Motta, 2013)**

#### **c. O Veículo Leve sobre Trilhos - VLT**

Em cidades de grande porte (acima de um milhão de habitantes) corredores de transporte rodoviário apresentam números muito elevados de ônibus em circulação, que mesmo com redes integradas, e com tratamento intensivo de engenharia de operação tornam as condições de oferta insuficientes para atender adequadamente a demanda da população ou geram significativos impactos negativos no meio ambiente e em sua vizinhança, com congestionamentos por exemplo. Nestes casos, segundo o Ministério das Cidades (2007, apud Motta, 2013) é recomendável à adoção de sistemas de transporte coletivo de média capacidade, que incluem soluções com veículos leves sobre trilhos (VLTs e metrôs leves) ou com uso de ônibus de maior capacidade de transporte em corredores viários segregados (como os BRTs no Rio de Janeiro).

Segundo (Vuchic, 2017), o VLT é um sistema de veículos sobre trilhos que opera por força da eletricidade, comumente articulado em até quatro vagões que circula principalmente em vias segregadas, mas também em semi segregadas e naquelas compartilhadas. Este modal de transporte apresenta soluções menos poluentes, contribuindo para a implantação de uma mobilidade urbana mais sustentável e inclusiva. Além disso, sua implantação induz a renovação urbana, agregando uma imagem positiva à cidade e atraindo usuários de outros transportes coletivos e do transporte individual (Bernardes e Mesquita, 2016).

Segundo Stambouli (2007) "O VLT contribui ao estabelecimento de um sistema sustentável de transporte que permite a reprodução conjunta das esferas econômicas, sociais e da biosfera, ao responder as necessidades de deslocamento das pessoas". Na esfera ambiental, uma das grandes motivações para a introdução desse modal de transporte vem da necessidade de criar alternativas para o uso dos combustíveis fósseis. Sendo assim, o uso de veículos elétricos torna-se uma opção adequada ao Brasil, já que o país possui como matriz energética majoritária as hidroelétricas.

Segundo o relatório da CCR (2012), no mundo inteiro, o Veículo Leve sobre Trilhos opera em mais de quatrocentas cidades e o sistema está em fase de implantação em outras sessenta. O VLT foi implantado pela primeira vez no Brasil na cidade de Campinas, em 1990, utilizando o leito da estrada de ferro Sorocabana. Por ter sido implantado em uma estrutura já existente os custos e tempo de implantação foram reduzidos, porém houve uma falha básica em seu projeto. A escolha das localizações das estações foi equivocada, o que provocou uma baixa demanda de passageiros agravada pela falta de um sistema de integração com outros modais de transporte da cidade. Esta falha fez com que o sistema fosse desativado em 1995 (Lerner, 2009).

No ano de 2014 foi iniciado o projeto de implantação do VLT na região central da cidade do Rio de Janeiro, e neste trabalho será apresentada a ferramenta de monitoramento de obras criada e utilizada em sua execução. Para tanto, foram pesquisadas algumas ferramentas comumente usadas no setor de construção para o monitoramento do progresso da obra, para o estabelecimento de parâmetros de análise e comparação com a ferramenta apresentada neste trabalho.

#### **d. Monitoramento de obras**

A indústria da construção é uma das maiores indústrias e contribui com cerca de 10% do produto interno bruto em países industrializados, sendo assim, o desempenho desta tem um impacto significativo na economia nacional (Allmon, 2000 apud Navon, 2005). Segundo Nuntasunti e Bernold (2002) a produtividade da indústria da construção civil tem sido bem menor comparada a de outras indústrias nas últimas três décadas. E este não é o único problema enfrentado por ela. Falta de qualidade, custo e segurança são fatores que diminuem o desempenho geral desta indústria. Pesquisas reportam que mais de 12,4% dos custos de construção são gastos devido ao retrabalho de componentes defeituosos detectados tardiamente na fase de construção (Leung *et al.*, 2008).

Logo, uma busca contínua em setores com alta competição, como o da construção civil é a eficiência total (Beltrame, 2007). Seu objetivo é aumentar a produtividade através da melhora da qualidade da obra, redução dos custos, e promoção de um ambiente seguro para os trabalhadores, aumentando assim a agilidade e flexibilidade do projeto. Para atingir tais objetivos é essencial um planejamento e um controle do processo de construção de maneira eficaz e eficiente, para que os possíveis erros sejam identificados e reparados rapidamente, antes de causarem maiores problemas.

Para tanto é necessário a obtenção de informações precisas e em tempo para que esses erros possam vir a ser evitados ou mitigados. Quanto mais rápido e mais informações das atividades locais e do comportamento dos trabalhadores os *steakholders* - pessoa ou grupo de pessoas interessadas no projeto e que participam deste, como os gerentes de projeto, por exemplo - tiverem maior a possibilidade de evitar resultados indesejados (Leung *et al.*, 2008). Dessa maneira é necessário um sistema confiável de monitoramento, o qual possa demonstrar oportunamente problemas do projeto, sendo estes reais ou potenciais (Cheung *et al*., 2004).

O processo de monitoramento da construção consiste na obtenção de medidas periódicas do progresso da construção e posterior comparação delas com o planejamento inicial do projeto. As informações obtidas pelas medidas (percentual completo, data de início atual, data final atual, e data de medida) são essenciais para a atualização da programação da construção. Após a atualização desta, os recursos disponíveis podem ser rearranjados para atingir-se as metas de progresso do projeto inicial. Por outro lado, se o progresso da construção é medido incorretamente, o plano de execução estará errado, tornando difícil atingir as metas do projeto.

Dentro desta perspectiva, uma empresa da indústria da construção que investe parte de seus recursos no planejamento e monitoramento de suas obras, é vista com um grande diferencial competitivo no mercado. E para que as ações de planejamento e monitoramento possam ser realizadas de maneira rápida, precisa e eficiente, é muito importante que se faça o uso correto de ferramentas adequadas (Beltrame, 2007).

Porém a indústria da construção se difere de outras indústrias. Segundo Barlow (2000) esta diferença é causada devido a sua natureza baseada em projetos (geralmente a indústria da construção possui como saídas projetos únicos) e a complexidade de sua relação estabelecida com sua cadeia de suprimentos, os quais formam uma coalisão temporária que termina logo após a conclusão do projeto. Consequentemente, a aproximação do gerenciamento de projetos desta indústria com a indústria tradicional não só resultam em problemas de performance e na não satisfação do cliente, como limitam sua capacidade de inovar (Mohamed e Turker, 1996 apud Barlow, 2000).

É possível notar então que a indústria da construção tem uma necessidade crescente por meios para medir o progresso de seus projetos, especialmente meios automáticos e com aproximações que empregam tecnologias de detecção remota, já que os métodos tipicamente empregados para medir o progresso nesta indústria exigem trabalho intensivo e grande consumo de tempo (Kim *et al*., 2013). Desse modo, uma prática que vem se tornando padrão na indústria da construção é o uso de imagens, já que através dessas é possível ter uma compreensão mais clara e de forma mais rápida do progresso da construção. Porém Golparvar-Fard *et al*. (2009) destacam que, as imagens são normalmente desorganizadas, não calibradas e pouco variadas, sendo um desafio desenvolver uma visão computacional e uma técnica de processamento de imagem que possam operar eficientemente com essas imagens.

#### **e. Objetivos**

No ano de 2014 iniciou-se a implantação do sistema de VLT na região central do Rio de Janeiro, e este trabalho tem dois objetivos. O primeiro trata de apresentar um sistema desenvolvido para o monitoramento da construção do Veículo Leve sobre Trilhos na cidade do Rio de Janeiro. O segundo objetivo consiste em analisar se este sistema foi capaz de auxiliar o processo de implantação do VLT, esta análise será feita a partir das etapas de planejamento e gerenciamento de riscos da obra e de um questionário realizado com um dos membros da gerência do projeto, apresentado no Anexo III.

O sistema, inicialmente desenvolvido no software TransCAD, e posteriormente transferido para a plataforma do Google Maps, possibilita a fácil visualização da obra através de um mapa que contém informações e fotos de cada subtrecho da obra (datas, alertas, ruas, delimitações e últimas ações realizadas), informações de pontos importantes como paradas, subestações e cruzamentos de via e a apresentação visual do estado da obra (trecho não iniciado, escavação, laje A, B e C executada) através de cores.

#### **f. Estrutura do trabalho**

O presente trabalho encontra-se dividido em oito capítulos, sendo o primeiro constituído por esta introdução. No segundo capítulo será realizada a caracterização geral da área de implantação do VLT na cidade do Rio de Janeiro, sua importância para a cidade, modais de transporte presentes na região e mudanças esperadas com o advento da implantação do novo modal de transporte. No terceiro capítulo será mais profundamente apresentado o VLT (Veículo Leve Sobre Trilhos) suas características gerais, as vantagens de sua implantação para a cidade e características do veículo implantado no Rio de Janeiro.

Seguidamente, no quarto capítulo será apresentada a importância do monitoramento de obras para a indústria da construção e métodos gerais empregados atualmente pela indústria para esse propósito.

No quinto capítulo serão apresentadas as funções de um software SIG (Sistema de Informação Geográfica), com exemplos do TransCAD e do Google Maps, além de usos encontrados na literatura para cada um destes. No sexto capítulo será apresentado com maiores detalhes o sistema de monitoramento da obra do VLT construído utilizando o TransCAD e seu desenvolvimento. O mesmo sistema criado foi migrado para uma plataforma gratuita e online, o Google Maps, o qual proporcionou uma maior abrangência e frequência do monitoramento. No sétimo capítulo serão apresentados dados do planejamento e do gerenciamento de riscos do projeto, medidos mensalmente, e análises serão feitas para definição das influências que as ferramentas de monitoramento apresentadas no capítulo seis tiveram sobre estes dois aspectos do projeto.

Finalmente, no oitavo capítulo serão apresentadas as conclusões deste estudo.

### **2. Caracterização da área de implantação do VLT**

A Área Central do Rio de Janeiro atravessou recentemente um contexto de grandes mudanças urbanísticas. Os projetos estabelecidos pelos governos federal, estadual e municipal com o advento da Copa do Mundo de 2014 e das Olimpíadas 2016 fizeram surgir diversos investimentos em diferentes pontos do espaço urbano local.

Composta por diversas regiões, como a região portuária e o centro, esta área concentra fluxos vindos da região metropolitana e de outras áreas do próprio município, sendo o ponto inicial e final de alguns modais de transporte. Exemplos são o sistema ferroviário, o qual dispõe de uma estação terminal na região, a Central do Brasil, o sistema hidroviário, com um terminal na região, a Praça XV, sendo este o destino de todos os ramais do sistema hidroviário, Niterói, Paquetá e Cocotá, e o Aeroporto Santo Dumont, que atende pincipalmente a ponte aérea Rio – São Paulo. Outro modo de transporte presente na região é o metrô, com oito estações na área de implantação (Cinelândia, Carioca, Uruguaiana, Presidente Vargas, Central, Praça Onze, Cidade Nova e Estácio). Também estavam presentes na Área Central durante os estudos preliminares para implantação do VLT 390 linhas de ônibus, sendo 180 linhas metropolitanas e 210 linhas municipais, além da Rodoviária Novo Rio, na qual estão presentes ônibus rodoviários estaduais, intermunicipais e internacionais (CCR 2012).

Para poder conhecer melhor o potencial da área é preciso descrever sucintamente suas duas regiões, sendo elas:

> Região Portuária – composta pelos bairros da Saúde, Gamboa e Santo Cristo, prestou durante muitos anos a função de suporte às atividades portuárias, com a presença de grandes galpões, que com o passar dos anos e com mudanças no porto do Rio de Janeiro ficaram em abandono ou subutilizadas. Agora esta região é alvo de um projeto de revitalização, o projeto Porto Maravilha, que está provocando mudanças gerais na área, com a instalação de museus, novas vias e a conservação e manutenção de mobiliários urbanos.

A região também é o portão de entrada de turistas que chegam à cidade através de navios cruzeiros, pelo Píer Mauá, e por ônibus rodoviários, pela Rodoviária Novo Rio;

 Centro – concentra o centro comercial, administrativo e financeiro da cidade do Rio de Janeiro, com a presença de diversas empresas dos mais variados ramos da economia. Além disso, possui importantes terminais de transporte, a Central do Brasil (terminal ferroviário), os terminais Américo Fontenelle e Menezes Cortes (para ônibus urbanos e metropolitanos), a Praça XV (sistema hidroviário), além de contar com cinco estações de metrô e o aeroporto Santos Dumont.

Além dos transportes públicos, a Área Central também pode ser acessada por meio de veículos particulares ao norte pela Avenida Brasil, Linha Vermelha e Elevado do Gasômetro, a Oeste pela Avenida Francisco Eugênio, Radial Oeste e binário formado pelas ruas Haddock Lobo e João Paulo I, a sul pela Avenida Infante Dom Henrique (Aterro do Flamengo), Avenida Beira Mar, Avenida 31 de Março (Túnel Santa Bárbara) e Elevado Engenheiro Freyssinet (Túnel Rebouças). Estas vias de acesso apresentam volumes de tráfego expressivo, e segundo dados da Secretaria Municipal de Transportes em 2010 (CCR 2012) suas vias mais movimentadas foram: a Avenida Brasil que apresentou um fluxo da ordem de 184 mil veículos/dia, o Elevado Engenheiro Freyssinet com fluxo de 143 mil veículos/dia, a Linha Vermelha com 142 mil veículos/dia, a Avenida Radial Oeste com 119 mil veículos/dia, a Avenida Infante Dom Henrique com 98 mil veículos/dia e a Avenida 1° de Março com 97 mil veículos/dia. Na Figura 2 é possível observar um mapa da região e suas diversas vias de acesso.

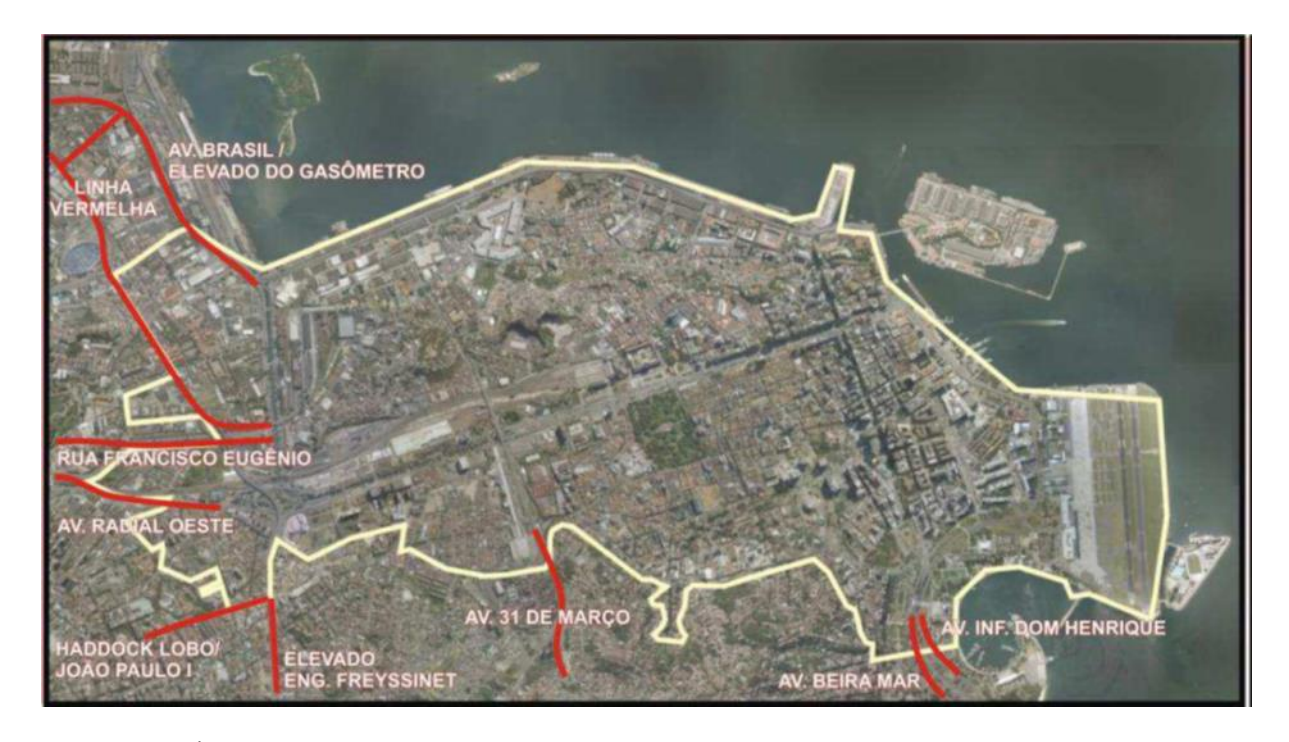

### **Figura 2 - Área Central e vias de acesso (CCR 2012)**

Com o advento do projeto Porto Maravilha estima-se um uso mais intenso e dinâmico da região portuária, com a instalação de novas moradias, comércios, serviços, novos equipamentos urbanos, culturais, de lazer e parques. Em função desses novos empreendimentos, estima-se que o potencial de adensamento da região será elevado, devendo atingir em um prazo de 15 anos uma população, residente e usuária, de 300 mil habitantes (CCR 2012).

Para consolidar as metas de crescimento e renovação urbana da região, e atender as demandas já existentes foi projetado um sistema de mobilidade urbana eficiente, moderno, confortável, seguro e que respeita os novos parâmetros ambientais da área: o VLT, Veículo Leve sobre Trilhos.

#### **a. Características gerais e vantagens de sua implantação**

O primeiro bonde elétrico circulou no Brasil em 1892, sendo na primeira metade do século 20, o principal meio de transporte da cidade do Rio de Janeiro. Em 1940 o bonde chegou a corresponder a 73,2% dos deslocamentos motorizados realizados, enquanto o ônibus era o responsável por 14,2%, o trem do subúrbio 12,2% e as barcas 0,4% dos deslocamentos motorizados totais. Após o surgimento do ônibus motorizado, que não necessitava de trilhos – gerando alto grau de liberdade -, o bonde elétrico iniciou um processo de retração, sendo eliminado em muitas cidades do mundo, inclusive no Rio de Janeiro. Entre 1967 e 1974, com a crise de abastecimento de petróleo gerada pela guerra Irã x Iraque, foi iniciado um novo ciclo de pesquisas em transportes mais eficientes e menos poluentes, o que propiciou a renovação e reintrodução do bonde elétrico, inicialmente nos Estados Unidos e depois em diversos países Europeus, principalmente na França. Atualmente o bonde moderno, chamado de Veículo Leve sobre Trilhos opera em mais de quatrocentas cidades e em outras sessenta estão em fase de implantação do sistema (CCR 2012).

O VLT, com veículos que podem ter 30 anos de vida útil, se destaca dos outros meios de transporte urbanos por oferecer grande facilidade para sua inserção urbana, inclusive na convivência entre veículos e pedestres, sendo uma solução menos poluidora, contribuindo assim para uma mobilidade urbana mais sustentável e inclusiva. O veículo desempenha um serviço de alta qualidade operacional (conforto, segurança, disponibilidade e confiabilidade) e maior capacidade do que os ônibus. Apresenta baixos índices de ruídos e vibração, interferindo pouco com as edificações lindeiras. Sua implantação induz à renovação urbana da área de alocação, é se destaca por ser um modo de transporte atrativo de passageiros para o transporte público, por ter uma boa aceitação pela população local. Além disso, permite um desenvolvimento industrial, já que pode ser produzido no parque industrial local facilmente (Bernardes e Mesquita, 2016).

Apresenta também bons parâmetros de desempenho financeiro e econômico e um bom rendimento energético por passageiro, com menor dano ambiental, como pode ser visualizado na Tabela 1, estando o VLT representando por dois diferentes modelos, o Tramway 1 e 2. Simultaneamente está em harmonia e equilíbrio com os projetos urbanísticos e paisagísticos e possibilita uma intensa integração intermodal. Figueiredo (2010, apud Bernardes e Mesquita, 2016) defende que o VLT pode ser muito mais que um meio de transporte tecnológico, podendo proporcionar além do transporte uma reurbanização paisagística e ambiental integrada com outros sistemas na cidade, tornando-a mais habitável.

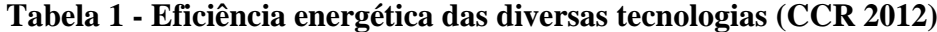

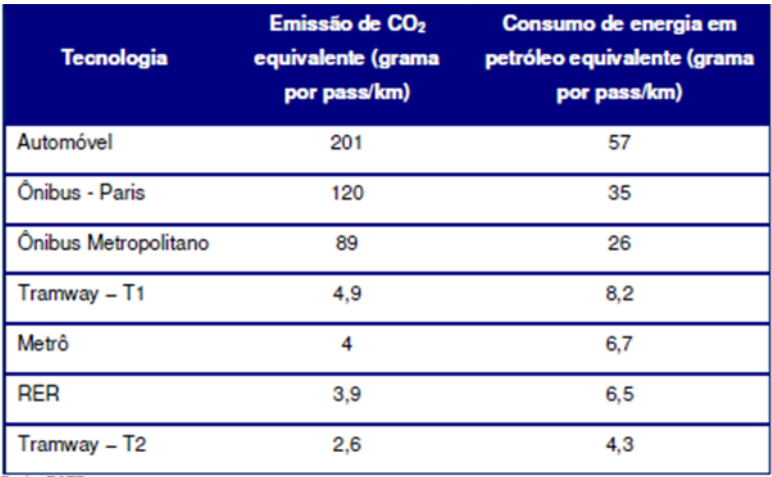

Em seu trabalho Stambouli (2007) destaca algumas vantagens do VLT moderno sobre outros modais de transporte. São eles a grande capacidade de transporte, associado a uma frequência estável - já que o modelo de transporte possui local próprio para tráfego -, rapidez na via pública, acessibilidade para pessoas de mobilidade reduzida – devido ao rebaixamento do piso -, baixa ocupação da via em comparação ao modal rodoviário - só necessitando de seis metros de largura para uma via dupla de VLT -, baixa poluição atmosférica e sonora e baixo consumo elétrico. Além disso, Stambouli também descreve efeitos econômicos, sociais e ambientais da instalação do VLT em uma cidade:

> Econômicos - alta no preço de compra e aluguel de imóveis na região de instalação, criação de empregos, polarização de atividades econômicas e diferenciação do comércio ao longo da linha;

- Sociais nova divisão de espaços públicos ao longo da linha em favor de transportes coletivos, pedestres e bicicletas, melhora da segurança das pessoas, já que este modal pode reduzir acidentes de trânsito, encorajamento as operações de reestruturação urbana, mudanças demográficas, residenciais e profissionais ao redor da linha;
- Ambientais plantação de árvores, aumento dos espaços verdes e redução da poluição sonora ao longo da linha, redução da poluição do ar nas proximidades da linha e economia de energia nos transportes urbanos.

Segundo uma tradução livre de Stambouli (2007):

"O VLT contribui ao estabelecimento de um sistema sustentável de transporte que permite a reprodução conjunta das esferas econômicas, sociais e da biosfera, ao responder as necessidades de deslocamento das pessoas".

Sua facilidade de inserção urbana fica clara ao se observar que o VLT não divide a cidade, e existe uma prevalência do pedestre sobre o veículo, portanto, de maneira diferente dos trens urbanos não há a construção muros. Pelo contrário, com sua instalação a intenção é tornar a cidade mais humana e conectada.

Com o intuito de descrever os atributos do sistema de veículo leve sobre trilhos, inicialmente é realizada uma breve descrição das classificações dos atributos para o transporte coletivo, os quais definem a qualidade de seu funcionamento e podem indicar as deficiências e a necessidade da reformulação de estratégias. Segundo Bates (1998, apud Motta, 2013) os atributos se classificam em leves, primários e secundários. Os leves são relativos à confiabilidade, ao conforto e à segurança do sistema. Os atributos primários estão relacionados ao tempo e ao custo. Já os secundários estão relacionados à disponibilidade de informações e se diferem dos primários devido a frequência com que ocorrem, sendo de ocorrência incidental. O VLT possui diversos atributos que o diferenciam de outros sistemas de transporte, pode-se destacar (Motta 2013):

> Atributo leve - nível de conforto alto, já que o veículo geralmente é fruto de um projeto de design moderno que atende às regras da ergonomia e acessibilidade. Além disso, oferece conforto acústico, sendo um dos meios de transportes mais silenciosos, e conforto

térmico, com proteção quanto à temperatura externa e com climatização interna;

- Atributo primário o tempo de deslocamento é definido pela característica da via de tráfego, se segregada o tempo total do percurso não será influenciado pela baixa velocidade do meio de transporte, já que o deslocamento é constante. Em vias compartilhadas o tempo de tráfego pode ser um aspecto negativo, pois o VLT poderia ficar preso em engarrafamentos. Para reduzir este aspecto negativo a tecnologia de controle ferroviário pode priorizar a travessia do VLT em cruzamentos viários, reduzindo o tempo em que este ficaria parado. Quanto ao custo, por sua elevada qualidade, o VLT não pode ser comparado a um ônibus, e quando comparado ao custo de implantação de uma estrutura metroviária, o custo de sua infraestrutura é menor. Além disso, deve-se levar em consideração o fato da tração elétrica ser ambientalmente mais adequada à matriz energética brasileira;
- Atributo secundário o sistema de informações, o qual pode ter diversas funcionalidades, como o tempo para a chegada da próxima composição e seu destino, a temperatura ambiente, orientar o usuário quanto à sua localização, aos horários de funcionamento, às integrações com outros modais, e aos pontos de interesse, através de painéis fixos e variáveis.

Este sistema de veículos sobre trilhos opera por força de eletricidade, sendo comumente articulado em até quatro vagões e circula principalmente em vias parcialmente segregadas, mas também em vias semi segregadas e naquelas compartilhadas.

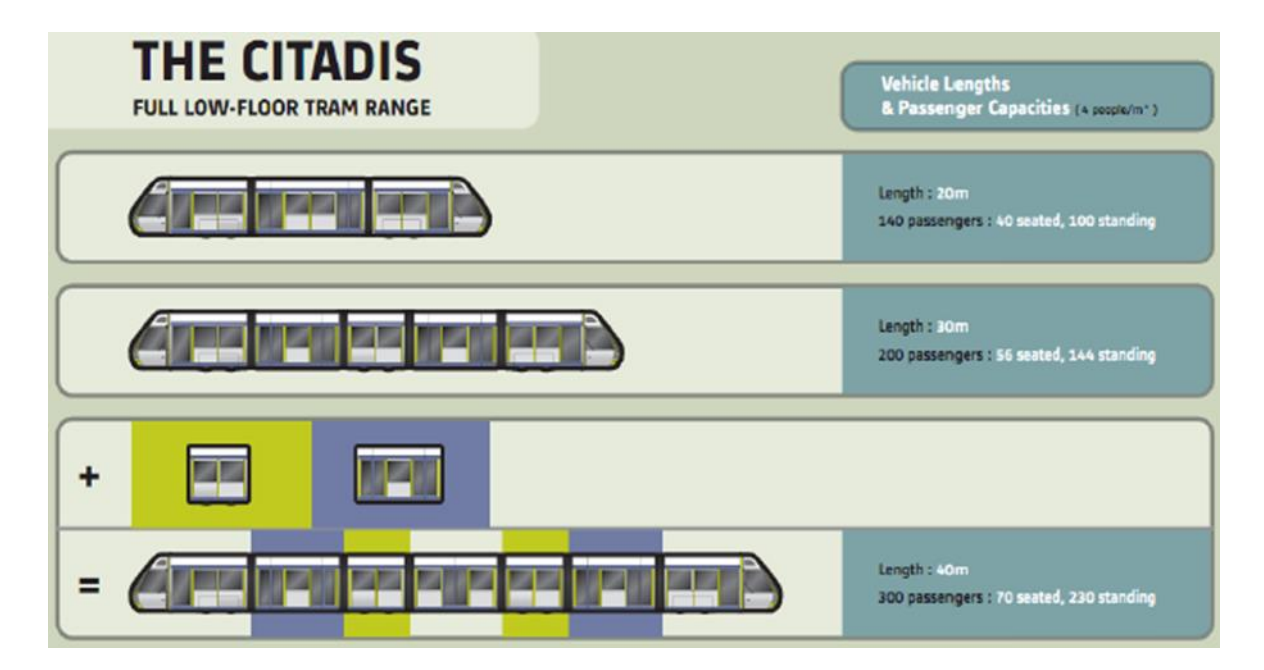

**Figura 3 - Modelo de VLT (Motta 2013)**

#### **b. Características do VLT do Rio de Janeiro**

O VLT do Rio de Janeiro possui veículos de 45 m de comprimento, 2,40 m de largura com capacidade para 400 passageiros por unidade. Utiliza a configuração de módulos, de forma a permitir a incorporação de novos módulos, com o objetivo de ampliar a sua oferta e atender a demanda de passageiros no horizonte do projeto. Seu piso é rebaixado no nível da calçada, permitindo fácil acesso ao veículo. Trafegará com uma velocidade máxima de 70 km/h, velocidade média de 15 km/h (a qual contempla os deslocamentos entre pontos de parada, tempos de parada, manobras nos terminais e retardamentos nos cruzamentos) e aceleração de 1,15 m/s². Por operar em regime compartilhado com o pedestre, os veículos possuem três tipos de frenagem, a frenagem de serviço de 1,2 m/s², a frenagem de emergência de 2,5 m/s² e a frenagem de segurança de 1,6 m/s². Além disso, possuem *lay-out* interno específico, com o uso de bancos convencionais, bancos retráteis, encostos laterais, espaços reservados para cadeirantes, carro de bebê e bicicletas. Operará a partir do sistema APS, da Alstom, o qual apresenta um perfil metálico embutido na via, no mesmo nível dos trilhos, que fornecerá energia em segmentos independentes e isolados. Este sistema utiliza de forma compartilhada um sistema de baterias, alimentado de forma contínua, para fornecimento de energia em trechos que apresentem falhas no APS (CCR, 2012).

Para o desenho do seu traçado foram levadas em consideração ações em curso pela Prefeitura e pelo governo do estado do Rio de Janeiro, como a ampliação da frota do sistema metroviário, ampliação da frota e recuperação das estações do sistema ferroviário e barcas, o estudo de racionalização do sistema de transporte público por ônibus, e a restrição à circulação de automóveis na área central e de estacionamentos em vias públicas. Além disso, representa uma inserção do novo sistema de transporte na área portuária com o advento do projeto Porto Maravilha, levando em consideração a interligação da região portuária com a área central, de forma rápida, segura e eficiente.

A rede de VLT desempenha a função de capturar os usuários das redes troncais estruturantes (metrô, trens metropolitanos, barcas, BRT's, rede de ônibus convencionais e usuários do aeroporto Santos Dumont) e os distribui nas diversas regiões que compõe a área central do município do Rio de Janeiro.

#### **a. Importância do monitoramento**

Para Navon (2005) o sucesso do ponto de vista do gerente de projeto ocorre quando o projeto está completo com o menor custo possível, no menor tempo possível, com a maior qualidade e sem nenhum acidente. A porcentagem de defeitos em projetos de construção pode ser minimizada se o processo for monitorado e examinado de perto (Leung *et al*., 2008). Sendo assim, o monitoramento pode ser considerado como um dos elementos chaves para o sucesso de um projeto de construção (Son e Kim 2010), podendo demonstrar oportunamente problemas do projeto, sendo estes reais ou potenciais (Cheung *et al.*, 2004), e proporcionar que medidas corretivas e outras ações apropriadas possam ser tomadas a tempo, permitindo que o resultado final da construção seja o mais próximo possível do plano original (Son e Kim, 2010).

Porém, métodos de coleta de dados são dispendiosos, tanto em termos de tempo quanto de custos, assim, muitas empresas de construção não coletam todos os dados, e menos ainda em tempo real. Saidi (2003, apud Navon, 2005) afirma que "Mesmo que tecnologias de medição e softwares de gestão de informações de projetos tenham avançado consideravelmente nos últimos 20 anos, conhecimentos precisos e atualizados do status de um projeto de construção continuam elusivos". Como resultado, os projetos de construção não atendem a seus objetivos, sendo longos e caros (Navon, 2005).

Por tanto, a indústria da construção tem uma necessidade crescente por meios para medir o progresso da construção, especialmente meio automáticos e aproximações que empregam tecnologias de detecção remota, já que os métodos tipicamente empregados para medir o progresso exigem trabalho intensivo e grande consumo de tempo (Kim *et al*., 2013). Um monitoramento sistemático do progresso da obra através de rigorosa identificação e visualização das discrepâncias do progresso entre o que é feito e o que foi planejado é uma necessidade para o sucesso no gerenciamento do projeto. Isso pode permitir a identificação antecipada de discrepâncias no progresso das obras e problemas no desenvolvimento do projeto, possibilitando a tomada de ações corretivas a tempo.

Em seu trabalho Golparvar-Fard *et al*. (2009) citam alguns dos motivos para a dificuldade na implementação sistemática do processo de monitoramento do progresso da obra:

- A prática do monitoramento consome tempo já que precisa da extensiva coleta de dados do que foi planejado e do que está sendo feito;
- A qualidade dos dados coletados manualmente podem ser baixa ou os dados podem ser subjetivos;
- Os métodos existentes são não sistemáticos, afetando a qualidade dos resultados;
- Os relatórios são visualmente complexos, e não representam efetivamente informações multivariáveis de forma clara e rápida.

Para o estabelecimento de um projeto de construção, inicialmente é realizado o planejamento da obra, que consiste em uma previsão de todas as atividades a serem realizadas, na ordem em que elas estarão arranjadas, com os recursos necessários para executá-las, seus custos estimados e prazos além de outros elementos (Vargas *et al*., 1996). Após o início do projeto, vem a fase de monitoramento e obtenção das medidas de progresso, as quais consistem em medidas periódicas do atual progresso da construção. Depois de obtidas, estas são comparadas com o planejamento inicial. As informações obtidas nesta comparação são essenciais para a constituição de uma programação atualizada, que então será utilizada para o rearranjo de recursos para que as metas do projeto sejam atingidas (Kim *et al*., 2013).

Para que esse planejamento e monitoramento possam ser elaborados de maneira rápida, precisa e eficiente, é muito importante que se faça o uso correto de ferramentas adequadas (Beltrame, 2007). Por esse motivo, no tópico subsequente serão apresentados alguns sistemas de monitoramento de obras encontrados na literatura.

**b. Sistemas de monitoramento**

#### **i. Detecção remota**

Em seu trabalho Navon (2005) apresentou um protótipo que, usando sensores de carga e GPS instalados no maquinário utilizado na obra, coleta e proporciona a visualização de dados para o monitoramento do projeto, em tempo real, e programação de tarefas. Porém este sistema apresenta o desafio de como representar e processar o grande volume de dados gerados.

O Project Navigator, desenvolvido por Saad e Hancher (1998), é um sistema interativo multimídia (áudio, vídeos e fotografias obtidos com filmadoras, gráficos, tabelas e textos) desenvolvido para ajudar os membros da equipe de projeto em sua tomada de decisão através de lições aprendidas em projetos anteriores. O usuário pode navegar livremente entre diferentes apresentações de mídia, com várias fases de projeto, para ver qualquer uma das lições aprendidas salvas em diferentes módulos, separadas por tipo, sem nenhuma restrição. Neste modelo, para a documentação das lições aprendidas, são realizadas diversas entrevistas com os gerentes de projetos, arquitetos, construtores, entre outros, os quais fornecem as informações respectivas a ferramentas de gestão utilizadas, fases em que o projeto foi dividido, e o seu parecer para cada uma dessas fases. Essas informações são então transferidas e armazenadas em uma biblioteca multimídia central e distribuídas em formato de CD-ROM.

Nuntasunti e Bernold (2002) apresentaram em seu trabalho uma estrutura de site-web-site baseada em imagens adquiridas com uma webcam, a qual serve como ferramenta de comunicação, monitoramento, e controle de projetos.

Shih e Huang (2006) desenvolveram um sistema de gerência de banco de dados de imagens panorâmicas para gerenciar registros de construções relacionadas. O sistema pode promover entrada, exibição e inspeção do design, assim como informações da construção. Para tanto ele integra dados coletados por uma *scan*, equipamento responsável pela captura da imagem da construção.

Já Leung *et al*. (2008) desenvolveram um sistema de monitoramento colaborativo que integra tecnologias sem fio, rede de câmeras e uma plataforma web. Os usuários do sistema podem obter o estado mais atualizado da construção, como as ações sendo realizadas em tempo real no canteiro de obra e o progresso do projeto, de qualquer lugar com conexão com a Internet. E por suas

#### **ii. Dados 3D e 4D**

Outras tecnologias de detecção remota foram utilizadas para a obtenção de dados 3D e 4D do progresso do projeto. Modelos 4D são obtidos com a união de dados 3D, que correspondem as coordenadas x, y e z, com informações da construção, as quais abrangem não só o progresso do planejamento, mas também o cronograma da construção. Kim *et al*. (2013) descreveram em seu trabalho um método para obter dados 3D através de sensores instalados em equipamentos e outros objetos, que podem ser comparados diretamente com o modelo construído para o projeto. Os problemas nesse método estão na detecção dos dados, os quais podem estar bloqueados, impedindo a construção de um modelo 3D completo, ou a classificação errônea de componentes, dando informações erradas ao modelo. Após a detecção do modelo 3D CAD pode ser feita uma integração com o modelo 4D BIM (*Building Information Model*), e então ser medida a taxa de progresso de cada atividade, comparando-se o número de componentes reconhecidos com o número de componentes esperados, baseadas nas informações do planejamento do projeto.

Já Goldparvar-Fard *et al*. (2014) propuseram um método automático que utiliza fotografias diárias e a 4D BIM para coletar informações do planejamento de cada componente estrutural e assim fazer a atualização da programação. A técnica de Estrutura do Movimento (SfM) é usada para gerar os dados em 3D das fotografias, através de um laser scanner que capta as informações de posição do componente (coordenadas x, y, z) e/ou informações de cores (verde, azul e vermelho) por uma câmera digital. Então o sistema 3D é alinhado com o 4D BIM, e o progresso de cada atividade é calculado como no sistema anterior. Assim como no método anterior apenas os componentes visíveis são reconhecidos, existindo o risco da obtenção de dados incompletos.

Em outro trabalho Golparvar-Fard *et al*. (2009) também utilizam fotografias diárias do progresso, as quais são registradas em ambiente virtual que permite que essas sejam interativamente procuradas e exploradas, além de compor a representação geométrica 3D do projeto. Os resultados da comparação entre o planejamento e o progresso da construção são visualizados em D4AR (4D Realidade Aumentada).

Son e Kim (2010) desenvolveram um método de monitoramento, que usando uma câmera adquire imagens coloridas 2D da construção e gera, a partir das imagens, um modelo 3D. Para tanto, o processamento de dados inicialmente extrai informações de componentes estruturais aplicando invariância de cor, segmentação de objetos 2D, e pós processamento, gerando as coordenadas 3D. O último passo é usar os dados do modelo 3D para construir o modelo em 3D CAD permitindo o monitoramento do progresso do projeto.

#### **iii. Ferramentas de planejamento e controle**

Outro viés adotado no monitoramento de obras é o controle do planejamento inicial. Vargas *et al*. (1996) utilizaram o software Microsoft Project para construir o planejamento inicial das tarefas e então monitorá-las através da linha de balanço combinada com o método do caminho crítico, disponíveis graficamente neste software. Beltrame (2007) e Araújo (2008) também citaram o software em seus trabalhos. Segundo Beltrame (2007) o Microsoft Project é um software utilizado para planejar e gerenciar um projeto, fornecendo ferramentas eficientes, combinando facilidade de uso, eficiência e flexibilidade, de modo a oferecer um gerenciamento completo e eficaz. O planejamento executado pelo software baseia-se no modelo Diagrama de Gantt ou de Precedência, no qual as tarefas do projeto são visualizadas na forma de blocos interligados formando uma rede. Ele também permite a geração de relatórios avançados e a integração com outros programas.

Em seu trabalho Beltrame (2007) também apresenta o SIENGE (Sistema Integrado de Engenharia). O programa tem como objetivo padronizar processos, estabelecer rotinas, evitar retrabalhos e reduzir os custos na administração das construções e das empresas de construção civil. O programa se integra ao Microsoft Project para o estabelecimento do planejamento da obra. No SIENGE é possível fazer o monitoramento da obra através de registros de medições e emissão de relatórios comparativos entre estas e o planejado.

#### **iv. Análise de Performance**

Também pode ser adotado o Sistema de Monitoramento da Performance do Projeto baseado na rede (PPMS – Web-based Project Performance Monitoring System). Em seu trabalho Cheung *et al*. (2004) apresentam o sistema, o qual contém oito categorias de medida de performance (Pessoas, Custos, Tempo, Qualidade, Segurança e Saúde, Ambiente, Satisfação do Cliente e Comunicação). Esses dados são armazenados em um banco de dados centralizado que pode ser acessado através da Internet. O uso deste sistema permite a comparação e apresentação de dados de diferentes projetos em forma de gráficos e curvas, indicando áreas com falhas de performance. O número de indicadores pode ser projetado e/ou organizado especificamente para o projeto em questão. O PPMS exige acesso a Internet e a um banco de dados, o que demanda constante monitoramento e boa segurança da informação.

Outros sistemas semelhantes a esse são o PPE (Avaliação de Performance do Projeto), no qual além dos parâmetros de performance tradicionais, presentes no PPMS, são analisados também parâmetros suaves, como comunicação e resolução de conflitos, e o KPI (Indicador de Performance Chave), baseado no Programa de Melhores Práticas da Indústria de Construção do Reino Unido. Os dois sistemas são assim como o PPMS ferramentas para medir a performance do projeto em um período de tempo, porém apresentam alguns problemas. Para o PPE a coleta de dados é feita manualmente, o que acarreta em grande gasto de tempo e custo. No KPI, como o sistema tem acesso a dados de diversas empresas, existe um custo da informação, sendo assim empresas podem preferir não liberar os dados, mantendo-os confidenciais.

#### **5. SIG**

Por definição, um Sistema de Informação Geográfica (SIG) corresponde a um sistema de gerenciamento de banco de dados computacional capaz de capturar, armazenar, recuperar, manipular, analisar e visualizar informações geograficamente referenciadas de maneira eficiente. Seu emprego é altamente benéfico, graças a seu poder de transformação do negócio, sendo muito utilizado no apoio a tomada de decisão. Segundo Cheng *et al*. (2007), um SIG supera outros sistemas de informação por sua capacidade de operar com informações espaciais e não espaciais, permitindo a construção de mapas temáticos para comunicar informações geográficas complexas que não podem ser trabalhadas em tabelas ou listas, facilitando o processo de análise dos dados. Ao integrar dados de sistemas de gerenciamento com referenciamento espacial, um SIG é capaz de armazenar, processar, e apresentar, de maneira eficiente, grandes volumes de dados (Manase *et al*., 2011).

A tecnologia SIG é apropriada para diversos fins, incluindo a gerência de recursos, agrimensura e planejamento de negócios (Cheng *et al*., 2007), possuindo uma vasta área de aplicação, sendo encontrado desde áreas como o planejamento urbano, arquitetura e urbanismo e engenharia de transportes até geografia, agronomia, processamento de dados e tantas outras (Regis *et al*., 2016).

Existem no mercado diferentes softwares SIG para diferentes utilizações, para a criação de mapas para usos específicos, como, por exemplo, a determinação do tamanho de áreas alagadas necessárias para se proteger de danos e poluição advindos de distritos em pleno desenvolvimento (Cheng *et al*., 2007). A partir das ferramentas de um SIG é possível executar diversas análises, utilizando técnicas de gerenciamento de banco de dados e extensas representações gráficas dos resultados (Manase *et al*., 2011).

#### **a. Usos encontrados na literatura para SIG**

A partir de uma revisão da literatura, foi possível encontrar diferentes usos de Sistemas de Informação Geográfica. Na área da ecologia/meio ambiente foram
desenvolvidos diversos sistemas baseados em SIG. Iino e Hoyano (1996) utilizaram um SIG para a obtenção de dados para o desenvolvimento de um algoritmo de simulação numérico com o objetivo de obter a distribuição da temperatura das superfícies urbanas. Yeo *et al*. (2013) utilizaram dados colhidos através de um SIG, modelagens numéricas e simulação da energia climática para estabelecer uma ferramenta para prever o microclima urbano, a demanda de energia e localização ótima para o sistema de energia. Qi *et al*. (2013) desenvolveram uma ferramenta de Análise de Monte Carlo Espacial em um software SIG para avaliar o perigo de inundações e assim fazer uma melhor gestão das ações de prevenção, e Atasoy (2010) investigou as mudanças no uso do solo ocorridas em uma área de Proteção Ambiental em Uzungöl, Turquia no período de 35 anos.

Na área energética, Rezaee *et al*. (2009) mostraram que o uso do SIG vem aumentando a eficiência do setor, e destacam que seus usos mais importantes são na otimização do roteamento da linha elétrica, localização de novos pontos alimentadores do sistema, otimização do design e escolha da localização de subestações e suas capacidades, distribuição de carga e previsão de carga. Neste setor, além do trabalho de Yeo *et al*. (2013), Mastrucc *et al*. (2014) desenvolveram uma ferramenta para identificar o perfil de consumo de energia atual e o potencial de economias de grandes estoques residenciais em um sistema baseado em um SIG e Jordão (2010) utiliza o SIG para mapear o potencial de fontes de energias renováveis e restrições em sua exploração.

A indústria da construção também se beneficia com o uso do SIG, em diferentes campos como estimativa de custos, aplicações em e-commerce, *layout* do local, planejamento da rota, visualização, monitoramento do progresso da construção e melhora na eficiência da construção. No trabalho de Cheng *et al*. (2007) o software é utilizado para seleção da localização de um Shopping, Bansal e Pal (2007) criaram um procedimento para desenvolver uma visão 3D do edifício em construção e estimar os custos da obra, e Manase (2011) utilizou o SIG como um sistema de apoio a decisão, desenvolvendo um sistema de informação analítico abrangente que garantia a análise das informações e o entendimento de vários fatores da indústria da construção para a mitigação dos acidentes, melhorando não só a segurança como também a qualidade da obra.

Na construção de túneis, Parsons e Frost (2000, apud Chang, Tsai *et al*., 2013) descreveram um sistema que gera a análise dos dados da adequação geotécnica e geoambiental do local utilizando uma plataforma SIG. Yoo *et al*. (2006, apud Chang, Tsai *et al*., 2013) desenvolveram um sistema de gerenciamento de riscos da abertura de túneis em um ambiente SIG. Van der Poel *et al*. (2006, apud Chang, Tsai *et al*., 2013) reportaram o emprego de um SIG para armazenar, interpretar e visualizar dados de medida na construção da linha de metro norte/sul em Amsterdã. Chang e Park (2004, apud Chang, Tsai *et al*., 2013) desenvolveram um sistema de informação geográfica baseado na web para a gerência de informações de perfuração e geológicas. Kunapo *et al*. (2005, apud Chang, Tsai *et al*., 2013) propuseram um sistema de informação geográfica que pode realizar online consultas espaciais, e executar diversas análises geotécnicas. Degebrodt *et al*. (2008, apud Chang, Tsai *et al*., 2013) propuseram uma plataforma de informação e monitoramento baseada na web para a avaliação de risco e gerência de projetos de engenharia geotécnicos. Chmelina (2010, apud Chang, Tsai *et al*., 2013) reportou um sistema de informação para integrar informações do projeto do túnel com o ciclo de construção deste, e tornar esses dados mais acessíveis, permutáveis e usáveis. Este sistema foi empregado em metrôs europeus, como o de Budapeste e Thessalonica, e Chang, Tsai *et al*. (2013) apresentam um sistema de informação baseado na web em que os dados da construção do túnel são estruturados, arquivados e analisados.

Outros problemas de localização também foram abordados. Por exemplo, no estudo de Giap *et al*. (2005) são citados diversos trabalhos em que SIGs foram utilizados para avaliar o potencial de locais para a instalação de fazendas de peixe no continente africano, no Delta do Rio Vermelho no Vietnã e na América Latina, na seleção de locais para aquacultura em terra em volta da foz do Rio Logan no sudeste da Austrália e na cultura de mariscos na lagoa Indian River na Flórida. Em seu estudo Giap (2005) apresentou um método de avaliação quantitativa da terra para identificar locais apropriados para o desenvolvimento de fazendas de camarão em Haiphong, norte do Vietnã. Palmeri e Trepel (2002) utilizaram um SIG para encontrar o local e o tamanho mais adequado de terras molhadas para o tratamento de águas de um lençol freático, dado um clima, hidrologia, geologia, meio ambiente e condições sócio econômicas da população local.

Em sistemas de captação de água Singh *et al*. (2009) preveem o potencial de adequação de diferentes estruturas de captação de água na bacia hidrográfica com a ajuda da tecnologia da informação, sensoriamento remoto e um SIG. Cheng, Li *et al*. (2015) desenvolveram um estudo que estabelece um modelo de análise de risco para uma rede de gás natural e um modelo de propagação de fogo pela cidade.

Na arquitetura o SIG é geralmente usado por arquitetos paisagísticos na preservação histórica e no gerenciamento de projetos de recursos culturais por exemplo. Cheng e Tsai (2008) desenvolveram um sistema informacional de gerenciamento que aumenta a eficácia da restauração de prédios históricos em Taiwan, e Sipes (2006), em seu trabalho, utiliza o sistema para definir áreas que possam ser usadas na realização de construções, baseado em declives, proximidade de rios e zonas húmidas, solos e recursos culturais existentes.

O SIG também pode ser utilizado na criação de plataformas que possibilitam o fornecimento contínuo para o público de dados de propriedade pública em áreas como a cultura, conhecimento e arte, por exemplo. Park e Kim (2016) utilizaram um SIG na criação de uma plataforma aberta para divulgar dados da indústria da construção, e Butt *et al*. (2016) desenvolveram um protótipo para que *steakholders* e leigos possam acessar informações de qualquer conjunto habitacional de acordo com suas necessidades e interesses.

Na área metro-ferroviária Hu *et al*. (2010) criaram um sistema de gerenciamento de informações de monitoramento remoto que realiza um gerenciamento dos dados da construção do metro, o qual proporciona ferramentas de gestão dinâmicas, visuais e eficientes para a segurança da engenharia e das decisões dos gerentes do projeto.

Durante o desenvolvimento da ferramenta apresentada e analisada neste trabalho foram utilizados três SIGs, principalmente por sua capacidade de permitir o armazenamento e visualização de uma grande quantidade de informações geográficas e não geográficas de forma simples e clara. Nos tópicos seguintes serão apresentados estes três SIGs e alguns usos encontrados para eles na literatura.

### **b. TransCAD**

Segundo Regis *et al*. (2016) um SIG possibilita relacionar de forma visual quaisquer tipos de dados junto a um modelo espacial. A Caliper, fabricante do TransCAD, descreve seu software como primeiro e único Sistema de Informação Geográfica desenhado especificadamente para o uso por profissionais de transporte, para armazenar, mostrar, gerenciar e analisar dados de transporte, combinando SIG e ferramentas para a modelagem de transporte em uma plataforma única e integrada.

O TransCAD é um SIG usado para criar e customizar mapas, construções, manter características de dados geográficos e desenvolver diferentes tipos de análises espaciais. O software inclui características de SIG sofisticadas como sobreposição de polígonos e geocodificação, tendo uma arquitetura aberta que aceita o compartilhamento de dados em redes locais e de área ampla. É o único no mercado que integra completamente o SIG com modelagem de demanda e funcionalidades logísticas. Estas características proporcionam a construção de modelos mais acurados e eficientes.

O programa pode ser usado para todos os modos de transporte, em qualquer escala ou nível de detalhe, oferecendo um poderoso mecanismo SIG com extensões especiais em transporte, ferramentas de mapeamento, visualização e análise projetadas para aplicação em transportes, módulos de aplicação para roteamento, previsão de demanda e viagens, transporte público, logística, localização, e gerência do território (Caliper,2016).

Executado no Microsoft Windows possui aplicações para todos os tipos de dados de transporte e para todos os modos de transporte, sendo ideal para construir informações de transporte e sistemas de apoio à decisão. É compatível com mais de 50 tipos de arquivos e mais de 100 formatos SIG e CAD, o que permite uma troca de informações entre dados de diferentes SIGs de forma mais fácil e rápida, sem a construção de aplicações ou módulos de troca customizados.

No TransCAD, diferentes equações de modelação podem ser facilmente derivadas e aplicadas em diferentes sub áreas geográficas. Similarmente, novas e necessárias ferramentas para medir a acessibilidade geográfica estão presentes no programa. Essa aproximação do SIG também fornece uma solução gráfica facilmente compreendida, na qual usuários podem transmitir informações técnicas de uma maneira compreensível e direta.

Como dito anteriormente, o TransCAD estende o modelo de dados tradicional dos SIGs para incluir dados de transporte, como redes, matrizes, sistema de rotas, e dados de referência linear:

- Redes de transporte são estruturas de dados especializados que representam o fluxo em uma rede. No TransCAD elas são salvas de uma maneira eficiente, permitindo, entre outras, a resolução de problemas de roteirização rapidamente. Podem incluir características detalhadas, como interseções, pontos de transferência, centróides, terminais intermodais e restrições trânsito, por exemplo;
- Matrizes guardam dados como distância, tempo de viagem e fluxo origem-destino que são essenciais para várias aplicações de transporte. O TransCAD fornece funções para criar e manipular matrizes, e ferramentas para análises espaciais e visualização avançada de seus dados. Essa combinação permite ver e entender os fluxos de transporte e características da rede de diferentes maneiras;
- Rotas indicam caminhos de caminhões, trens, carros, ônibus, ou indivíduos que viajam de um lugar para outro. O TransCAD inclui ferramentas para criar, mostrar, e uma tecnologia única para mapear rotas de um jeito limpo e atraente. Um conjunto de rotas parecidas pode ser organizado em uma única camada do sistema de rota, e incluir atributos, paradas, e programação dos veículos, por exemplo;
- Referência linear o TransCAD permite a identificação e localização de características do transporte como distância de um ponto fixo ao longo de uma rota. Pode mostrar e analisar esses conjuntos de dados sem converter, e inclui funções de segmentação dinâmica para agrupar e analisar referências multi lineares do conjunto de dados. Essas características fazem do software uma boa alternativa para a instalação de infraestrutura e operação de

dados, a localização de acidentes, a classificação do pavimento ou da condição ferroviária, e o fluxo de tráfico, por exemplo.

Essas extensões fazem do TransCAD uma forte ferramenta de gerência e análise para trabalhar com dados de transporte (Caliper, 2016). As funções do SIG podem ser usadas para preparar, visualizar, analisar, e apresentar trabalhos, e os módulos de aplicação para resolver roteamentos, logística, e outros problemas de transporte com grande facilidade e eficiência.

Na Tabela 2 podem ser observados os valores das licenças dos produtos, sendo a diferença entre os dois a não inclusão de modelos de demanda de viagem e procedimentos de logística no produto Base.

| Produto                  | Preço (US\$) | Tipo de licença |
|--------------------------|--------------|-----------------|
| <b>Standart TransCAD</b> | 12.000       | Individual      |
| <b>Base TransCAD</b>     | 4.000        | Individual      |

**Tabela 2 - Valor da licença do TransCAD (Caliper, 2016.)**

## **c. Usos encontrados na literatura para o TransCAD e Maptitude**

Na literatura podem ser encontrados alguns trabalhos que utilizam o TransCAD em sua metodologia de pesquisa. Alguns exemplos são citados neste tópico.

Em seu trabalho, Brasileiro e Lacerda (2008) analisaram a utilização do TransCAD na coleta de resíduos sólidos domiciliares em uma cidade de pequeno porte. Para tanto, utilizando o algoritmo *Arc Routing* do software, foi realizado um procedimento de roteirização em arco. O objetivo deste roteamento era definir um conjunto de rotas que atendessem a um conjunto de determinadas áreas com a coleta de lixo, realizando o percurso com o menor custo em termos de quilometragem e tempo total, atendendo às restrições de movimentação dos veículos nas ruas da cidade, a capacidade dos caminhões e o tempo de serviço máximo da frota. Dentre as vantagens da utilização do TransCAD para roteirização de veículos de coleta de resíduos sólidos domiciliares, foram citadas a produção de uma solução de roteirização em menor tempo, a possibilidade de utilização de valores reais de distância e tempo de percurso em toda a rede viária, além de análise de mudança dos valores das variáveis, tais como frota e período

de operação e também, de análise de mudança de restrições, tais como capacidade dos veículos e regras de tráfego.

Já Bertoncini *et al*. (2013) utilizaram o TransCAD para fazer uma comparação entre os valores encontrados pelo programa na reconstrução de uma matriz O-D (origem-destino) e os valores encontrados com o uso de modelos simplificados para a representação do padrão de deslocamentos em uma rede de transportes por meio de matrizes O-D. Neste trabalho foi destacada a importância do software, sendo considerado um dos programas mais conceituados para lidar com esse tipo de problema.

Escobar *et al*. (2015) apresentam em seu trabalho os resultados de um estudo orientado para obtenção de indicadores de desempenho de um sistema de transporte público. Nele os modelos de oferta foram obtidos a partir de análises de acessibilidade urbana, para o qual se obtém os dados a partir do Plano de Mobilidade da cidade no qual foram usados os softwares TransCAD e Surfer.

Duarte e Fernández (2014) utilizando dados de uso do solo, dados de transporte e do censo, o ArcGIS e o TransCAD calcularam um grupo de indicadores espaciais e os introduziram em uma família de modelos de regressão com o objetivo de testar se o crescimento urbano policêntrico, reduzindo eficazmente o uso do solo e as viagens para o trabalho, protegendo dessa maneira áreas da agricultura e florestais ao redor das cidades e ao mesmo tempo reduzindo o consumo de energia e a emissão de gases produzida pelos carros, o estudo foi conduzido na maior área metropolitana da Espanha.

Yu e Ya (2010), utilizando o TransCAD e o modelo de quatro etapas, construíram uma simulação do sistema de transporte para explorar as relações entre tráfego e uso do solo, e aplicaram o modelo estabelecido no plano de transporte como um apoio a decisão do departamento de construção de estradas e do departamento de gerenciamento de tráfego.

Outros exemplos do uso do TransCAD foram encontrados na resolução de problemas de máxima cobertura (Murray, 2016), o planejamento de redes de rodovias, do transporte urbano, da rede de trânsito urbano e a otimização da rede de trânsito pública como foi citado por Zhang e Yan (2009), que utilizaram o software para armazenar, mostrar, gerenciar e analisar informações de transporte.

Já o Maptitude, SIG também da Caliper, muito semelhante ao próprio TransCAD, e usado neste trabalho pelos gerentes de projeto para a visualização da ferramenta de monitoramento de obras, foi usado por Kuehn *et al*. (2007) para medir a distância entre a residência materna e o local com acúmulo de resíduos perigosos mais próximo, e assim estabelecer a relação entre a exposição a substâncias tóxicas ambientais e seus efeitos sobre os bebês.

O SIG também foi usado pelo senso dos Estados Unidos no ano de 1990, para registrar os casos de câncer de próstata diagnosticados (Gregorio, *et al*. 2004), e em 2005 para armazenar todas as informações demográficas e socioeconômicas de sua população (Grubesic, 2010).

#### **d. Google Maps**

O Google Maps é um SIG gratuito na web, no qual são apresentados mapas e imagens de satélite que permite a pesquisa, visualização, criação de rotas e mapas temáticos com a inclusão de dados. A plataforma desenvolvida pelo Google permite o compartilhamento de mapas criados, e a visualização destes em diversos hardwares.

A plataforma também possibilita o monitoramento de informações sobre o trânsito em tempo real, calcula rotas dinamicamente baseada nestas informações, possui tecnologia GPS, possibilita a classificação, inclusão e visualização de comentários e fotos de locais, e a visualização de seu interior com o Indoor Maps e o Art Project para a visualização de museus e pontos turísticos diversos.

## **e. Usos encontrados na literatura para o Google Maps**

Exemplos do uso do Google Maps foram encontrados nos trabalhos de Al-Radaideh *et al*. (2015) e Páez *et al*. (2013), e encontram-se descritos neste tópico.

Al-Radaideh *et al*. (2015) apresentam um sistema de rede de sensores sem fio autônomo e online para monitorar a saúde estrutural de pontes em rodovias. O Google Maps interativo é usado para mostrar o estado de cada ponte juntamente com sua localização exata.

Já Páez *et al*. (2013) criaram uma ferramenta implementada no Google Maps cujo núcleo é um modelo estatístico do comprimento da viagem, que foi desenvolvido usando métodos de expansão. O modelo é usado para se obter estimativas do comprimento da viagem para um determinado perfil, baseado em atributos como idade, gênero, estrutura da família, e meio de transporte utilizado, assim como a localização geográfica. Essas estimativas são utilizadas para calcular uma medida cumulativa de oportunidade de acessibilidade para diferentes tipos de destino essenciais. A calculadora pode ser usada pela população, planejadores e decisores para medir o nível de acessibilidade para um endereço específico e o perfil pessoal de usuários dos diversos modais de transporte.

## **a. Modelo utilizando o TransCAD**

Em janeiro de 2015 foi iniciado o processo de construção do sistema de monitoramento da obra do VLT a ser instalado na região central do Rio de Janeiro. Para tanto foi utilizado o software TransCAD descrito no capítulo 5 cuja tela inicial é apresentada na Figura 4.

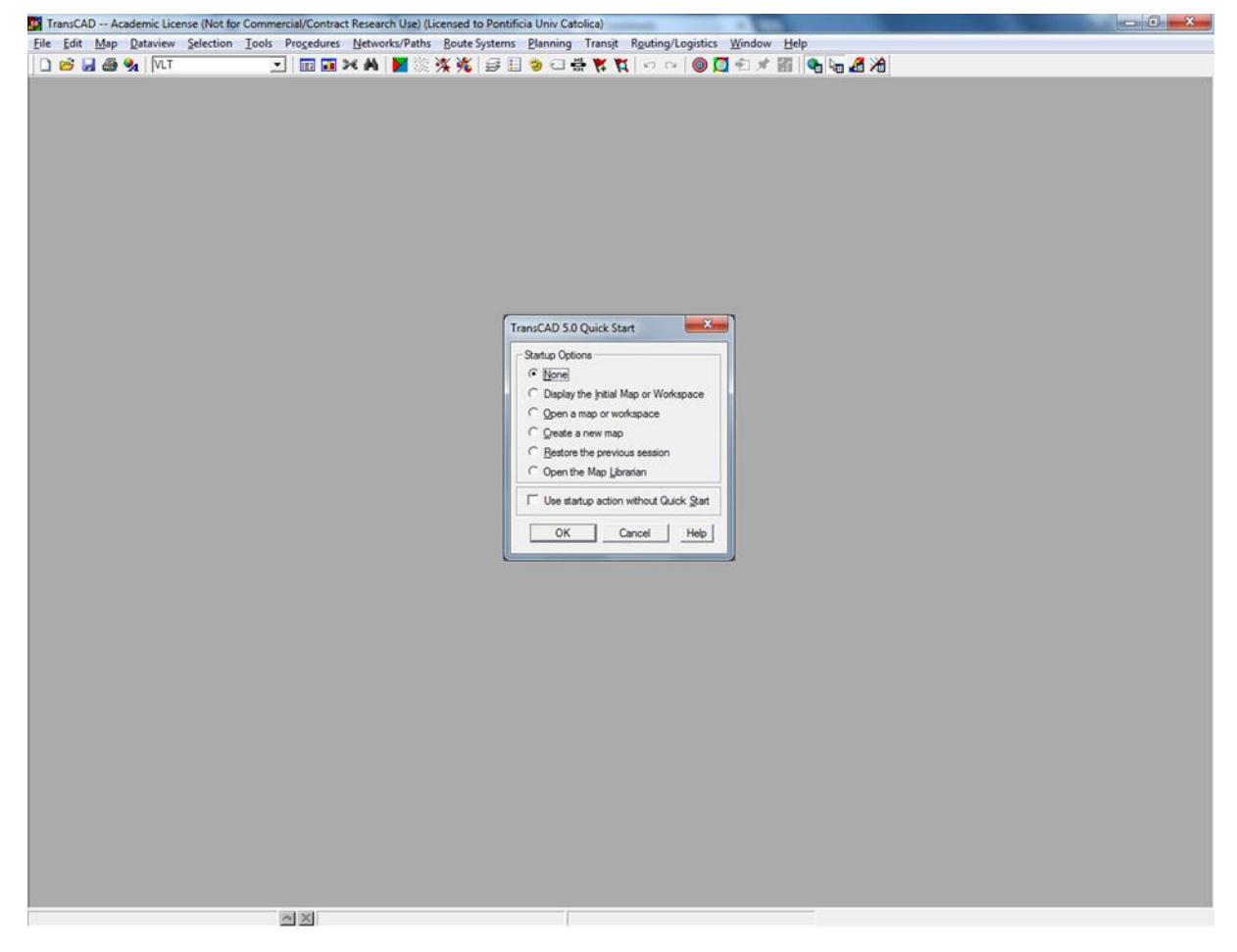

## **Figura 4 - Tela inicial do TransCAD**

Para a construção do modelo de monitoramento foi utilizada a estrutura em camadas disponibilizada pelo TransCAD, no qual para cada informação geográfica a ser incluída na ferramenta é adicionada uma nova camada. Para tanto, inicialmente foi adicionado a camada com o mapa da região de instalação do VLT (links). Após a inclusão deste, foi possível incluir todos os outras camadas em seu local geográfico exato. São eles:

- VLT: correspondentes aos locais em que serão instalados os trilhos do VLT. Sendo estes nomeados com caracteres alfanuméricos e subdivididos em trechos e subtrechos para facilitar o monitoramento da obra – as características dos trechos e subtrechos como nome, tipo de via, rua e delimitação estão apresentadas na Tabela 3;
- Subestações: locais a serem instaladas as subestações de energia;
- Paradas: locais onde serão instaladas as instalações referentes às estações do VLT;
- Cruzamentos: cruzamentos entre a via rodoviária e a via férrea onde estão sendo realizadas obras pela equipe do VLT;
- Obras: camada presente apenas virtualmente em toda a extensão dos trechos da obra do VLT que representa através de cores o estágio em que se encontra a construção em determinado local, sendo apresentados cinco diferentes estágios:
	- o Trecho não iniciado, em cinza;
	- o Escavação, em rosa;
	- o Laje A executada, em amarelo colocação de eletrodutos flexíveis no multiduto e lançamento de concreto;
	- o Laje B executada, em verde distribuição e nivelamento de trilhos e dormentes e concretagem;
	- o Laje C executada, em azul montagem do trilho APS (alimentação pelo solo) e pavimentação.

| Trecho           | Subtrecho | Via     | Logradouros                                | Delimitação                                         |  |  |  |  |  |
|------------------|-----------|---------|--------------------------------------------|-----------------------------------------------------|--|--|--|--|--|
| L000             |           |         | GERAL                                      |                                                     |  |  |  |  |  |
| L090             | 90        | dupla   | Rua General Luís Mendes de Morais          | Vila de Mídia - São Diogo                           |  |  |  |  |  |
|                  | 110A      | singela | Rua General Luís Mendes de Morais          | Praça Dinah Queiroz - Term. Henrique Otta           |  |  |  |  |  |
|                  | 110       | singela | Rua General Luís Mendes de Morais          | Vila de Mídia - R. Cte. Garcia Pires                |  |  |  |  |  |
|                  | 120       | dupla   | Rua Equador (trecho Novo Rio)              | R. Cte. Garcia Pires - Novo Rio                     |  |  |  |  |  |
|                  | 130       | singela | Rua Equador                                | Novo Rio - R. Sto. Cristo                           |  |  |  |  |  |
|                  | 140       | singela | Via C3 (nova via - Rua da Gamboa)          | Novo Rio - R. Sto. Cristo                           |  |  |  |  |  |
| L <sub>100</sub> | 150       | singela | Rua Santo Cristo                           | Rua da Gamboa - Rua União                           |  |  |  |  |  |
|                  | 160       | singela | Rua União                                  | R. Sto. Cristo - Rua da Gamboa                      |  |  |  |  |  |
|                  | 170A      | singela | Rua da Gamboa                              | Av. do Binário do Porto - Rua União                 |  |  |  |  |  |
|                  | 170B      | singela | Avenida Binário do Porto                   | R. Sto. Cristo - Rua da Gamboa                      |  |  |  |  |  |
|                  | 180       | dupla   | Via G1 (nova via - lado Vila Olímpica)     | Rua União - Túnel da Providência (lado norte)       |  |  |  |  |  |
|                  | 190       | dupla   | Túnel da Providência                       | antigo túnel ferroviário sob o Morro da Providência |  |  |  |  |  |
|                  | 210       | singela | Via B1 (lado R. Arlindo Rodrigues)         | Rua da Gamboa - Túnel da Saúde (lado oeste)         |  |  |  |  |  |
|                  | 220       | singela | Túnel da Saúde                             | novo túnel sob o Morro da Saúde                     |  |  |  |  |  |
|                  | 230       | singela | Via B1 (lado R. Silvino Montenegro)        | Túnel da Saúde (lado leste) - Av. Rodrigues Alves   |  |  |  |  |  |
|                  | 240       | singela | Avenida Rodrigues Alves                    | R. Silvino Montenegro - R. Souza e Silva            |  |  |  |  |  |
| L <sub>200</sub> | 250       | singela | Rua da Gamboa                              | Rua União - R. Pedro Emesto                         |  |  |  |  |  |
|                  | 260       | singela | Rua Pedro Ernesto                          | Rua da Gamboa - Pça. da Harmonia                    |  |  |  |  |  |
|                  | 270       | singela | Praça da Harmonia                          | R. Pedro Ernesto - Via A2                           |  |  |  |  |  |
|                  | 280       | singela | Via A2 (nova via - Moinho Fluminense)      | Pça. da Harmonia - R. Souza e Silva                 |  |  |  |  |  |
|                  | 290       | singela | Rua Souza e Silva                          | Via A2 - Av. Rodrigues Alves                        |  |  |  |  |  |
|                  | 310       | dupla   | Avenida Rodrigues Alves                    | R. Souza e Silva - Pça. Mauá                        |  |  |  |  |  |
| L300             | 320       | dupla   | Praça Mauá                                 | Av. Rodrigues Alves - Av. Rio Branco                |  |  |  |  |  |
|                  | 330       | dupla   | Avenida Rio Branco                         | Pça. Mauá - Av. Pres. Vargas                        |  |  |  |  |  |
| L400             | 410       | dupla   | Avenida Rio Branco                         | Av. Pres. Vargas - Rua 7 de Setembro                |  |  |  |  |  |
|                  | 420       | dupla   | Avenida Rio Branco                         | Rua 7 de Setembro - Av. Nilo Peçanha                |  |  |  |  |  |
| L <sub>500</sub> | 510       | dupla   | Avenida Rio Branco                         | Av. Nilo Pecanha - Av. A mirante Barroso            |  |  |  |  |  |
|                  | 520       | dupla   | Avenida Rio Branco                         | Av. A mirante Barroso - Cinelândia                  |  |  |  |  |  |
|                  | 610       | dupla   | Rua Rêgo Barros (acesso túnel)             | Túnel da Providência (lado sul) - R. Senador        |  |  |  |  |  |
|                  | 620       | dupla   | Rua Senador Pompeu                         | R. Rêgo Barros - R. Bento Ribeiro                   |  |  |  |  |  |
| L600             | 630       | dupla   | Rua Bento Ribeiro + Praca Cristiano Ottoni | R. Senador Pompeu - Pça. Duque de Caxias            |  |  |  |  |  |
|                  | 640       | dupla   | Praça Duque de Caxias                      | Pça. Cristiano Ottoni - R. Visconde da Gávea        |  |  |  |  |  |
|                  | 710       | dupla   | Rua Visconde da Gávea + Praça da República | Pça. Duque de Caxias - Rua da Constituição          |  |  |  |  |  |
|                  | 720       | dupla   | Rua da Constituição                        | Pça. da República - Pça. Tiradentes                 |  |  |  |  |  |
| L700             | 730       | dupla   | Praça Tiradentes                           | Rua da Constituição - Av. Passos                    |  |  |  |  |  |
|                  | 740       | dupla   | Rua 7 de Setembro                          | Av. Passos - Av. Rio Branco                         |  |  |  |  |  |
|                  | 810       | dupla   | Rua 7 de Setembro                          | Av. Rio Branco - Rua 1º de Marco                    |  |  |  |  |  |
| L800             | 820       | dupla   | Praça XV                                   | Rua 1º de Março - Barcas                            |  |  |  |  |  |
|                  | 910       | dupla   | Avenida Marechal Floriano                  | Pça. Duque de Caxias - Largo Santa Rita             |  |  |  |  |  |
| L900             | 920       | dupla   | Rua Visconde de Inhaúma                    | Largo Santa Rita - Av. Rio Branco                   |  |  |  |  |  |

**Tabela 3 - Caracterização dos trechos e subtrechos da obra (PUC-Rio, Projeto VLT Carioca - Relatório de Atividades - Setembro/2014 2014)**

Na Figura 5 podem ser observados todas as camadas criados para o modelo no TransCAD.

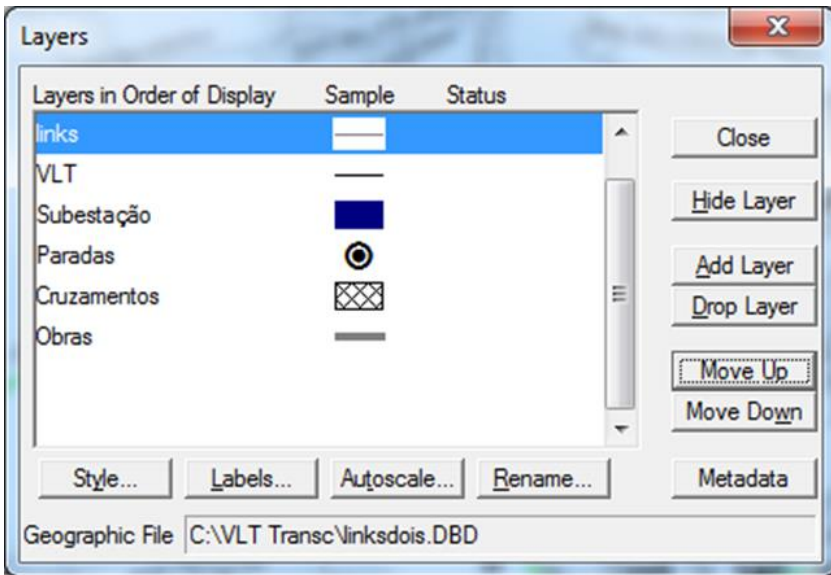

## **Figura 5 - Camadas do modelo**

O modelo construído foi atualizado semanalmente até o dia 18 de fevereiro de 2016. Nestas atualizações foram inseridas informações sobre o andamento da obra em cada camada criada. Essas informações foram obtidas através de relatórios realizados na obra duas vezes por semana pela equipe do projeto. No Anexo I é apresentado a forma como o modelo era atualizado.

Para a camada VLT foram inseridos dados sobre o último dia de execução da obra no subtrecho (último registro), as atividades realizadas neste dia (Andamento), possíveis alertas e endereço para duas fotos registradas pela equipe neste dia. Para a camada das subestações foram inseridos os mesmos dados inseridos na camada VLT, o último registro, o andamento, os possíveis alertas e endereço para acessar duas fotos registradas pela equipe. Para a camada dos cruzamentos e a camada das paradas foram inseridos os dados de último registro, o andamento e os possíveis alertas. Para as obras foram apenas atualizados o estado de cada local com mudança da legenda e de sua cor. Na Figura 6 pode ser observada a visão geral do modelo, no qual as subestações estão representadas por quadrados azuis, as paradas por pontos pretos e os cruzamentos por retângulos cinzas.

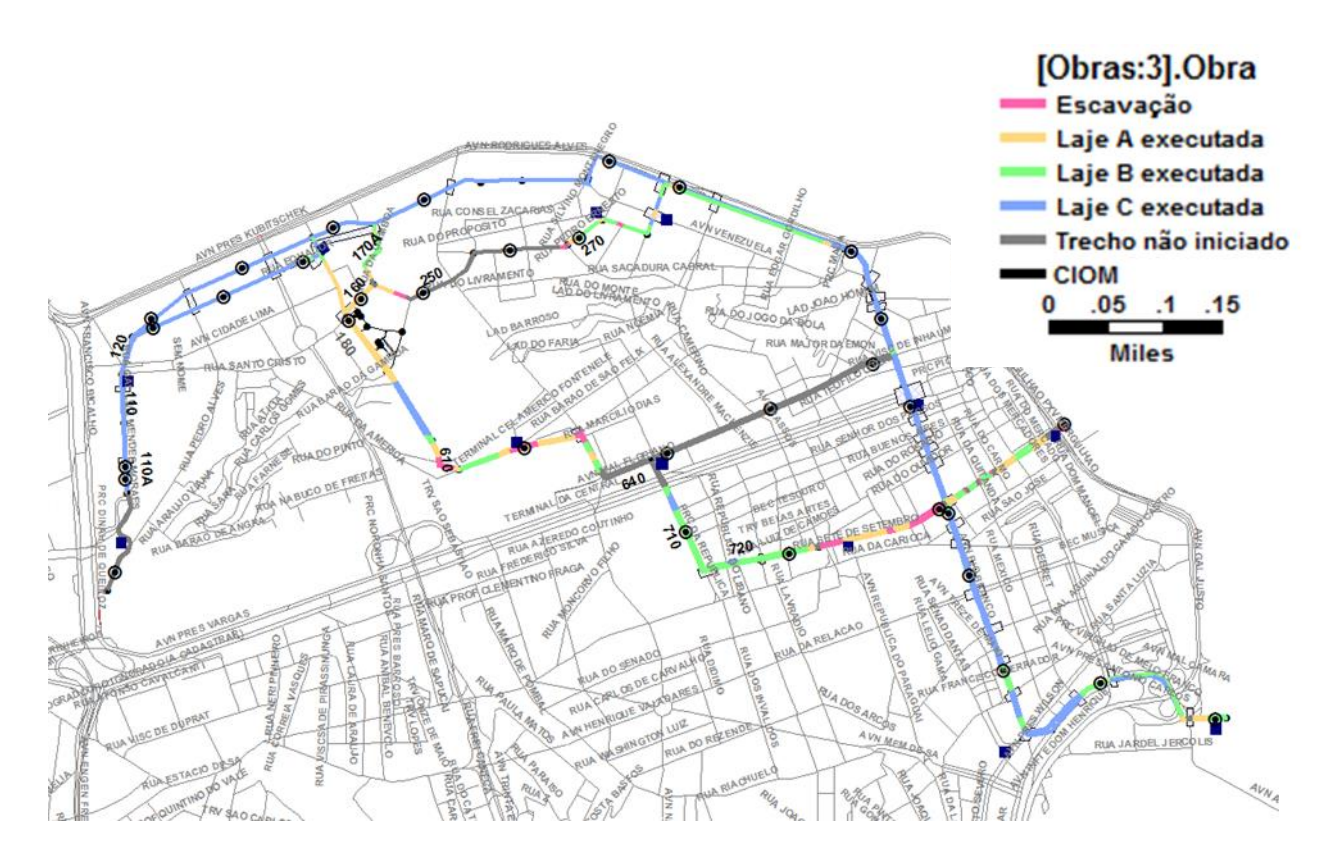

## **Figura 6 - Visão geral do modelo no TransCAD**

Para a visualização dos dados de cada camada é necessário inicialmente selecionar a camada desejado na barra de ferramentas do TransCAD e o botão de informação, Figura 7, e então clicar no local do qual se quer obter informações. As figuras de 8 a 11 vão apresentar as informações de diferentes locais de cada camada. É importante observar que como a camada Obra é apenas visual, ou seja, apresenta apenas as informações do status da obra no mapa por meio de cores, nenhuma outra informação, não há necessidade na visualização de seus dados.

|  |                                | TransCAD -- Academic License (Not for Commercial/Contract Research Use) (Licensed to Pontificia Univ Catolica)                |  |  |  |                                                                                                    |  |  |  |  |  |      |  |
|--|--------------------------------|----------------------------------------------------------------------------------------------------|--|--|--|----------------------------------------------------------------------------------------------------|--|--|--|--|--|------|--|
|  |                                | File Edit Map Dataview Selection Tools Procedures Networks/Paths Route Systems Planning Transit Routing/Logistics Window Help |  |  |  |                                                                                                    |  |  |  |  |  |      |  |
|  | D & H & % MT                   |                                                                                                    |  |  |  |                                                                                                    |  |  |  |  |  |      |  |
|  |                                | Ke linksevit.map - linksNew Endpoint Layer                                                                                    |  |  |  |                                                                                                    |  |  |  |  |  | $ -$ |  |
|  |                                | Cruzamentos                                                                                                    |  |  |  |                                                                                                    |  |  |  |  |  |      |  |
|  | Obras<br>Subestação<br>Paradas |                                                                                                    |  |  |  | and the contract of the contract of the contract of the contract of the contract of the contract of the contract of the contract of the contract of the contract of the contract of the contract of the contract of the contra |  |  |  |  |  |      |  |

**Figura 7 - Barra de ferramentas TransCAD**

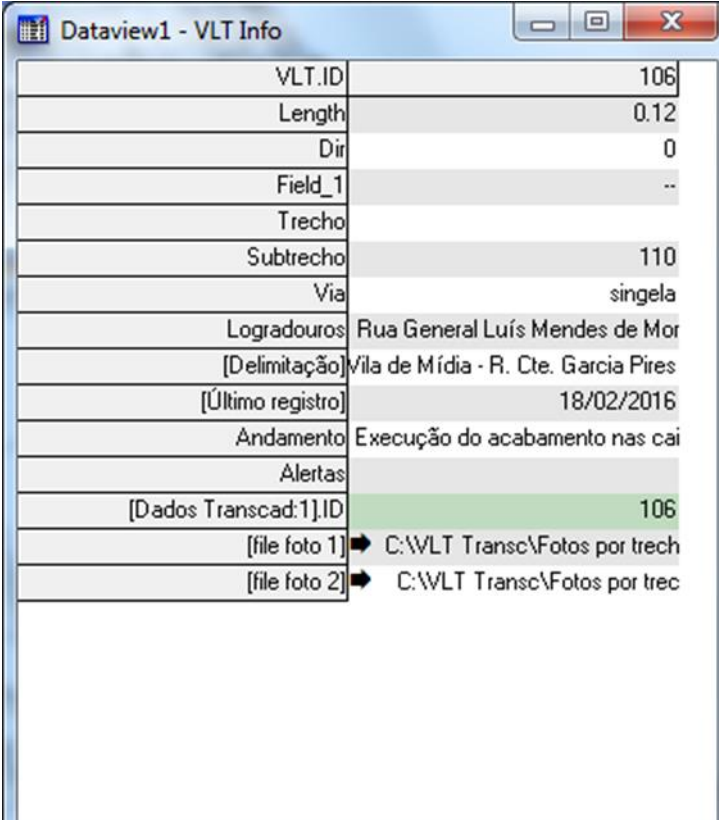

# **Figura 8 - Dados trecho 110 TransCAD**

| Dataview3 - Subestação Info<br>翻 | $\boldsymbol{\mathsf{x}}$<br>$\Box$        |
|----------------------------------|--------------------------------------------|
| [Subestação].ID                  | 54                                         |
| Area                             | 0.00                                       |
| [ID:1]                           |                                            |
| Width                            |                                            |
| Trecho                           |                                            |
| [Subestação]                     | Almirante Barroso                          |
| [Último registro]                | 18/02/2016                                 |
| Andamento                        | Lançamento de cabos interligand            |
| Alertas                          |                                            |
| [Dados Transcad Subestações].ID  | 54                                         |
|                                  | [file foto 1] D:\VLT Transc\Fotos Subestaç |
| [file foto 2]                    | C:\VLT Transc\Fotos Subestaç               |
|                                  |                                            |
|                                  |                                            |
|                                  |                                            |
|                                  |                                            |
|                                  |                                            |
|                                  |                                            |
|                                  |                                            |
|                                  |                                            |
|                                  |                                            |

**Figura 9 - Dados subestação Almirante Barroso TransCAD**

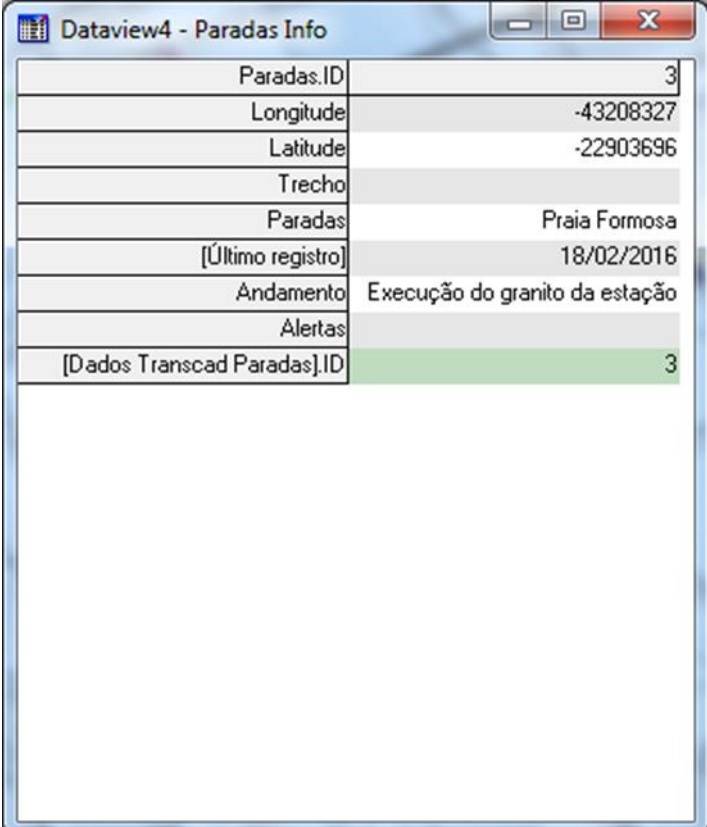

# **Figura 10 - Dados parada Praia Formosa TransCAD**

| 翻<br>Dataview6 - Cruzamentos Info | х<br>$\Box$                                |
|-----------------------------------|--------------------------------------------|
| Cruzamentos.ID                    | 18                                         |
| Area                              | 0.00                                       |
| Width                             |                                            |
| Trecho                            | L400                                       |
| Cruzamentos                       | Av. Presidente Vargas                      |
| [Ultimo regristro]                | 03/12/2015                                 |
|                                   | Andamento Execução de solda aluminotérmica |
| Alertas                           |                                            |
| [Dados Transcad Cruzamentos].ID   | 18                                         |
|                                   |                                            |

**Figura 11 – Dados cruzamento Av. Presidente Vargas TransCAD**

Como citado anteriormente, este sistema de monitoramento era atualizado semanalmente e enviado para a equipe do projeto, que ciente do estado do projeto, de forma clara e fácil, podia tomar as decisões apropriadas.

Porém este modelo apresenta dois problemas. O primeiro corresponde à frequência com que a atualização é realizada. Como a atualização é executada semanalmente, alguns problemas podem demorar até uma semana para serem identificados, o que pode retardar as decisões de mitigação e acarretar em atrasos no projeto inicial. Outro problema foi com acesso ao modelo.

A equipe de projeto utilizou o software Maptitude para visualizar a ferramenta. Esse software, muito semelhante ao utilizado para construção da ferramenta, permitia a exibição e edição de dados de forma semelhante ao software TransCAD. Porém, a equipe de projeto só adquiriu uma única licença do Maptitude, restringindo dessa forma o acesso ao modelo por todos os gerentes do projeto, além de órgãos de fiscalização da prefeitura que reclamavam maior visibilidade do projeto. Sendo assim, a partir de fevereiro de 2016 o sistema foi transferido para a plataforma do Google Maps, e será apresentado na seção 6.2. A partir desta data a ferramenta foi executada concomitantemente nos dois SIGs.

No Anexo II apresenta-se detalhado o processo de transferência do sistema do TransCAD para o Google Maps.

#### **b. Modelo utilizando o Google Maps**

Como citado anteriormente, o monitoramento da obra do VLT necessitava ser expandido para mais membros da equipe de projeto. Além disso, é conhecido que Sistemas de Informações baseados na Web são ferramentas convenientes e menos custosas para promover a acessibilidade, distribuição eficiente, administração efetiva, e flexibilidade entre plataformas de informação (Cheng, Tsai, *et al*., 2013). Sendo assim, a ferramenta foi transferida para o Google Maps, plataforma gratuita e online, que além de possibilitar a visualização do sistema em diversos hardwares, como computadores, *tablets* e *smarphones*, por todos os membros da equipe, ainda proporcionou que as atualizações pudessem ser monitoradas com maior frequência. Já que se trata de uma plataforma online, os dados atualizados podiam ser vistos em tempo real pela equipe do projeto, assim que atualizados, duas vezes por semana, diferente do TransCAD, em que as

atualizações eram enviadas por e-mail uma vez por semana. No Anexo I é apresentada a forma com que a ferramenta era atualizada.

O funcionamento do modelo na plataforma é bem semelhante ao seu funcionamento no TransCAD. Os diferentes itens do modelo agora são apresentados em diferentes camadas, que podem ser editadas no próprio Google Maps. A plataforma permite a criação de novas camadas, foram elas:

- Divisão entre trechos: camada apenas visual responsável por demonstrar os pontos em que existe a mudança de subtrecho na camada VLT, os trechos e subtrechos encontram-se caracterizados na Tabela 3;
- Obras CIOM: camada visual que indica a evolução da construção do CIOM - Centro Integrado de Operação e Manutenção (Laje Radier, Laje do Mezanino, Ligações pré-moldados, Pilares montados, Laje da Cobertura e Trilho Instalado – Laje B Concretada);
- Obras Prédio Administrativo: camada visual que indica a evolução da construção do Prédio Administrativo (Área de Escavação, Cinta de Ligação, Bloco de Fundação Concretado e Pilares Executados).

Nesta nova plataforma a visualização dos dados de cada camada é bem mais simples do que no antigo software, basta clicar sobre o item o qual se deseja obter os dados, sem a necessidade de seleção da camada como acontecia com a ferramenta no TransCAD. Na Figura 12 é possível ter uma visualização geral do modelo, e nas figuras 13, 14, 15 e 16 é possível observar dados de diferentes locais da obra para cada camada.

Destaca-se que as camadas Divisão entre trechos, Obras, Obras CIOM, e Obras Prédio Administrativo são apenas visuais, não apresentando dados. Assim na Figura 17 é possível observar o andamento da construção do CIOM e do Prédio Administrativo. Os dados presentes nessas figuras são referentes à atualização realizada no modelo até a data de 21 de julho de 2016.

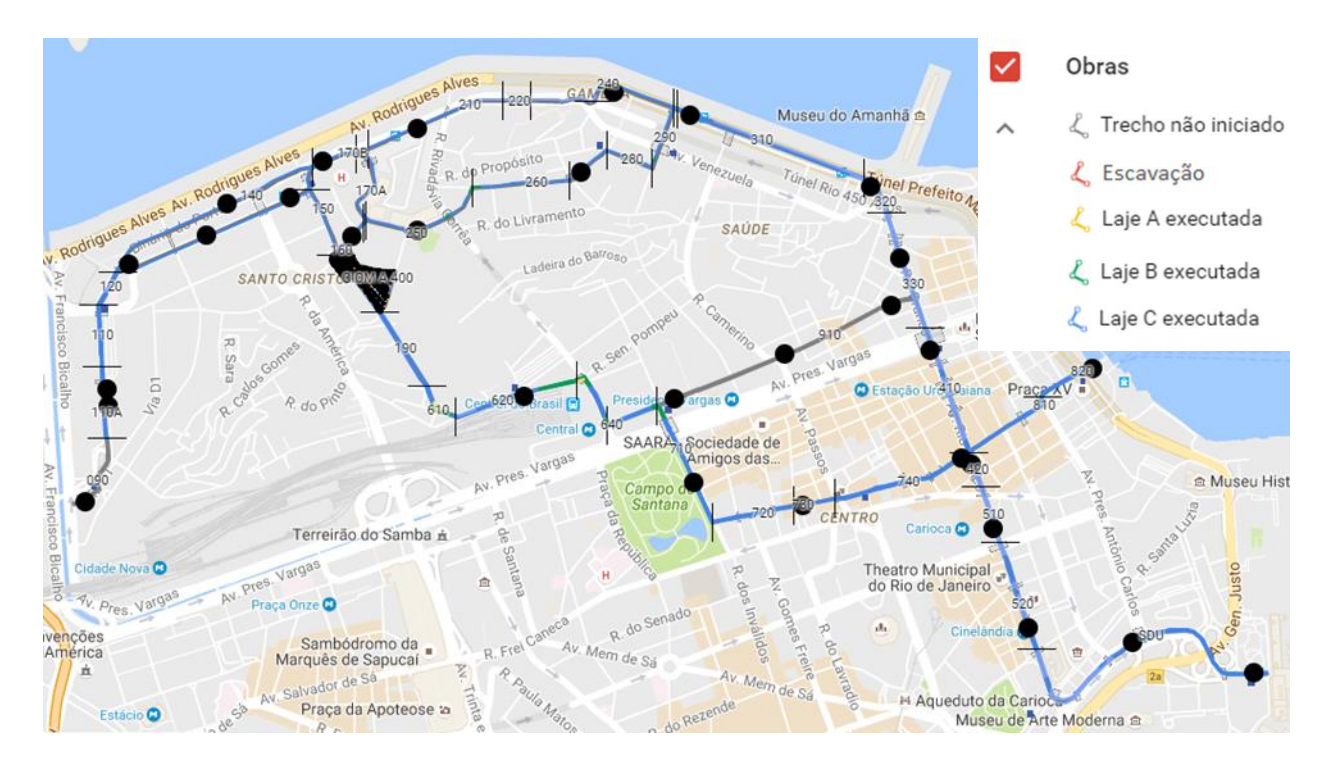

**Figura 12 - Visão geral do modelo Google Maps**

| 330<br>←                                     | Museu do Amanha <sup>血</sup>                                                                              |
|----------------------------------------------|----------------------------------------------------------------------------------------------------|
| nome.                                        | Túnel Rio 450 Anos                                                                                        |
| 330                                          | <b>Mauá</b>                                                                                               |
| Trecho                                       | Venezuela<br>Av. Rodrigues<br>$\blacksquare$                                                              |
| L300                                         | Departamento da Polícia »<br>Federal do Rio de Janeiro<br>Ares<br>E                                       |
| Via                                          | <sup>■</sup> Museu c <sub>32</sub> Arte do Rio<br>Igreja Nossa<br>R. Coelho e Castro<br>a,<br>de Montserr |
| dupla                                        | $\blacksquare$<br>R. Sacadura Cabra                                                                       |
| Logradouros                                  | Acre<br>The Week .<br>R. Dom Gerardo<br>Pedra do Sal a                                                    |
| Avenida Rio Branco                           | œ<br>E                                                                                                    |
|                                              | Rua do Jogo da Bola<br>Praça Niteroi<br><b>to</b><br>Θ                                                    |
| Delimitação                                  | Tribunal Regional<br>Federal da 2ª Região<br>Θ                                                            |
| Pça. Mauá - Av. Pres. Vargas                 | a. Sen. Pompeu<br>Praça Pio X                                                                             |
| Último registro                              |                                                                                                    |
| 09/06/2016                                   | Camerino<br>« Igreja de N<br>Senhora da                                                                   |
|                                              | Metandre MacKeeple<br>R. Leandro Martins<br>N. Pres. Vargas AV. Pres. Valgas<br>Θ                         |
| descrição<br>Via em teste pela equipe do VLT | La da Alfândega                                                                                           |
|                                              | R. Buenos Aires<br>a-                                                                                     |
| Foto 1                                       |                                                                                                    |
| http://www.ed.ctc.puc-rio.br/projetos/vlt-   | Estação Uruguaiana O<br><b>Presidente Vargas</b>                                                          |
| carioca/files/Fotos%20por%20trecho/330.jpg   |                                                                                                    |
| Foto 2                                       | Av. Pres. Vargas<br><b>Book</b> R. Buenos Aires                                                           |
| http://www.ed.ctc.puc-rio.br/projetos/vlt-   | R. da Alfândega                                                                                           |
| carioca/files/Fotos%20por%20trecho/3302.jpg  | P Cruciada<br>Cr. dos Passos<br>Rádio C<br>tà.<br>Real Gabinete                                           |

**Figura 13 - Dados trecho 330 Google Maps**

55

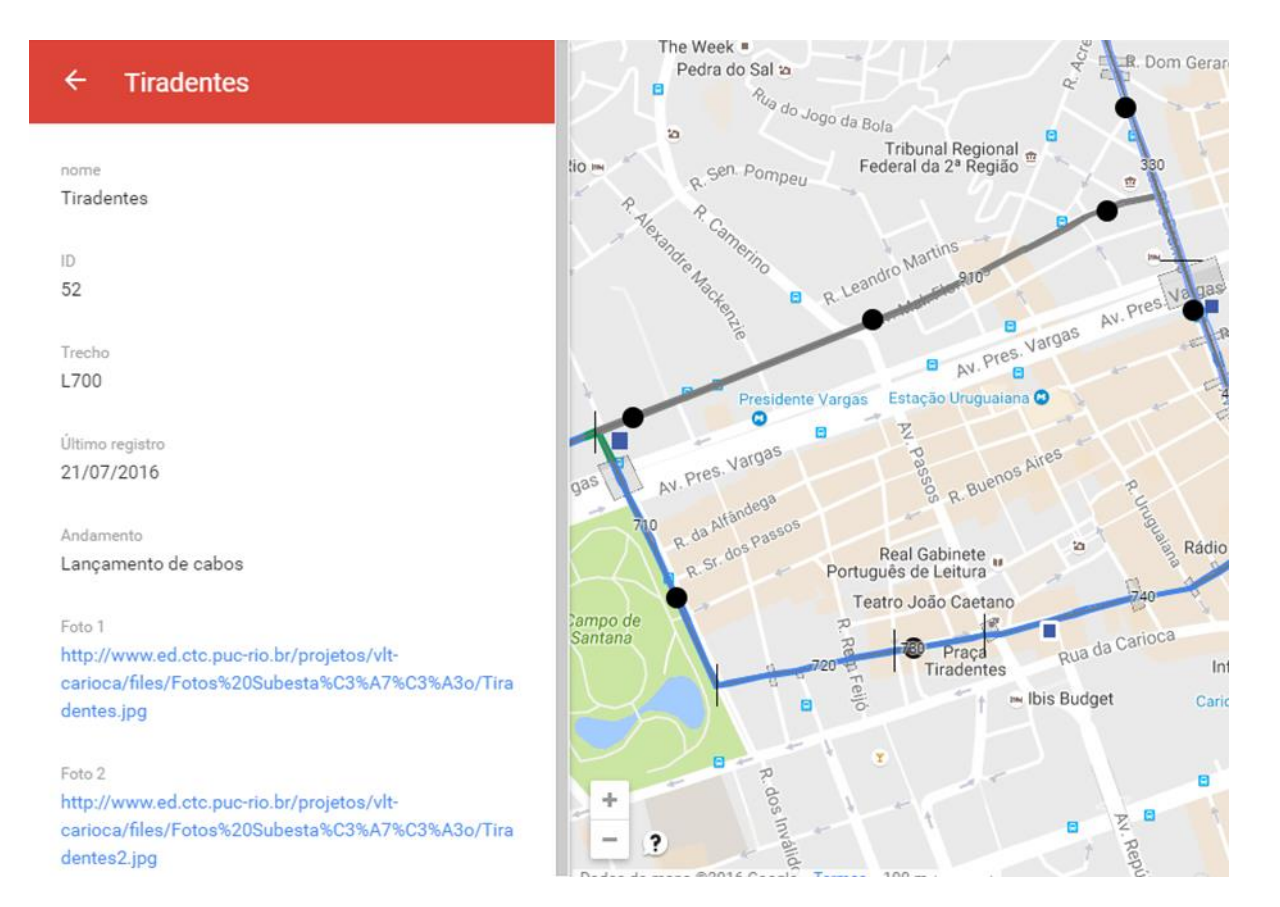

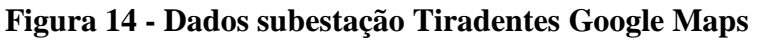

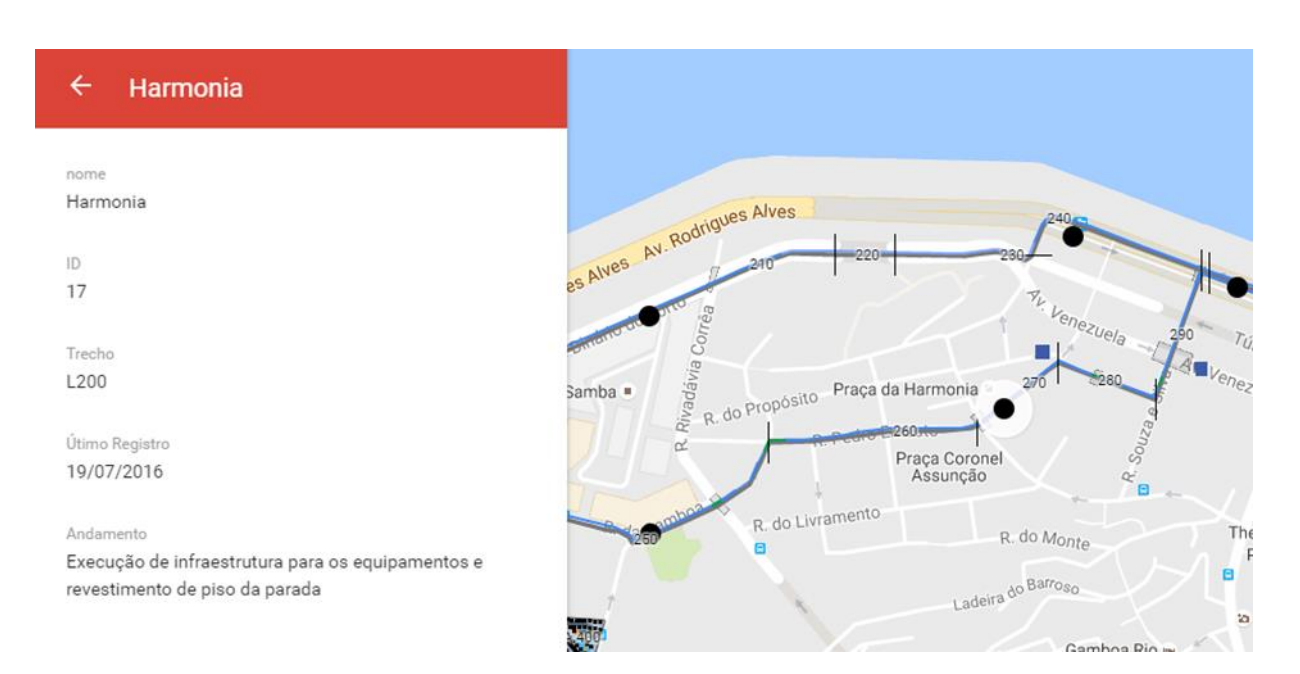

**Figura 15 - Dados parada Harmonia Google Maps**

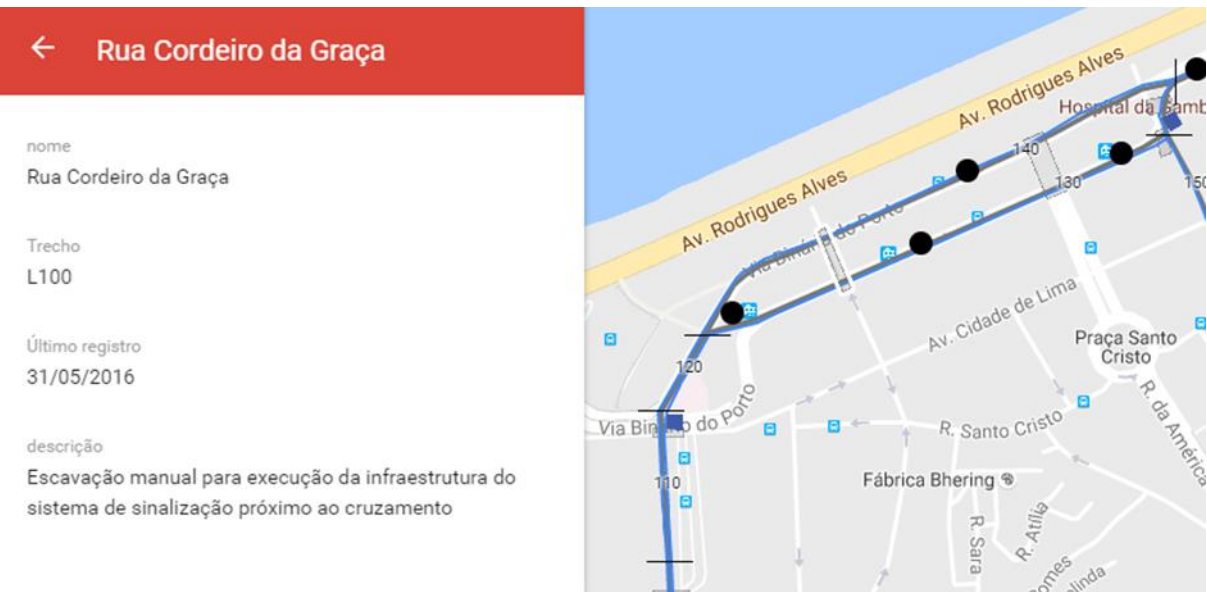

**Figura 16 - Dados cruzamentos Rua Cordeiro da Graça Google Maps**

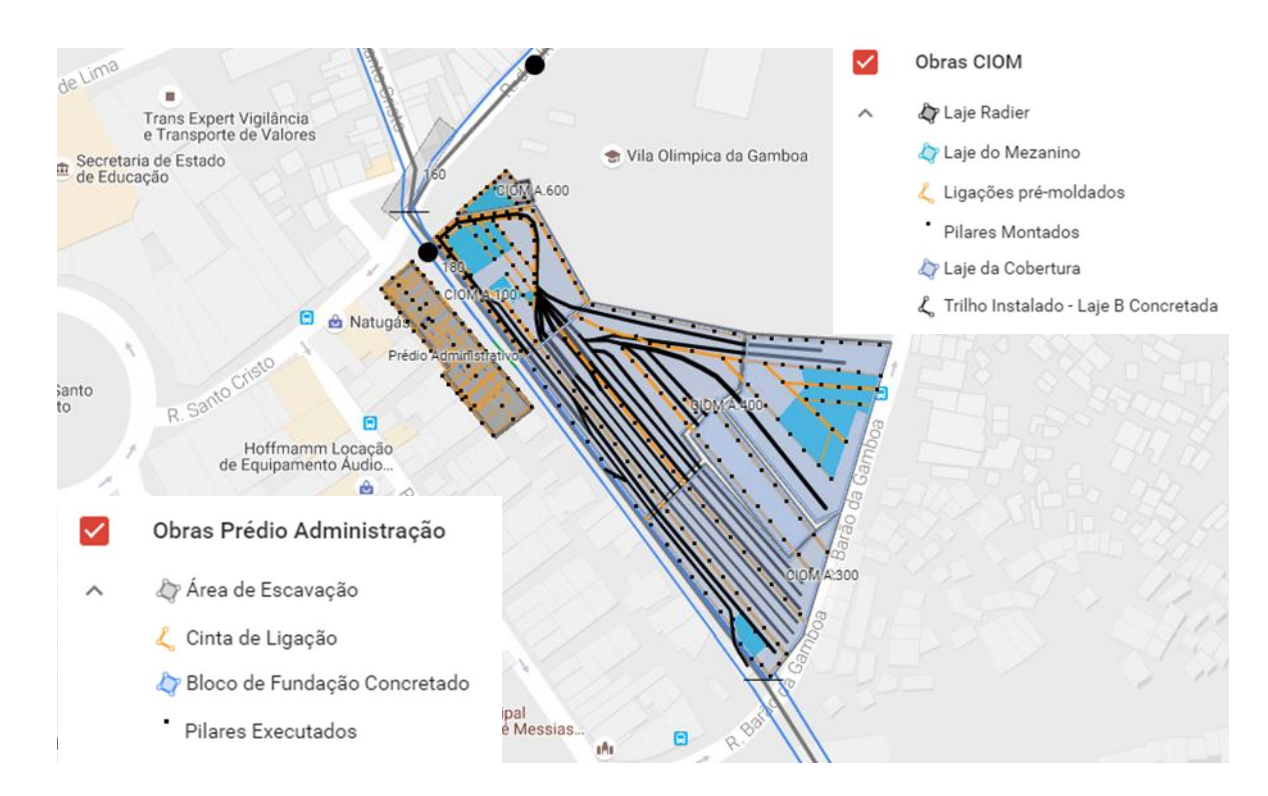

**Figura 17 – Visão CIOM e Prédio Administrativo Google Maps**

09.08

## **7. Dados da obra e Análises**

Durante todo o período do empreendimento foram produzidos relatórios mensais com dados da obra. Nestes relatórios foram apresentados além da caracterização do empreendimento dados das obras realizadas no período de vigência do relatório, atualizações do cronograma e do planejamento além da gerência dos riscos relacionados ao empreendimento.

Neste capítulo serão então apresentados os dados referentes ao planejamento e gerenciamento de riscos presentes nestes relatórios, que datam de setembro de 2014 até julho de 2016, concomitantemente com análises dos dados observados e do monitoramento realizado pelas ferramentas apresentadas no Capítulo 6. Sendo assim, pretende-se analisar se a utilização das ferramentas apresentadas neste trabalho trouxe realmente algum tipo de mudança, ou melhoria, para o processo de monitoramento da obra. Esta análise foi realizada a partir da verificação do poder de monitoramento e/ou visualização da ferramenta para os problemas encontrados nas etapas de planejamento e gerenciamento de riscos, além de análises de desempenho do projeto a partir dos resultados obtidos com as técnicas do *Project Risk Score* e o Seis Sigma. Porém é importante caracterizar cada um destes conceitos antes de apresentar seus resultados para o projeto presente neste estudo.

Primeiramente pode caracterizar-se um projeto como uma coleção de atividades cujo intuito é alcançar determinado objetivo. Porém para obtenção deste objetivo é necessário o gerenciamento do projeto, que envolve seu planejamento, monitoramento e controle. Na etapa de planejamento são definidos os trabalhos específicos a serem realizados, o tempo e os recursos necessários para sua execução (Scott e Assadi, 1999 apud. Chin e Hamid, 2015). Assim, um planejamento preciso, baseado em informações confiáveis é necessário para evitar problemas como o aumento de custos e atrasos na obra (Ko e Han, 2015).

Segundo Mackenzie (Chin e Hamid, 2015) o gerenciamento do tempo, presente na etapa de planejamento, é necessário para manter uma alocação apropriada deste durante todo o ciclo de vida do projeto, utilizando processos de planejamento, estimativa, agendamento e controle do cronograma. Dentro desta etapa de gerenciamento é imprescindível a utilização de ferramentas e políticas com o objetivo de criar um padrão de monitoramento e mensuração do trabalho no projeto, para que todos os membros deste possam estar cientes de seu progresso, e se os prazos inicialmente estabelecidos estão sendo cumpridos.

Outro processo presente em todo o ciclo de vida de um projeto (definição, planejamento, execução, controle, conclusão e encerramento) é o gerenciamento de riscos. Segundo Raz e Michael (2011) os riscos podem ser definidos como efeitos das incertezas nos objetivos do projeto, sendo estas o custo, o tempo e o desempenho, os quais podem se desviar das expectativas iniciais do projeto. Fatores organizacionais e processos de decisão humana tem importante impacto nos riscos, fazendo com que projetos sofram com o aumento de custos, atrasos e desempenho abaixo do esperado. Além disso, projetos de construção envolvem diversos *stekholders*, cada um com seus interesses, exigências, riscos e perspectivas de risco, os quais devem ser levados em consideração (Taillandier *et al*. 2015). Sendo assim, o gerenciamento dos riscos de um projeto tem por objetivo identificar e avaliar os riscos para então gerencia-los eficientemente (Raz e Michael 2001).

Neste trabalho são usados dois métodos para o gerenciamento de riscos, sendo eles o *Project Risk Score* e Seis Sigma. O *Project Risk Score* é calculado através da média ponderada da multiplicação entre impacto e probabilidade da ocorrência de um determinado risco. O acompanhamento mensal deste valor permite realizar uma avaliação da tendência dos riscos identificados ao longo do projeto.

Já o Seis Sigma é uma metodologia baseada na estatística para estimar a taxa de defeitos de uma forma quantitativa e organizada, em uma tentativa de manter o nível de qualidade do produto, processo ou transação elevada. O princípio do Seis Sigma pode ser apresentado segundo Han *et al*. (2008) por uma distribuição da qualidade normalmente distribuída, com a média localizada na centro da curva de distribuição normal e os limites inferior e superior apresentando seis vezes o desvio padrão (sigma). A partir de sua aplicação é possível medir e avaliar o desempenho, e assim produzir fluxos de trabalho mais confiáveis, com a eliminação de defeitos, reduzindo a variabilidade do processo, melhorando dessa forma o desempenho geral do projeto. Segundo Sawant e

Pataskar (2014) o Seis Sigma é a técnica mais intensa, focada e detalhada que qualquer outra utilizada para a melhoria da qualidade.

### **a. Planejamento**

Na etapa de planejamento, inicialmente foi estabelecida uma linha base para o avanço das obras mensalmente, estipulando assim datas para a finalização de cada etapa da obra. Seguindo este cronograma inicial, mensalmente foram calculados os avanços obtidos, desvios do planejamento inicial e possíveis atrasos nas datas finais do projeto, como pode ser observado na Figura 18 que apresenta o avanço obtido em Outubro de 2014, a linha base e o desvio do planejamento observado no mês.

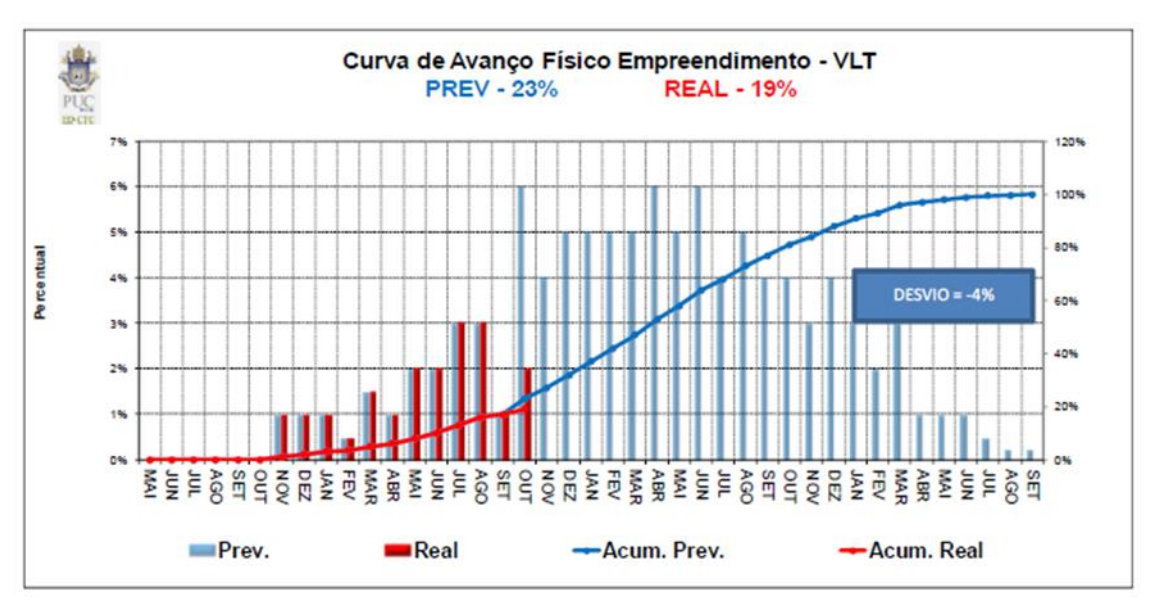

# **Figura 18 - Curva de Avanço Físico Empreendimento – Outubro/2014 (PUC-Rio, Projeto VLT Carioca - Relatório de Atividades - Outubro/2014 2014)**

Este planejamento tinha como uma de suas principais premissas prever ou simular os estados futuros do empreendimento, visando desenvolvê-lo com funções e características otimizadoras (PUC-Rio, Projeto VLT Carioca - Relatório de Atividades - Setembro/2014 2014). Porém, os atrasos foram se tornando recorrentes no projeto, e segundo o Relatório de Atividades de Novembro de 2014 (PUC-Rio, Projeto VLT Carioca - Relatório de Atividades - Novembro/2014 2014), ocorreram, em parte, devido a uma resposta lenta do Consórcio VLT Carioca às necessidades da obra principalmente por falta de um plano de ação eficiente, e em parte também, pela carência de projetos completos, o que ocasionou em uma postergação nas datas das atividades.

Estes constantes atrasos provocaram uma sucessão de replanejamentos de datas, e por fim, em um plano de ação corretivo e preventivo, em fevereiro de 2015 (PUC-Rio, Projeto VLT Carioca - Relatório de Atividades - Fevereiro/2015 2015), no sentido de realinhar o processo construtivo através de medidas corretivas com aporte de recursos de mão de obra, materiais e equipamentos, para recuperação dos eventuais atrasos caracterizados. Assim foram feitas reprogramações das atividades do Consórcio VLT Carioca sem a alteração das datas marco finais e das etapas do projeto, o que caracteriza um sistema *fast track*, no qual existe a sobreposição das gestões de projetos e de obras, reduzindo os prazos. Porém, para a instauração deste sistema as fases de projeto e as fases de construção devem se comportar de modo interdependente e recíproco, exigindo planejamento, coordenação, e uma gestão de comunicação e integração de todos os intervenientes.

Entretanto, o plano de ação proposto não surtiu o efeito esperado, apresentando já em março de 2015, segundo seu Relatório de Atividades (PUC-Rio, Projeto VLT Carioca - Relatório de Atividades - Março/2015, 2015), defasagens nos índices de produtividade. De acordo com este relatório e o relatório de maio de 2015 (PUC-Rio, Projeto VLT Carioca - Relatório de Atividades - Maio/2015, 2015), as defasagens representavam claramente a falta de um monitoramento adequado do projeto, pela existência de um planejamento falho, sem uma gestão integrada das diversas etapas da obra e ignorando os avisos e alarmes do cronograma para limitar os riscos.

Sendo assim, em maio de 2015 (PUC-Rio, Projeto VLT Carioca - Relatório de Atividades - Maio/2015, 2015) o Consórcio VLT Carioca apresentou uma reestruturação do cronograma do projeto e uma reprogramação das atividades da obra. Deste modo foi realizado um profundo reajuste no cronograma do projeto, com a caracterização detalhada da produtividade real executada, o que acabou por reduzir o índice da curva de avanço físico do empreendimento, a caracterização dos pesos referentes ao valor agregado em obras e suprimentos (materiais utilizados na obra, por exemplo: trilhos, dormentes, entre outros), a incorporação das atividades referentes aos cruzamentos, abertura das atividades do CIOM (Centro Integrado de Operação e Manutenção), das empresas subcontratadas e das subestações, e a discriminação das atividades referentes às paradas e estações.

Contudo, assim como na primeira reprogramação, a segunda não atingiu os objetivos esperados, e, segundo o Relatório de Atividades de Agosto de 2015 (PUC-Rio, Projeto VLT Carioca - Relatório de Atividades - Agosto/2015, 2015), era essencial uma reorganização no processo produtivo para cumprir o plano de ação elaborado em maio. Esta reorganização foi implementada através de uma retroalimentação do processo produtivo, com a utilização de lições aprendidas, a ampliação de turnos de trabalho, incremento de mão de obra ligada a produção, melhoria da gestão e logística das empresas subcontratadas. Também foi feita a reformulação de estratégias visando evitar zonas vulneráveis ocasionadas pelo próprio Consórcio VLT Carioca através dos atrasos na construção, eliminando assim restrições circunstanciais.

Assim em janeiro de 2016 (PUC-Rio, Projeto VLT Carioca - Relatório de Atividades - Janeiro/2016, 2016) o Consórcio VLT Carioca apresentou um ajuste de datas em seu cronograma com o realinhamento de sua execução, estabelecendo assim um plano de ação de entrega. Como ocorreu nas duas reprogramações anteriores, nesta terceira reprogramação também ocorreram desvios, criando-se uma lacuna entre o planejado e a execução no que concerne a programação das diversas atividades da obra. Na Figura 19 podem ser observadas as curvas da programação inicial, as três reprogramações citadas, sendo estas respectivamente o plano de ação de fevereiro, a reprogramação de maio e o plano de ação de entrega, e a curva de avanço observada no projeto.

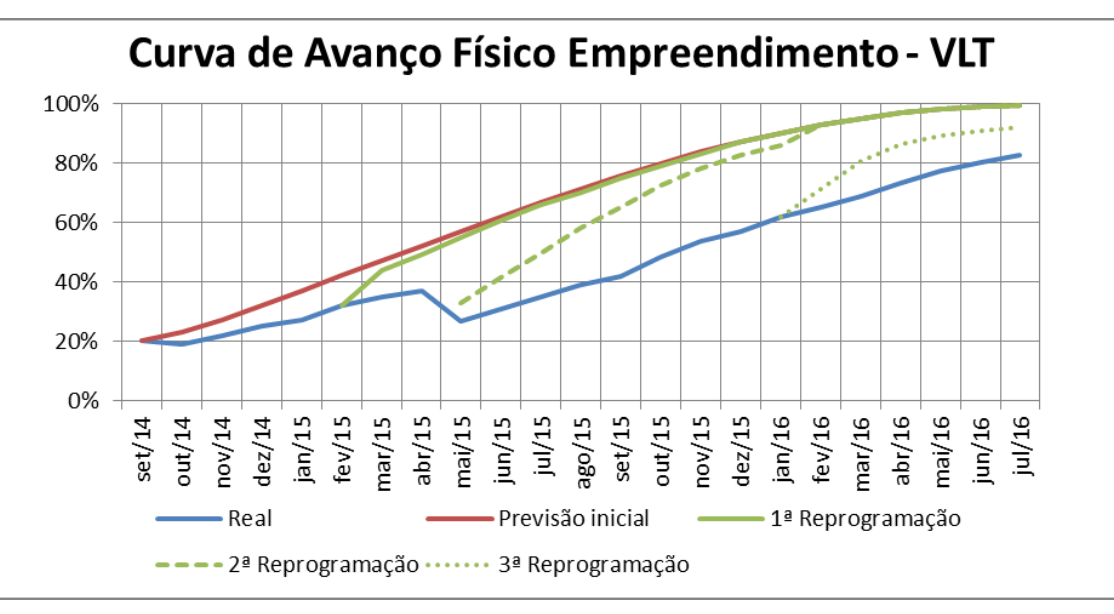

**Figura 19 - Curva de Avanço Físico Empreendimento – VLT (PUC-Rio, Projeto VLT Carioca - Relatório de Encerramento de Contrato 2016)**

Através do gráfico da Figura 19 pode-se observar claramente que o avanço real do projeto nunca conseguiu seguir os avanços planejados, por um conjunto de razões, podendo-se destacar entre elas quatro razões principais.

A primeira corresponde à agregação de tarefas no planejamento inicial e na primeira reprogramação, a qual superestimou o avanço do projeto. A segunda razão encontrada é a falta de mão de obra no processo de construção, o que foi citado como um fator gargalo para o avanço do projeto. A demora no estabelecimento de um processo de lições aprendidas pode ser apontada como uma terceira razão, a qual acarretou em atrasos constantes no decorrer da obra que poderiam ter sido evitados. Por último, pode-se destacar a demora no estabelecimento de planos para a correção dos atrasos, o que fez com que quando estes fossem postos em prática os atrasos acumulados já não permitiam a recuperação dos prazos estabelecidos.

Na Figura 20 é possível observar mais claramente os desvios mensais observados do projeto executado em relação às programações estabelecidas.

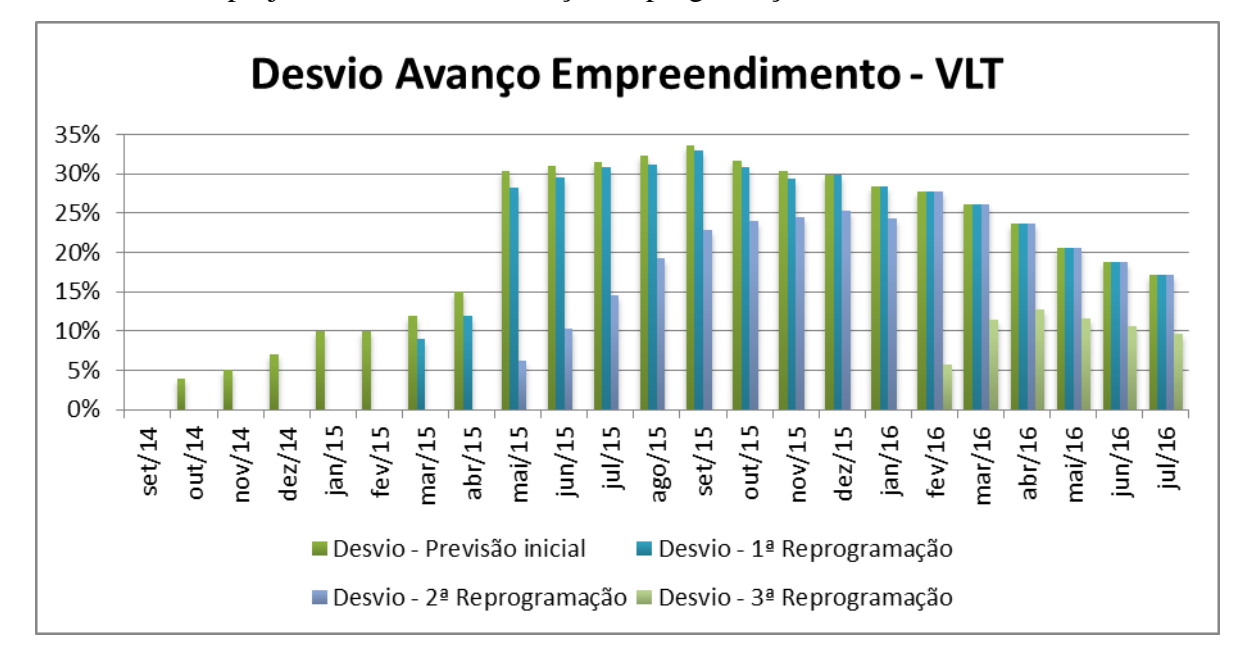

## **Figura 20 - Desvio Avanço Empreendimento – VLT (PUC-Rio, Projeto VLT Carioca - Relatório de Encerramento de Contrato 2016)**

A partir do gráfico da Figura 20 pode-se confirmar a hipótese de que os planos para correção dos atrasos foram estabelecidos tardiamente. Como exemplo pode-se citar a terceira reprogramação que só foi realizada em janeiro de 2016, momento em que os desvios observados na segunda reprogramação já davam sinais de melhora reduzindo de 25,37% em seu ápice no mês de dezembro de 2015 para 24,28%.

Outro fato interessante que também pode ser retirado do gráfico é que apesar de o progresso do projeto aparentemente não seguir as programações do planejamento, como foi observado na Figura 20, a partir de janeiro, março e maio de 2016 ocorre uma queda contínua dos desvios em relação às duas primeiras programações realizadas, segunda reprogramação e terceira reprogramação respectivamente.

Pode-se estabelecer como hipótese para esta queda dos desvios o comportamento das taxas de crescimento de cada curva de programação em relação ao comportamento da curva de avanço real da obra. No gráfico da Figura 19 é possível perceber que todas as programações apresentam um comportamento de desaceleração de sua taxa de avanço ao atingirem os meses finais do projeto. Porém, na curva de avanço real, até o mês de julho de 2016 não foi notada nenhuma tendência de desaceleração.

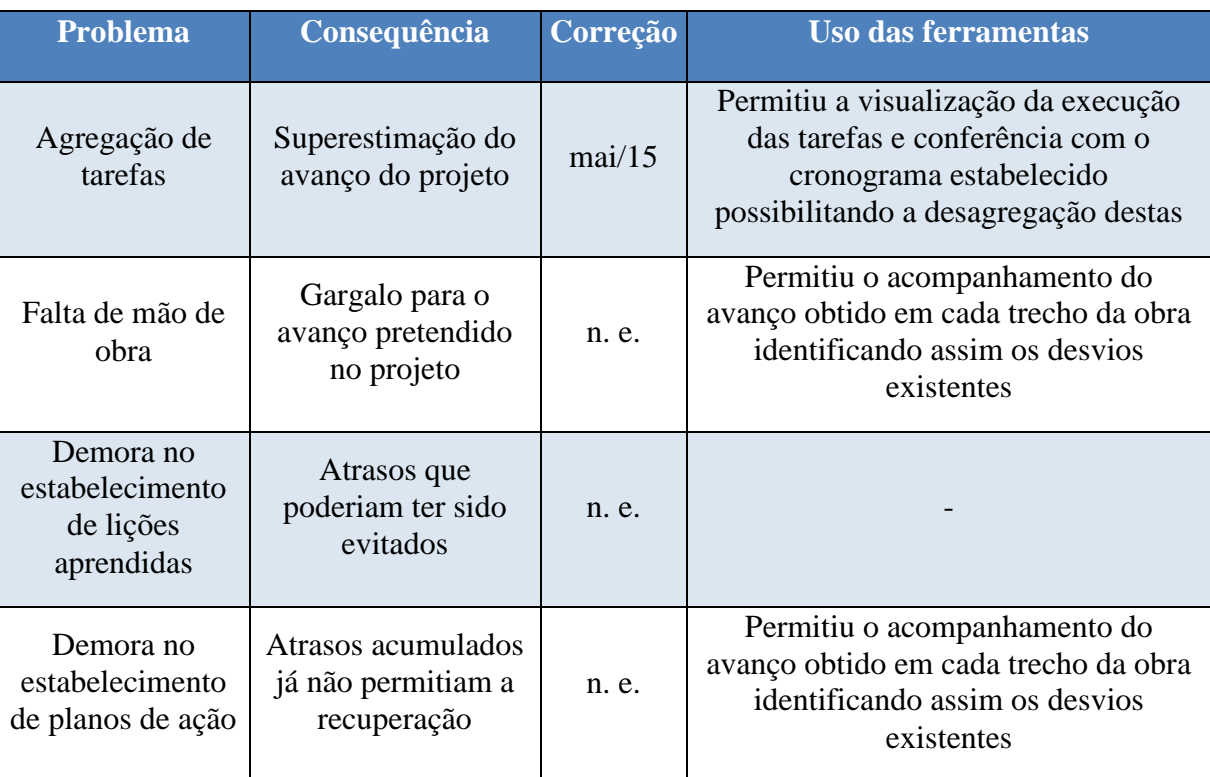

#### **Tabela 4 - Relação Problemas planejamento x Uso das ferramentas**

Na Tabela 4 pode ser encontrado um resumo dos problemas encontrados no planejamento da obra, suas consequências, a data de correção – n. e. quando a data não foi especificada ou o problema não foi corrigido -, e em que o uso das ferramentas apresentadas neste trabalho auxiliou na identificação desses problemas.

Como pode ser observado as ferramentas de monitoramento podem ter tido um papel extremamente importante no decorrer do projeto. Entre os quatro problemas encontrados três puderam ser identificados a partir da comparação entre os dados obtidos pelo monitoramento da obra e os dados do planejamento do projeto.

Também pode ser proposta uma melhoria para a ferramenta com a inclusão de um documento com as lições aprendidas. Este documento poderia estar disponível a partir de uma camada em local específico do mapa que ao ser acessado mostrasse uma tabela com todas as lições aprendidas durante o projeto, estando estas agrupadas por tipo de camada pertencente, de maneira simples e rápida.

### **b. Gerenciamento de riscos**

Para o gerenciamento de riscos, foi desenvolvido um processo de identificação destes, através de reuniões. Nestas reuniões, a busca pelos riscos do projeto era realizada por meio de um *brainstorming* sobre o projeto, técnica que visa explorar a potencialidade criativa de seus usuários, seguindo uma estrutura pré-estabelecida. Segundo o Relatório de Atividades de Setembro de 2014 (PUC-Rio, Projeto VLT Carioca - Relatório de Atividades - Setembro/2014, 2014) essa técnica oferecia aos membros da equipe a oportunidade de liberarem sua imaginação, objetivando descobrir todos os modos pelos quais um evento indesejado ou um problema operacional pudesse ocorrer. Na Figura 21 pode ser observada a estrutura padrão para a realização das reuniões.

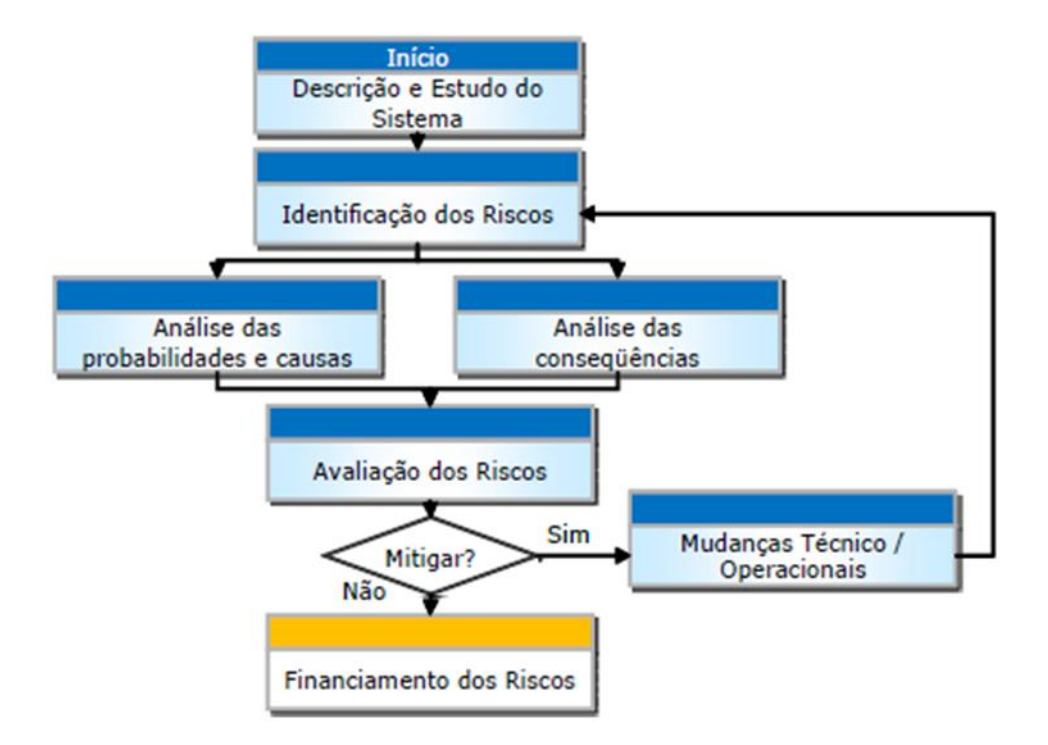

# **Figura 21 – Esquematização do processo – Setembro/2014 (PUC-Rio, Projeto VLT Carioca - Relatório de Atividades - Setembro/2014 2014)**

Após serem encontrados, os riscos eram qualificados segundo seu impacto e probabilidade de ocorrência, sendo então definidos os riscos prioritários do projeto. Durante todo o período analisado, onze riscos foram considerados prioritários, e encontram-se descritos nos tópicos que se seguem. Na Tabela 5 são discriminadas as datas de percepção e eliminação dos riscos, sendo que dentre os onze, somente cinco foram eliminados no período de setembro de 2014 até julho de 2016.

Segundo os Relatórios de Atividades de 2014, 2015 e 2016 os riscos prioritários do projeto, as ações para sua mitigação e possíveis impactos foram:

- 1. Atraso na contratação dos serviços de construção civil Deverá ser respeitado o cronograma de suprimentos com antecipação das aquisições dos produtos com mais criticidade;
- 2. Mudanças de escopo sem ajustes na linha de base do cronograma deverá ser efetuada análise da mudança com referência aos impactos do prazo, e efetuada reprogramação do cronograma, procurando-se manter o prazo final de entrega da obra;
- 3. Atraso na execução dos serviços por parte das subcontratadas Implicará no atraso da obra caso o prazo não seja recuperado em plano de ação;
- 4. Problemas com documentação de qualidade, segurança e saúde Antecipar a avaliação da documentação de SMS;
- 5. Paralisação da obra por questões arqueológicas/ambientais Iniciar com antecedência as prospecções para identificação das interferências arqueológicas de forma a minimizar os impactos e atrasos/iniciar a obra somente após a liberação dos órgãos competentes;
- 6. Falta de evidencias de término de etapas, com aprovação da CDURP/fiscalização. A falta do processo compromete o atendimento das expectativas da CDURP - Desenvolver processo que garanta a entrega parcial da obra, seja por instalações, seja por ambientes ou outros. Gerar os documentos de entrega assim como os de testes assinados pelos presentes mantendo a evidência da entrega e dos testes realizados. Criar mapa de prioridades para as entregas ajudando a focar nas atividades de caminho crítico. Apresentação da programação diária às equipes decorrente da programação semanal e trissemanal. Fazer reuniões de atingimento de metas diárias;
- 7. Modificações de escopo por parte da CDURP Informar sobre impactos de prazo e custo devido às alterações e iniciar após o aceite por parte da CDURP;
- 8. Atraso na contratação de gerente de Projetos Desenvolver procedimentos para garantir a qualidade dos projetos, como também, garantir a comunicação entre os intervenientes em sua fase de execução evitando que projetistas trabalhem em base diferente da última revisão e verificando a qualidade na entrega dos projetos. Implantar sistema de gerenciamento com depositório de documentos;
- 9. Problemas com erros de projeto Revisão e compatibilização dos projetos antes do envio para a obra e execução dos mesmos;
- 10. A não Conclusão, Compatibilização e Validação dos Projetos Executivos dentro dos prazos estabelecidos - Realizar semanalmente reuniões de projeto, acompanhando os avanços físicos. Avaliar as alterações propostas nos projetos para que não haja desvios no cronograma;
- 11. Chuvas intensas de verão nos subtrechos VLT deverá apresentar plano de drenagem dos subtrechos prevendo o excesso de água ocasionado pelas chuvas de verão.

| <b>Risco</b>   | Data de percepção | Data de eliminação |
|----------------|-------------------|--------------------|
| 1              | out/14            |                    |
| 2              | out/14            | dez/14             |
| 3              | out/14            |                    |
| 4              | out/14            | jul/15             |
| 5              | out/14            |                    |
| 6              | out/14            |                    |
| $\overline{7}$ | out/14            | jan/15             |
| 8              | out/14            | nov/14             |
| 9              | out/14            |                    |
| 10             | out/14            |                    |
| 11             | dez/14            | jun/15             |

**Tabela 5 - Data de percepção e eliminação dos riscos**

Na Figura 22 podem ser observados o número de riscos totais e o número de riscos prioritários por mês no projeto, além da porcentagem de riscos prioritários por mês.

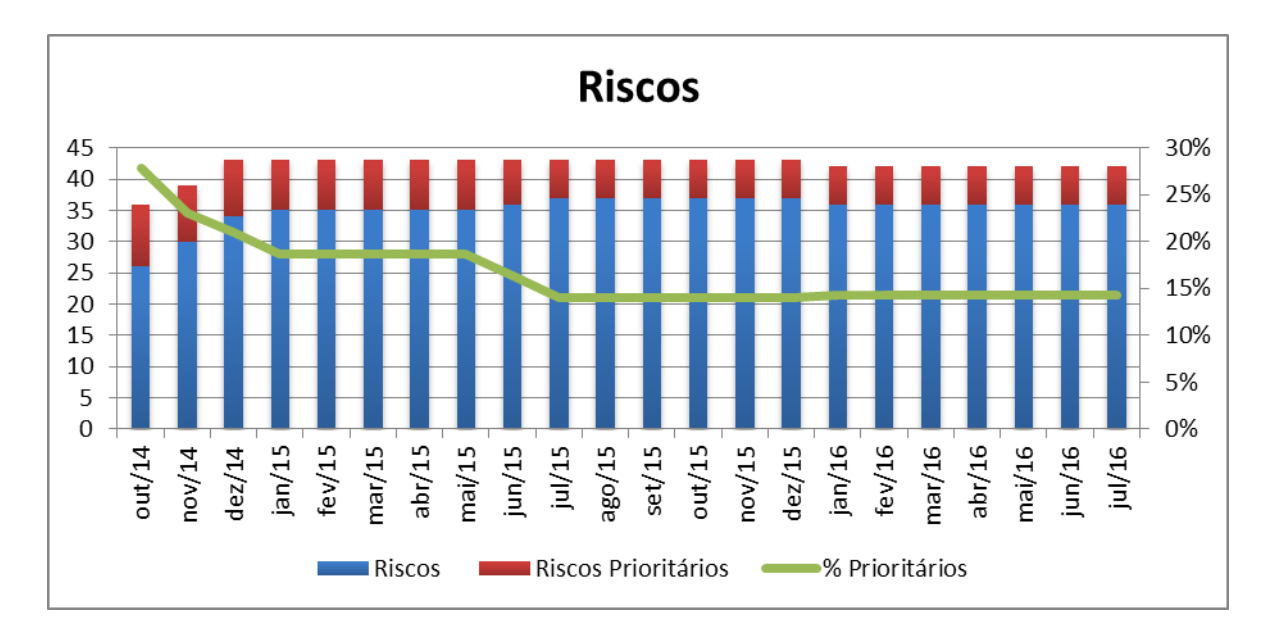

# **Figura 22 – Riscos (PUC-Rio, Projeto VLT Carioca - Relatório de Encerramento de Contrato, 2016)**

Segundo o Relatório de Atividades de Julho de 2016 (PUC-Rio, Projeto VLT Carioca - Relatório de Encerramento de Contrato 2016), a ação sistemática no gerenciamento dos riscos foi um grande diferencial, já que o enfoque e a continuidade aumentaram a capacidade de identificação, controle e redução dos riscos, como pode ser observado na Figura 22.

Em relação às ferramentas de monitoramento apresentadas no Capítulo 6, podem-se observar na Tabela 6 aqueles erros que podem ou não serem identificados e monitorados.

**Tabela 6 - Relação Erros Prioritários x Identificação por Monitoramento**

| <b>Risco</b>   | Descrição                                                                        | <b>Monitoramento</b> |
|----------------|----------------------------------------------------------------------------------|----------------------|
| $\mathbf{1}$   | Atraso na contratação dos serviços de construção civil                           | sim                  |
| $\overline{2}$ | Mudanças de escopo sem ajustes na linha de base do<br>cronograma                 | sim                  |
| $\overline{3}$ | Atraso na execução dos serviços por parte das<br>subcontratadas                  | sim                  |
| $\overline{4}$ | Problemas com documentação de qualidade,<br>segurança e saúde                    | não                  |
| 5              | Paralisação da obra por questões<br>arqueológicas/ambientais                     | sim                  |
| 6              | Falta de evidencias de término de etapas, com<br>aprovação da CDURP/fiscalização | não                  |
| $\overline{7}$ | Modificações de escopo por parte da CDURP                                        | sim                  |
| 8              | Atraso na contratação de gerente de Projetos                                     | não                  |

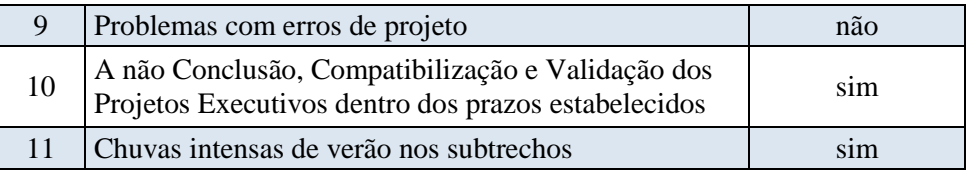

Dentre os onze erros apresentados durante todo o projeto sete podiam ser identificados e/ou monitorados através das ferramentas apresentadas, o que demonstra grande capacidade do sistema em atender as necessidades da equipe de projeto durante a obra. Além disso, é importante observar que os erros que não podem ser monitorados pelas ferramentas estão ligados a atividades de escritório, e, no caso do erro oito, apesar do monitoramento não identificar o atraso na contratação do gerente de projeto, ele pode auxiliar as funções destes após sua contratação.

## **i. Project Risk Score**

Além da identificação e qualificação dos riscos, outros métodos de análise destes também foram utilizados no projeto. O primeiro deles foi o *Project Risk Score*, o qual é calculado através da média ponderada da multiplicação entre impacto e probabilidade de ocorrência do risco, de todos os riscos identificados, normalizando pelo valor possível deste somatório, equação (1). O acompanhamento mensal deste valor permite realizar uma avaliação da tendência dos riscos identificados.

P: probabilidade de ocorrência do risco;

I: impacto do risco;

$$
PRS = \sum_{j=1}^{n} \frac{P\mathbf{x}I}{0.81(n)}\tag{1}
$$

Na Figura 23 são apresentados os valores do *Project Risk Score* para cada mês do projeto.

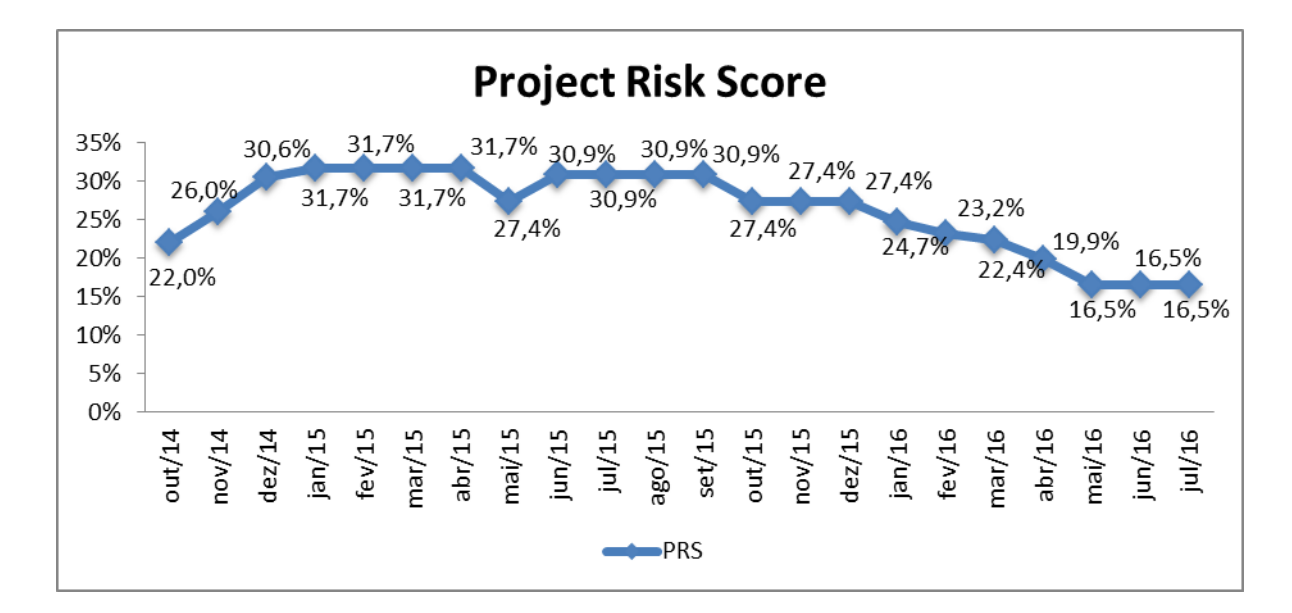

# **Figura 23 – Project Risk Score (PUC-Rio, Projeto VLT Carioca - Relatório de Encerramento de Contrato 2016)**

Ao observar o gráfico pode-se notar uma melhora no Project Risk Score inicialmente no mês de maio de 2015. Segundo seu Relatório de Atividades (PUC-Rio, Projeto VLT Carioca - Relatório de Atividades - Maio/2015, 2015), esta melhora foi devido à implementação de novas medidas pelo Consórcio VLT Carioca como a contratação de novas empresas de infra e superestrutura, adoção de reuniões para o controle da produção, implementação de um sistema de qualidade e desembaraço das interferências com a arqueologia, reduzindo assim as probabilidades de impacto negativo no projeto.

Porém, logo em seguida, no mês de junho de 2015 o patamar do *Project Risk Score* se elevou para 30,90% e se manteve estável neste nível até o mês de setembro. Este nível elevado ocorreu, segundo os Relatórios de Atividade de julho (PUC-Rio, Projeto VLT Carioca - Relatório de Atividades - Julho/2015, 2015) e agosto de 2015 (PUC-Rio, Projeto VLT Carioca - Relatório de Atividades - Agosto/2015 2015), principalmente devido à demora na adoção de ações corretivas, com a implementação das lições aprendidas na fase de infraestrutura, como a contratação de mais empresas para a superestrutura com o incremento de mão de obra especializada para a montagem de trilhos e execução de soldas, montagem de AMV's (aparelho de mudança de via) e trilho APS, a necessidade de priorização de equipes exclusivas para a retirada de interferências e execução de obras nas paradas e subestações, e o desembaraço das interferências com a arqueologia.

Já em outubro o *Project Risk Score* apresenta uma redução para 27,4% que se mantém estável até dezembro de 2015. Este nível é alcançado, segundo o Relatório de Atividades de outubro de 2015 (PUC-Rio, Projeto VLT Carioca - Relatório de Atividades - Outubro/2015, 2015), devido à implementação de ações corretivas citadas como necessárias nos meses de junho a setembro de 2015, como a contratação de mais empresas para a superestrutura. Porém ainda existe uma deficiência na execução das paradas e subestações, gerando grande impacto no atraso do cronograma de execução do projeto.

A partir de janeiro de 2016 começa a ser observada uma queda no *Project Risk Score*, que se estende até maio de 2016, quando o nível volta a tornar-se estável. Segundo dados dos Relatórios de Atividade de janeiro (PUC-Rio, Projeto VLT Carioca - Relatório de Atividades - Janeiro/2016, 2016) e fevereiro de 2016 (PUC-Rio, Projeto VLT Carioca - Relatório de Atividades - Fevereiro/2016, 2016), as quedas nas probabilidades são devidas a diversos fatores, entre eles o gerenciamento do risco do cronograma melhor caracterizado e com maior clareza.

Outros fatores que também podem ser citados são a substituição das subestações por eletrocentros, os quais começam a ser entregues, instalados e comissionados. Incremento das equipes de superestrutura para montagem de trilhos e execução de soldas, montagem de AMV's e trilhos APS, e maior celeridade na execução das paradas e dos cruzamentos, com equipes exclusivas para a retirada de interferências e execução das obras.

Como pode ser percebido, alguns fatores influenciaram mais que outros na mudança do nível do *Project Risk Score*, são esses fatores:

- A contratação de novas empresas para execução de infra e superestrutura;
- Desembaraço das interferências com a arqueologia;
- Priorização de equipes exclusivas para a retirada de interferências;
- Maior celeridade nas obras das paradas, subestações e cruzamentos.

A necessidade de melhora em todos estes fatores pode ser observada através das ferramentas de monitoramento apresentadas neste trabalho. Além disso, dois outros fatores também citados estão diretamente ligados ao monitoramento da obra com o uso das ferramentas, são eles:
- Adoção de reuniões para controle da produção;
- Gerenciamento do risco do cronograma bem caracterizado e com maior clareza.

O primeiro corresponde à ideia principal da ferramenta. A coleta dos dados e sua apresentação em uma única plataforma têm por objetivo ser usada pelos membros da equipe do projeto de forma rápida e fácil para a observação do que está sendo realizado neste, sua comparação com o planejamento e identificação de melhorias, estando todas estas etapas presentes nas reuniões para controle da produção.

Já o segundo fator está ligado à fase de planejamento. Como já foi citado, a utilização das ferramentas de monitoramento permite a visualização da execução das tarefas e conferência destas com o cronograma estabelecido inicialmente, possibilitando assim a desagregação de tarefas, e o consequente estabelecimento de um cronograma melhor caracterizado com todas as ações e etapas da obra. Desta forma, o gerenciamento do cronograma torna-se mais claro, pois apresenta as ações que serão realizadas diariamente, e não objetivos gerais a serem alcançados. Logo gera uma maior facilidade em seu acompanhamento e no estabelecimento de seus riscos.

#### **ii. Seis Sigma**

O segundo método de análise utilizado no gerenciamento dos riscos foi a curva de probabilidade Seis Sigma, na qual, para determinados níveis de confiança é calculado o intervalo esperado de conclusão da obra:

- O valor esperado do pior caso é equivalente ao valor/prazo base mais o somatório dos impactos referentes às ameaças;
- O valor esperado do melhor caso é equivalente ao valor/prazo base mais o somatório dos riscos referentes às oportunidades;

Ambos passam por tratamento estatístico.

Na Figura 24 encontra-se a curva e os dados para o mês de junho de 2016. A leitura do gráfico é feita da seguinte forma: tem-se 95% de probabilidade de concluir a obra entre 913 e 809 dias.

# **GESTÃO DE RISCOS - PERT PRAZO**

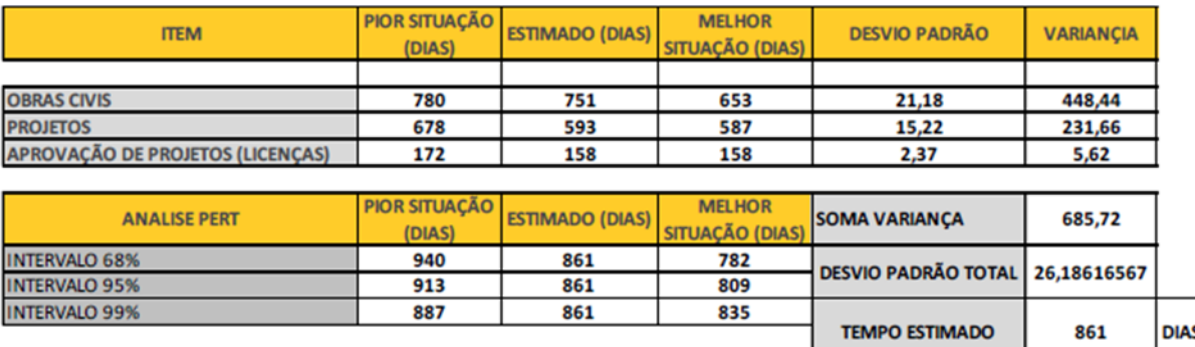

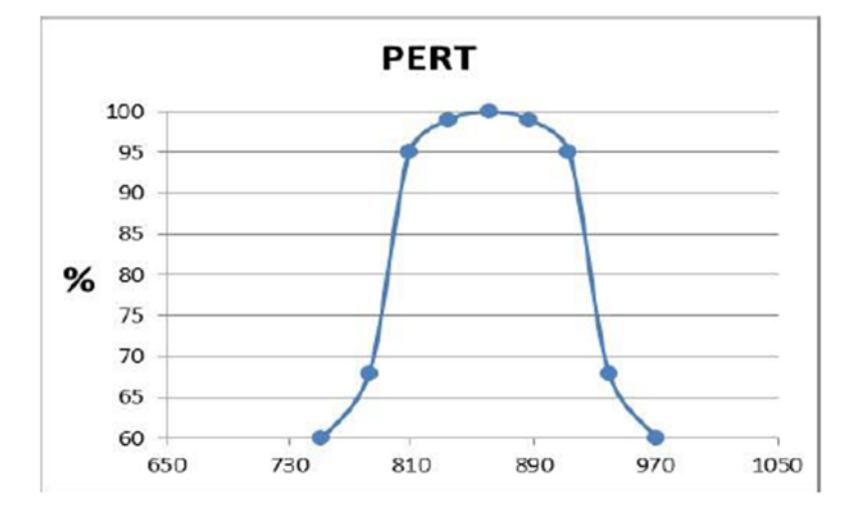

# **Figura 24 – PERT Prazo – Junho/2016 (PUC-Rio, Projeto VLT Carioca - Relatório de Atividades - Junho/2016, 2016)**

Na Figura 24 podem ser observados os resultados da curva Seis Sigma com 95% de nível de confiança para o período de outubro de 2014 até julho de 2016. Nela estão representadas as piores e melhores situações de cada mês, ou seja, a pior e melhor estimativa do número de dias para a conclusão da obra em cada mês, e a variabilidade encontrada. A variabilidade representa quantos dias, partindo do prazo base estipulado no início do projeto soma-se e subtrai-se para chegar até a pior e melhor situação em cada mês respectivamente baseado em um nível de confiança estipulado.

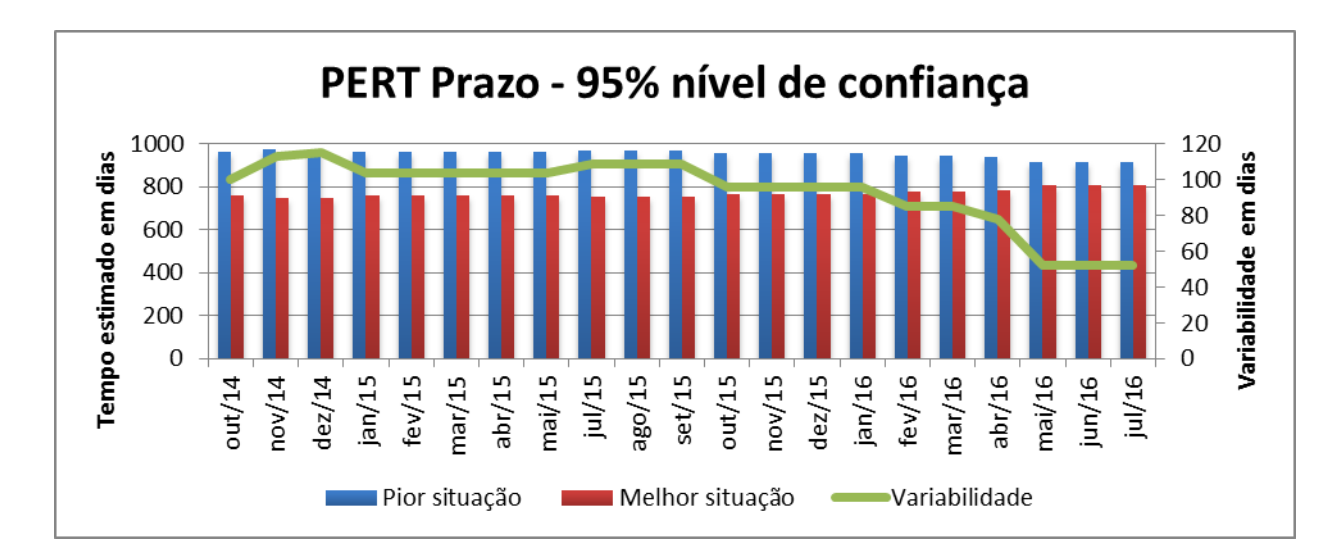

### **Figura 25 – PERT Prazo – 95% nível de confiança (PUC-Rio, Projeto VLT Carioca - Relatório de Encerramento de Contrato, 2016)**

No gráfico da Figura 25, no eixo principal, pode ser observado o tempo estimado em dias para a conclusão do projeto na pior e melhor situação para cada mês. E, como o objetivo do projeto é estar concluído no prazo determinado, ou antes deste, uma redução na variabilidade, encontrada no eixo secundário, é algo positivo para o projeto. Uma variabilidade menor no número de dias indica que, caso ocorram atrasos, estes serão menores, acarretando em menos prejuízos para o projeto.

Sendo assim, observa-se que até outubro de 2015 as variabilidades se mantinham em patamares bem altos, acima de 100 dias, ficando nesta marca de outubro a janeiro de 2016, data após a qual a variabilidade começa a cair até chegar a 52 dias em maio de 2016 até julho de 2016. Este comportamento da variabilidade se assemelha ao comportamento do *Project Risk Score* nestes meses do ano.

No gráfico da Figura 25 é interessante observar que a queda definitiva na variabilidade começa ocorrer em fevereiro de 2016, exatamente na época em que o sistema de monitoramento utilizando o Google Maps começa a ser utilizado, o que pode sugerir uma execução mais constante de reuniões de acompanhamento do projeto e com mais participantes tendo acesso à ferramenta, fator indicado como importante para a redução do *Project Risk Score.*

### **8. Conclusões**

Para a confecção deste estudo, inicialmente foi analisada a necessidade de mudança no paradigma da mobilidade urbana, visando uma mobilidade mais efetiva e sustentável. Assim, uma boa opção para a atração de usuários para o transporte coletivo em detrimento do individual, levando em consideração a questão ambiental e social é a implantação do VLT, Veículo Leve sobre Trilhos.

Na esfera ambiental este modal de transporte se destaca por utilizar a energia elétrica, sendo menos poluidor do que os modais que utilizam combustíveis fósseis. Para o Brasil, o uso deste combustível se enquadra perfeitamente em sua matriz energética, já que o país produz majoritariamente energia por fontes hídricas. Outro fator de interesse deste transporte é que, por ele trafegar em via segregada e ser um veículo de média capacidade, atrator de usuários não só dos transporte coletivos mas também do transporte individual, pode auxiliar na redução dos congestionamentos, tão comuns nas grandes e médias cidades de todo o mundo, com a redução do número de carros e ônibus que trafegam nas vias.

Na questão social, o VLT tem como característica se integrar a cidade, renovando sua região de implantação, incentivando o comércio desta, a construção de áreas verdes e de áreas de convívio social. Além de ser um transporte de alta qualidade operacional, que permitindo o tráfego dos cidadãos garante seus direitos de ir e vir e se incluir socialmente tomando posse dos espaços públicos.

Em segundo lugar foi apresentado o projeto de implantação do VLT na região central do Rio de Janeiro. Para tanto foram apresentadas as características da região e mudanças futuras, advindas dos projetos Porto Maravilha e a renovação dos meios de transporte presentes na região.

Então, após a apresentação dos SIGs utilizados neste trabalho e de algumas de suas funcionalidades, finalmente pôde ser apresentado o primeiro objetivo deste estudo, a ferramenta de monitoramento da construção do VLT no centro da cidade do Rio de Janeiro. Inicialmente esta ferramenta foi construída no SIG

TransCAD, consistindo em um mapeamento da obra, com a possibilidade de acesso a informações dos diferentes subtrechos desta, como última data da construção, a tarefa realizada neste dia, possíveis alertas e fotos, além de informações de outros itens da construção, como subestações, paradas e cruzamentos. Esta estrutura visual permitiu que o monitoramento da obra fosse realizada de forma clara e rápida. Porém, o custo de licença do SIG acabou se transformando em uma barreira, impedindo a ampla visualização do modelo pelos membros da equipe do projeto.

Como solução deste problema o modelo foi implantado também no Google Maps, que apresentava as mesmas características de visualização e edição dos dados do modelo antigo, mas que por estar em uma plataforma gratuita e online, permitiu uma maior abrangência do modelo, podendo este ser visualizado de qualquer computador dos membros da equipe, além de outros hardwares como tablets e smartphones, e o monitoramento mais frequente da obra, já que assim que o modelo era atualizado podia ser visualizado a qualquer momento pelos membros da equipe do projeto. Com o sistema criado foi possível para os gerentes do projeto ficarem sabendo rapidamente do estado do projeto para então tomar as decisões apropriadas, e permitir uma comunicação efetiva entre seus participantes como Son e Kim (2010) aconselhavam.

Além disso, segundo Navon (2005) métodos de monitoramento de dados online como este permitem que medidas de correção sejam empregadas em tempo para mitigar danos para o projeto em curso, já que, medidas corretivas são mais efetivas quando tomadas em tempo real, ou logo que ocorrerem. Ou seja, quanto maior o tempo para identificação do desvio, mais sérios são os potenciais danos e mais complexas e custosas serão as medidas corretivas. Também pode-se destacar desses modelos o emprego de recursos gráficos para o monitoramento do progresso da construção, o que facilita sua avaliação e permite ações corretivas eficientes, já que segundo Vargas *et al*. (1996) a pobreza de recursos de visualização implica, também, em ações tardias e que não terão eficácia alguma para recuperar o que foi perdido.

Outro fator interessante na constituição dos modelos é a utilização de fotografias dos subtrechos da obra e das subestações. Como destaca Golparvar-Fard *et al*. (2009) o registro de fotos é uma prática comum em projetos de construção, principalmente para coordenação, comunicação assim como para a confecção de documentos suplementares para reinvindicações potenciais, porém as imagens são normalmente desorganizadas, sendo essencial desenvolver uma visão computacional e uma técnica de processamento de imagem que possam operar eficientemente com essas imagens. Neste modelo este desafio foi realizado com sucesso, já que as fotografias são separadas por subtrecho e por subestação, e são apresentadas apenas as mais recentes, para ilustrar o estágio em que a obra se encontra no momento da visualização.

Já para a verificação do segundo objetivo do estudo, correspondente a análise se a ferramenta realmente auxiliou o processo de construção do VLT no centro do Rio de Janeiro, foram observadas as etapas de planejamento e gerenciamento de riscos do projeto, além das respostas ao questionário realizado com um dos gerentes do projeto presente no Anexo III.

Na etapa de planejamento do projeto, em novembro de 2014 (PUC-Rio, Projeto VLT Carioca - Relatório de Atividades - Novembro/2014, 2014), o Relatório de Atividades deste mês destacava que faltava ao projeto um conjunto de ações inter-relacionadas que permitisse planejar, controlar e avaliar o projeto nos aspectos de organização e de progresso físico. Com a introdução do modelo *fast tracking* em janeiro de 2015, a necessidade de um modelo de monitoramento do projeto se tornou mais evidente, com a exigência de comunicação e interação entre cada especialidade do projeto com o fim de minimizar os ricos de retrabalho, altos neste modelo de gestão. Sendo assim, para o estabelecimento de uma gestão de planejamento eficiente era necessário o estabelecimento de reuniões com os funcionários para o estabelecimento de suas atribuições, e explicação dos resultados aos quais se planeja atingir, reuniões individuais de acompanhamento, para certificação de que os resultados estão sendo obtidos, e reuniões gerais de acompanhamento da obra que dão ao gerente de projeto a oportunidade de tomar decisões baseadas no planejamento inicial e no estado atual da obra (PUC-Rio, Projeto VLT Carioca - Relatório de Atividades - Janeiro/2015, 2015).

Portanto, nota-se que as ferramentas de monitoramento desenvolvidas neste trabalho tiverem um papel extremamente importante no decorrer do projeto principalmente na etapa de planejamento, como pode ser confirmado no Anexo III, já que através dela foi possível realizar a visualização da obra e seus avanços e compará-los com os planejamentos realizados, atendendo as exigências da etapa de maneira extremamente satisfatória.

A análise da etapa de gestão de riscos também indica um funcionamento satisfatório da ferramenta, com uma ampla identificação e monitoramento dos riscos encontrados no projeto, demonstrando grande capacidade do sistema em atender as necessidades da equipe de projeto durante a obra. Também é interessante observar que a disponibilização da ferramenta na plataforma Google Maps a partir de fevereiro de 2016, ao permitir uma maior disponibilidade da ferramenta e atualizações mais constantes, pode ter melhorado ainda mais os resultados encontrados.

A partir do questionário, apresentado no Anexo III, realizado com um gerente de projeto é possível observar que a ferramenta atendeu bem as expectativas, principalmente após sua implantação no Google Maps, sendo utilizada no gerenciamento do projeto para o monitoramento deste, correção de demandas e definição da priorização de atividades.

Por fim, é possível concluir que este modelo atendeu bem a seus propósitos, apresentando um meio de medir o progresso de construção de fácil compreensão, amplo alcance dentre os gerentes do projeto e online, sendo estas necessidades crescentes na indústria da construção. Sendo assim, este estudo atendeu a seus dois objetivos, e demonstra um caráter atual, ao tentar desenvolver uma ferramenta que atende a uma demanda na indústria da construção, e inovador já que poucos estudos neste tema foram realizados na área ferroviária, especialmente na construção do VLT.

Para trabalhos futuros seria importante a inclusão de um relatório com todas as lições aprendidas durante o projeto e de vídeos dos pontos que apresentavam difícil visualização através de fotos como foi sugerido no questionário apresentado no Anexo III.

AL-RADAIDEH, A. *et al*. **A wireless sensor network monitoring system for highway bridges**. In: ELECTRICAL AND INFORMATION TECHNOLOGIES (1ª ICEIT), 2015. Marraquexe. IEEE, 2015 p. 119-124.

ARAÚJO, R. A. L. **Planejamento de Obra**. Porto, 2008.

ATASOY, M. **Monitoring land use changes in tourism centers with GIS:** Uzungöl case study. *Scientific Research and Essays,* v.5, p. 790-798, 2010.

BANSAL, V.K.; PAL, M. **Potential of geographic information systems in building cost estimation and visualization**. *Automation in Construction,* v.16, p. 311-322, 2007.

BARLOW, J. **Innovation and learning in complex offshore construction projects**. *Reseach Policy,* v. 29, p. 973-989, 2000.

BELTRAME, E. S. **Avaliação do software SIENGE no orçamento e planejamento de uma obra**. Florianópolis, 2007.

BERNARDES, F. F.; MESQUITA, A. P. **Veículos Leves sobre Trilho no Brasil:** Análise Metodológica e Estudo de Caso - Fortaleza e Rio de Jaeiro*.* Disponível em: em:  $\langle \text{http://files-5} \rangle$ server.antp.org.br/\_5dotSystem/download/dcmDocument/2015/06/15/63D8F4EA-22F5-4E4B-A93C-F6EA371300E4.pdf>. Acesso em: 6 de jul. 2016.

BERTONCINI, B. V.; LOUREIRO, C. F. G.; KAWAMOTO, E. **Proposta e avaliação de algoritmo de médias sucessivas para reconstrução da matriz origem-destino sintética**. *Transportes,* v.21, n.2, p. 21-29, 2013.

BRASILEIRO, L. A.; LACERDA, M. G. **Análise do Uso de SIG no Roteamento dos Veículos de Coleta de Resíduos Sólidos Domiciliares**. Engenharia Sanitária e Ambiental. ABES, v.13, n. 4, p. 356-360, 2008. Disponível em: < http://hdl.handle.net/11449/9618>.

BUTT, M.A., LI, S.; JAVED, N. **Towards Co-PPGIS—a collaborative public participatory GIS-based measure for transparency in housing schemes:** a case of Lahore, Pakistan. *Applied Geomatics,* v.8, p.27-40, 2016.

CALIPER. TransCAD. Disponível em: <http://www.caliper.com/tcovu.htm >. Acesso em: 1 de ago. 2016.

CCR. **Estudo Preliminar e Provisório de Implantação de Veículo Leve sobre Trilhos na Região Portuária e Centro de Rio de Janeiro**. Volume I - Tomo II - Projeto Funcional. Rio de Janeiro, 2012.

CHENG, E.W.L.; LI, H.; YU, L. **A GIS approach to shopping mall location selection**. *Building and Environment*, v.42, p. 884-892, 2007.

CHENG, L.; LI, S. *et al*. **Fire spread simulation using GIS:** Aiming at urban natural gas pipeline. *Safety Science,* v.75, p. 23-35, 2015.

CHENG, M.-Y.; TSAI, H.-C. *et al*. **Development of a web-based information system for shield tunnel construction projects**. *Tunnelling and Underground Space Technology,* v.37, p.146-156, 2013.

CHENG, M.-Y.; TSAI, H.-C. *et al*. **GIS-based restoration system for historic timber buildings using RFID technology**. *Journal of Civil Engineering and Management,* v.14, p. 227-234, 2008.

CHEUNG, S. O.; SUEN, H. C. H.; CHEUNG, K. K. W. **PPMS:** a Web-based construction Project Performance Monitoring System. *Automation in Construction,* v*.* 13, p. 361-376, 2004.

CHIN, L. S.; HAMID, A. R. A. **The practice of time management on construction project.** *Procedia Engineering,* v.125*,* p. 32-39, 2015.

DUARTE, C. M.; FERNÁNDEZ, M. T. **Using GIS and Teledetection data to assess mobility and land consumption in polynucleated landscapes.** In: IOP CONFERENCE SERIES: EARTH AND ENVIRONMENTAL SCIENCE*,* 2014. IOP Publishing, 2014, v. 19, n. 1, p. 5-27.

ESCOBAR, D. A.; TAPASCO, O. A.; GIRALDO, J. A. **Medición de Desempeño del Sistema de Transporte Cable Aéreo de la Ciudad de Manizales en Colombia, usando Tres Enfoques:** Analítico, Simulado y de Accesibilidad Urbana. *Informacion Tecnologica,* v.26, p. 199-210, 2015.

GIAP, D.H.; YI, Y.; YAKUPITIYAGE, A. **GIS for land evaluation for shrimp farming in Haiphong of Vietnam.** *Ocean and Coastal Management,* v.48, p. 51- 63, 2005.

GOLPARVARD, M. F.; PEÑA, F. M.; SAVARESE, S. **Automated Progress Monitoring Using Unordered Daily Construction Photographs and IFC-** **Based Building Informations Models.** *Journal of Computing in Civil Engineering*, 2014.

GOLPARVAR-FARD, SAVARESE, M., S.; PEÑA-MORA, F. **Interactive visual construction progress monitoring with D4AR - 4D Augmented Reality-Models**. In: CONSTRUCTION RESEARCH CONGRESS 2009: BUILDING A SUSTAINABLE FUTURE. 2009 p. 41-50.

GOOGLE MAPS. Disponível em: <https://www.google.com/intl/pt-BR/maps/about/ >. Acesso em: 17 de out. 2016.

GREGORIO, D. I. *et al*. **Geographic Distribution of Prostate Cancer Incidence in the era of PSA Testting Connecticut 1984 to 1998**. *Adult Urology,* v.78, p. 78-82, 2004.

GRUBESIC, T. H. **Efficiency in broadband service provision:** A spatial analysis. *Telecommunications Policy,* v.34, p.117-131, 2010.

HAN, S. H. *et al*. **Six Sigma-Based Approach to Improve Performance in Construction Operations**. *Journal of Management in Engineering*, p. 21-31, 2008.

HU, R. *et al*. **Technology building for information management system of subway construction monitoring**. In:INTERNATIONAL CONFERENCE ON MULTIMEDIA TECHNOLOGY (ICMT), 2010. IEEE, 2010. p. 1-4.

IBGE. **Síntese de Indicadores Sociais - Uma Análise das Condições de Vida da População Brasileira**. IBGE, Rio de Janeiro, 2015.

IINO, A.; HOYANO, A. **Development of a method to predict the heat island potential using remote sensing and GIS data**. *Energy and Buildings,* v.23, p.199-205, 1996.

JORDÃO, T.C. **GIS and renewable energy sources**. *GIM International,* v.24, p. 21-23, 2010.

KIM, C.; SON, H.; KIM, C. **Automated construction progress measurement using a 4D building information model and 3D data**. *Automation in Construction,* v. 31, p.75-82, 2013.

KO, Y.; HAN, S. **Development of construction performance monitoring methodology using the bayesian probabilistic approach**. *Journal of Asian Architecture and Building Engineering,* v.14, p. 73-80, 2015.

KUEHN, C. *et al*. **Risk of malformations associated with proximity to hazardous wast sites in Washington State**. *Environmental Research,* v.103, p. 405-412, 2007.

LERNER, J. **Avaliação Comparativa das Modalidades de Transporte Público Urbano***.* Curitiba: Jaime Lerner Arquitetos Associados. Associação Nacional das Empresas de Transporte Urbano, 2009.

LEUNG, S.; MAK, S.; LEE, B. L. P. **Using a real-time integrated communication system to monitor the progress and quality of constuction works**. *Automation in Construction*, v. 17, p. 749-757, 2008.

MANASE, D.*et al*. **A gis analytical approach for exploiting construction health and safety information**. *Electronic Journal of Information Technology in Construction,* v.16, p. 335-356, 2011.

MASTRUCC, i A. *et al*. **Estimating energy savings for the residential building stock of an entire city:** A GIS-based statistical downscaling approach applied to Rotterdam. *Energy and Buildings,* v.75, p. 358-367, 2014.

MENDES, R. Jr. *et al*. **Desenvolvimento de Aplicação em Gestão de Obras com Computação Móvel - Projeto Gálapagos**. In: I Conferencia Latino Americana de Construccíon Sostenible/10º Encontro Nacional de Tecnologia do Ambiente Construído, ENTAC*.* São Paulo, 2004.

MOTTA, M. W. V. O. **Veículo Leve sobre Trilhos:** Considerações sobre os seus atributos como justificativa para a sua implantação*.* 2013. 144 f. Dissertação (Mestrado em Engenharia Urbana) - Escola Politécnica, Universidade Federal do Rio de Janeiro, Rio de Janeiro.

MURRAY, A.T. **Maximal Coverage Location Problem:** Impacts, Significance, and Evolution. *International Regional Science Review,* v. 39, p. 5-27, 2016.

NAVON, R. **Automated project performance control of construction projects**. *Automation in Construction,* v. 14, p. 467-476, 2005.

NUNTASUNTI, S.; BERNOLD, L. E. **Beyond WEBCAM:** A site-web-site for building constructio. In: 19TH INTERNATIONAL SYMPOSIUM ON AUTOMATION AND ROBOTICS IN CONSTRUCTION, 2002. NIST SPECIAL PUBLICATION SP, p. 21-26, 2003.

PÁEZ, A., M. *et al*. **Developing a web-based accessibility calculator prototype for the Greater Montreal Area**. *Transportation Research Part A: Policy and Practice,* v.58, p. 103-115, 2013.

PALMERI, L.; TREPEL, M. **A GIS-based score system for siting and sizing of created or restored wetlands:** Two case studies. *Water Resources Management,* v.16, p. 307-328, 2002.

PARK, S.-H.; KIM, E. **Middleware for translating urban GIS information for building a design society via general BIM tools**. *Journal of Asian Architecture and Building Engineering,* v.15, p. 447-454, 2016.

PUC-RIO. Projeto VLT Carioca - Relatório de Atividades - Abril/2015. Rio de Janeiro, 2015.

PUC-RIO. Projeto VLT Carioca - Relatório de Atividades - Abril/2016. Rio de Janeiro, 2016.

PUC-RIO. Projeto VLT Carioca - Relatório de Atividades - Agosto/2015. Rio de Janeiro, 2015.

PUC-RIO. Projeto VLT Carioca - Relatório de Atividades - Dezembro/2014. Rio de Janeiro, 2014.

PUC-RIO. Projeto VLT Carioca - Relatório de Atividades - Dezembro/2015. Rio de Janeiro, 2015.

PUC-RIO. Projeto VLT Carioca - Relatório de Atividades - Fevereiro/2015. Rio de Janeiro, 2015.

PUC-RIO. Projeto VLT Carioca - Relatório de Atividades - Fevereiro/2016. Rio de Janeiro, 2016.

PUC-RIO. Projeto VLT Carioca - Relatório de Atividades - Janeiro/2015. Rio de Janeiro, 2015.

PUC-RIO. Projeto VLT Carioca - Relatório de Atividades - Janeiro/2016. Rio de Janeiro, 2016.

PUC-RIO. Projeto VLT Carioca - Relatório de Atividades - Julho/2015. Rio de Janeiro, 2015.

PUC-RIO. Projeto VLT Carioca - Relatório de Atividades - Junho/2016. Rio de Janeiro, 2016.

PUC-RIO. Projeto VLT Carioca - Relatório de Atividades - Maio/2015. Rio de Janeiro, 2015.

PUC-RIO. Projeto VLT Carioca - Relatório de Atividades - Maio/2016. Rio de Janeiro, 2016.

PUC-RIO. Projeto VLT Carioca - Relatório de Atividades - Março/2015. Rio de Janeiro, 2015.

PUC-RIO. Projeto VLT Carioca - Relatório de Atividades - Março/2016. Rio de Janeiro, 2016.

PUC-RIO. Projeto VLT Carioca - Relatório de Atividades - Novembro/2014. Rio de Janeiro, 2014.

PUC-RIO. Projeto VLT Carioca - Relatório de Atividades - Novembro/2014. Rio de Janeiro, 2014.

PUC-RIO. Projeto VLT Carioca - Relatório de Atividades - Novembro/2015. Rio de Janeiro, 2015.

PUC-RIO. Projeto VLT Carioca - Relatório de Atividades - Outubro/2014. Rio de Janeiro, 2014.

PUC-RIO. Projeto VLT Carioca - Relatório de Atividades - Outubro/2015. Rio de Janeiro, 2015.

PUC-RIO. Projeto VLT Carioca - Relatório de Atividades - Setembro/2014. Rio de Janeiro, 2014.

PUC-RIO. Projeto VLT Carioca - Relatório de Atividades -Setembro/2015. Rio de Janeiro, 2015.

PUC-RIO. Projeto VLT Carioca - Relatório de Encerramento de Contrato. Rio de Janeiro, 2016.

QI, H.; QI, P.; ALTINAKAR, M.S. **GIS-Based Spatial Monte Carlo Analysis for Integrated Flood Management with Two Dimensional Flood Simulation**. *Water Resources Management,* v.27, p. 3631-3645, 2013.

RAZ, T.; MICHAEL, E. **Use and benefits of tools for Project risk management**. *International Journal of Project Management,* v.19, p. 9-17, 2001.

REGIS, F. T. D. E. *et al*. **Implementação de Soluções de Problemas Logísticos em um Sistema de Informação Geográfica para apoio ao Ensino**. 2016. 107 f. Dissertação (Mestrado Profissional em Engenharia de Produção) - Departamento de Engenharia Industrial, PUC-Rio, Rio de Janeiro..

REZAEE, N. *et al*. **Role of GIS in distribution power systems**. *World Academy of Science, Engineering and Technology,* v.36, p. 361-365, 2009.

ROCHA, T. R. M. **Bicicleta e Trilhos:** Integrando para ir mais longe*.* Brasília: Universidade de Brasília, 2013.

ROSA, L.Z.; HERZOG, C.; ESTEVES, R. **Mobilidade Urbana Sustentável para a Cidade do Rio de Janeiro**. *LABVERDE*, p. 172-196, 2012.

SAAD, I. M. H.; HANCHER, D. E. **Multimedia for Construction Project Management:** Project Navigator. *Journal of Construction Engineering and Management*, p. 82-89, 1998.

SAWANT, S. P.; PATASKAR, S. V. **Applying Six Sigma Principles in Construction Industry for Quality Improvement**. In: ADVANCES IN ENGINEERING AND TECHNOLOGY, ICAET - 2014. p. 407-411.

SHIH, N. J.; HUANG, S. T. **3D Scan Information Management System for Construction Management**. *Journal of Construction Engineering and Management*, p. 134-142, 2006.

SINGH, J. P.; SINGH, D.; LITORIA, P. K. **Selection of suitable sites for water harvesting structures in Soankhad watershed, Punjab using remote sensing and geographical information system (RS&GIS) approach- a case study**. *Journal of the Indian Society of Remote Sensing,* v.37, p. 21-35, 2009.

SIPES, J.L. **GIS in the design professions designers use GIS for landscape design and historic preservation**. *Cadalyst*, p. 49-50, 2006.

SON, H.; KIM, C. **3D structural component recognition and modeling method using color and 3D data for construction progress monitoring**. *Automation in Construction,* v. 19, p. 844-854, 2010.

STAMBOULI, J. **Les territoires di tramway moderne:** de la ligne à la ville durable. Disponível em: <http://developpementdurable.revues.org/3579>. Acesso em: 3 de jul. 2016.

TAILLANDIER, F. *et al*. **A multi-agent model to manage risks in construction project (SMACC)**. *Automation in Construction,* v.58, p.1-18, 2015.

VARGAS, C. L. S.; COELHO, R. Q.; HEINECK, L. F. M. **Utilizando Programas de Computador de Gerenciamento de Projetos para Estruturar a Programação de Atividades Repetitivas em Obras de Construção Civel com a Técnica da Linha de Balanço**. In: ENCONTRO NACIONAL DE ENGENHARIA DE PRODUÇÃO, ENEGEP, v. 16*.* Piracicaba, 1996.

VUCHIC, V. K. **Urban public transportation systems**. Disponível em: <http://www.eng.wayne.edu/user\_files/155/urban\_pub\_tr\_sys\_Vuchic.pdf>. Acesso em: 12 de fev. 2017.

YEO, I. A.; YOON, S. H.; YEE, J. J. **Development of an environment and energy Geographical Information System (E-GIS) construction model to**  **support environmentally friendly urban planning**. *Applied Energy,* v.104, p. 723-739, 2013.

YU, X.; YAN, K. **Model of multimodal composite transportation network**. In: 2010 INTERNATIONAL CONFERENCE ON LOGISTICS ENGINEERING AND INTELLIGENT TRANSPORTATION SYSTEMS, LEITS 2010. IEEE, 2010. p. 75-79.

ZHANG, X.; YAN, K.. **Study and application of establishment method based on TransCAD for urban public transit basic data system**. In: INTELLIGENT COMPUTING TECHNOLOGY AND AUTOMATION, ICICTA 2009*.* 2ND INTERNATIONAL CONFERENCE, v.3. IEEE, 2009. p. 750-753.

### **Anexo I – Atualização da ferramenta**

Para a atualização da ferramenta, tanto no TransCAD quanto no Google Maps, foram utilizadas as informações adquiridas através dos relatórios de atividades realizadas na obra. Estes relatórios eram formulados todas as terças e quintas-feiras, e suas informações eram registradas por meio de tabelas. Na Figura 26 é possível observar um trecho deste relatório, do dia 31 de maio de 2016 para o trecho 110A.

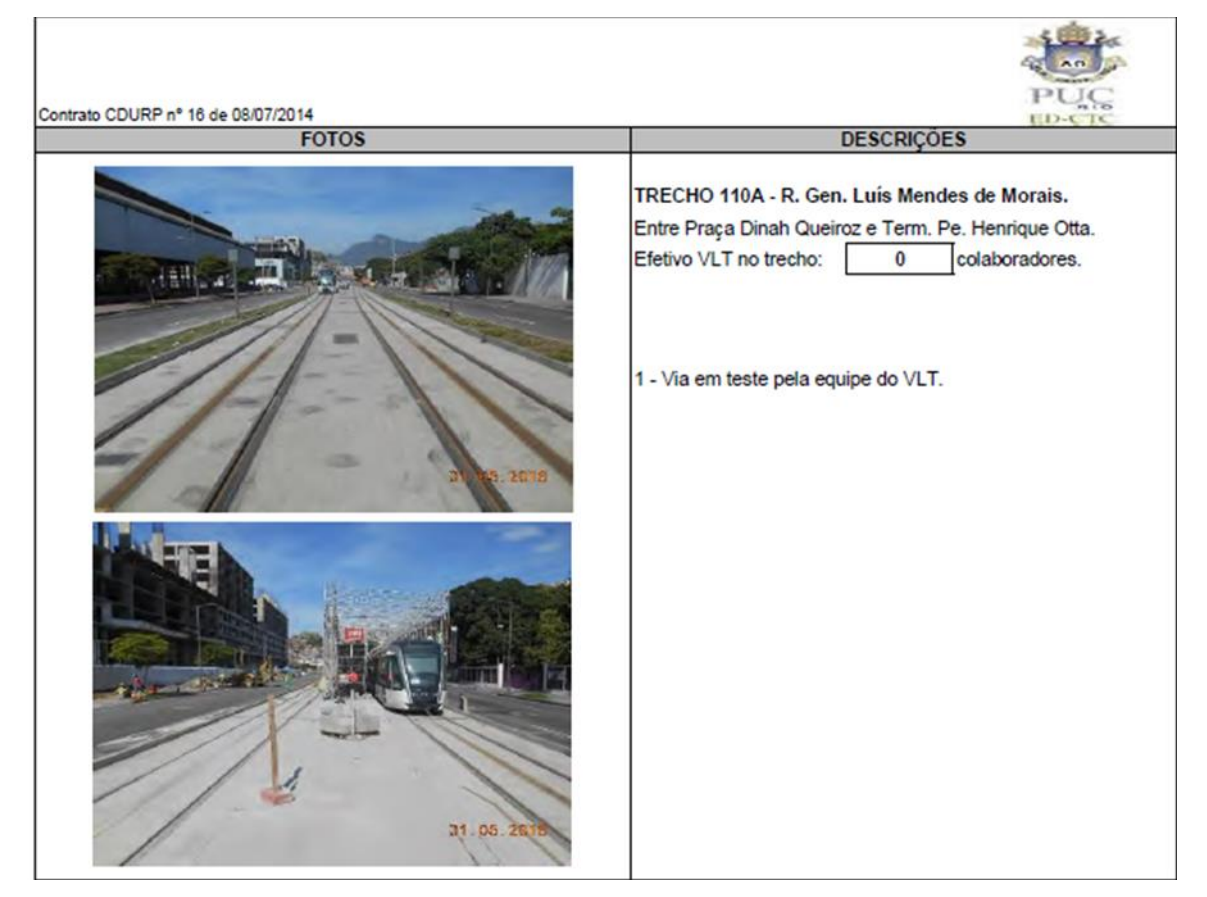

#### **Figura 26 – Exemplo do relatório de atividades**

No TransCAD as atualizações eram realizadas através de tabelas do Excel. Cada camada possuía uma tabela diferente, que depois de atualizada manualmente era salva no software. Após salvas, os dados de cada uma dessas tabelas era relacionada com seus dados geográficos através da funcionalidade Join do TransCAD, o qual relacionava o ID de cada dado geográfico com o ID presente em cada linha da tabela, que havia sido previamente registrado. Estando assim a ferramenta pronta para a visualização.

Nas Tabelas 7 e 8 é possível observar as tabelas do Excel para as camadas Subestações e Paradas atualizadas até o dia 1 de março de 2016.

| Trecho           | Subestação        | Último registro | Andamento                              | Alertas | ID | file foto 1                                      | file foto 2                                  |
|------------------|-------------------|-----------------|----------------------------------------|---------|----|--------------------------------------------------|----------------------------------------------|
| L090             | Barão de Mauá     | Não iniciado    |                                        |         | 46 |                                                  |                                              |
| L <sub>100</sub> |                   |                 | Execução de urbanização no entorno da  |         |    |                                                  |                                              |
|                  | Praia Formosa     | 01/03/2016      | subestação e conclusão das instalações |         |    | 45 C:\VLT Transc\Fotos Subestacão\Praia.jpg      | C:\VLTTransc\Fotos Subestação\Praia2.jpg     |
|                  | Santo Cristo      | 01/03/2016      | Subestação em operação pela Alstom     |         |    | 47 C:\VLT Transc\Fotos Subestação\Santo.jpg      | C:\VLT Transc\Fotos Subestação\Santo2.jpg    |
|                  |                   |                 | Revestimento de piso, parede e teto do |         |    |                                                  |                                              |
|                  |                   |                 | banheiro e preparo de superfície para  |         |    |                                                  |                                              |
|                  | Harmonia          | 01/03/2016      | execução de pintura                    |         |    | 49 C:\VLT Transc\Fotos Subestacão\Harmonia.jpg   | C:\VLTTransc\Fotos Subestacão\Harmonia2.jpg  |
| 1300             |                   |                 | Instalação do alarme de incêndio e dos |         |    |                                                  |                                              |
|                  | Pier Mauá         | 01/03/2016      | equipamentos da subestação             |         |    | 50 C:\VLT Transc\Fotos Subestação\Piera.jpg      | C:\VLTTransc\Fotos Subestação\Pier2.jpg      |
| L400             |                   |                 |                                        |         |    |                                                  |                                              |
|                  | Candelária        | 16/02/2016      | Lançamento dos cabos para a subestação |         | 53 |                                                  |                                              |
|                  | Almirante Barroso | 01/03/2016      | Subestação em operação pela Aistom     |         |    | 54 C:\VLT Transc\Fotos Subestação\Almirante.jpg  | C:\VLTTransc\Fotos Subestação\Almirante2.jpg |
| 1600             | Central           | Não iniciado    |                                        |         | 48 |                                                  |                                              |
|                  | Tiradentes        | Não iniciado    |                                        |         | 52 |                                                  |                                              |
| L800             | Barcas            | Não iniciado    |                                        |         | 56 |                                                  |                                              |
| L900             | Camerino          | Não iniciado    |                                        |         | 51 |                                                  |                                              |
| SDU              |                   |                 | Instalação dos equipamentos da         |         |    |                                                  |                                              |
|                  | SDU               | 01/03/2016      | subestação                             |         |    | 55 C:\VLT Transc\Fotos Subestação\Aleroporto.jpg | C:\VLTTransc\Fotos Subestação\Aeroporto2.jpg |

**Tabela 7 – Tabela Excel Subestação**

**Tabela 8 – Tabela Excel Paradas**

| Trecho           | Paradas           | Último registro | Andamento                                           | Alertas | ID                      |
|------------------|-------------------|-----------------|-----------------------------------------------------|---------|-------------------------|
| L090             | São Diogo         | Não iniciado    |                                                     |         | 1                       |
|                  | Praia Formosa     | 01/03/2016      | Execução da pavimentação em granito da estação      |         | $\overline{\mathbf{c}}$ |
|                  | Praia Formosa     | 01/03/2016      | Execução da pavimentação em granito da estação      |         | $\overline{\mathbf{3}}$ |
|                  | Rodoviária        | Não iniciado    |                                                     |         | 4                       |
|                  | Rodoviária        | Não iniciado    |                                                     |         |                         |
| L <sub>100</sub> | Equador           | 23/02/2016      | Execução de infraestrutura da parada                |         | $\overline{6}$          |
|                  | Cordeiro da Graça | 01/03/2016      | Montagem da fôrma da laje de piso da parada         |         | $\overline{7}$          |
|                  | Pereira Reis      | 21/01/2016      | Escavação manual da infraestrutura da parada        |         | 8                       |
|                  | Gamboa            | Não iniciado    |                                                     |         | 10                      |
|                  | Santo Cristo      | Não iniciado    |                                                     |         | 9                       |
|                  | Vila Olímpica     | Não iniciado    |                                                     |         | 11                      |
|                  | Cidade do Samba   | 01/03/2016      | Montagem de fôrma na parada                         |         | 14                      |
|                  | Aquario           | 21/12/2015      | Instalação da iluminação da Parada                  |         | 15                      |
| L200             | Providência       | Não iniciado    |                                                     |         | 13                      |
|                  | José Bonifácio    | Não iniciado    |                                                     |         | 16                      |
|                  | Harmonia          | 18/02/2016      | Execução da parada                                  |         | 17                      |
|                  | Píer Mauá         | 19/01/2016      | Montagem de shelter da parada                       |         | 18                      |
| L300             | Parada dos Museus | 15/12/2015      | Execução do revestimento em granito da parada       |         | 19                      |
|                  | São Bento         | 01/03/2016      | Execução de infraestrutura da parada                |         | 20                      |
| L400             | Candelária        | 01/03/2016      | Execução de pavimentação e infraestrutura da parada |         | 21                      |
|                  | 7 de Setembro     | 28/01/2015      | Execução de pavimentação da parada                  |         | 22                      |
| L500             | Carioca           | 01/03/2016      | Execução de infraestrutura da parada                |         | 23                      |
|                  | Cinelândia        | 01/03/2016      | Execução da infraestrutura da parada                |         | 24                      |
| <b>L600</b>      | Central           | Não iniciado    |                                                     |         | 12                      |
|                  | Saara             | Não iniciado    |                                                     |         | 27                      |
| L700             | Tiradentes        | Não iniciado    |                                                     |         | 28                      |
|                  | Rio Branco        | Não iniciado    |                                                     |         | 29                      |
| L800             | Praça XV          | 02/02/2016      | Execução da armação da laje do Radier da estação    |         | 30                      |
|                  |                   | Não iniciado    |                                                     |         | 31                      |
| L900             | Camerino          | Não iniciado    |                                                     |         | 32                      |
|                  | Santa Rita        | Não iniciado    |                                                     |         | 33                      |
|                  | Antônio Carlos    | 23/02/2016      | Execução da infraestrutura da parada                |         | 25                      |
| SDU              | SDU               | 18/02/2016      | Execução da infraestrutura da parada                |         | $\overline{26}$         |

Para o Google Maps o sistema de atualização é bem semelhante, porém as tabelas utilizadas eram disponibilizadas pelo próprio produto. Assim como no TransCAD, cada camada presente na ferramenta possuía uma tabela própria, e após serem atualizadas manualmente já estavam disponíveis para a visualização.

A grande diferença neste sistema foi no modo como as fotos utilizadas foram armazenadas. Como trata-se de uma ferramenta baseada na web, existiu a necessidade de que as fotografias também estivessem presentes nela, e não mais em pastas enviadas junto com o arquivo do TransCAD, sendo assim foi disponibilizado um banco de dados da PUC, também baseado na web para o armazenamento dessas figuras.

## **Anexo II – Transferência do sistema do TransCAD para o Google Maps**

Neste anexo será apresentado o passo a passo para a transferência do sistema de monitoramento de obras abordado neste estudo do software TransCAD para o Google Maps. O processo de transferência foi bem simples, já que os dois SIGs citados aceitam extensões em comum.

O primeiro passo para a transferência consistiu em salvar todas as informações do sistema no TransCAD em extensão ".kml", a qual é aceita na plataforma do Google Maps, Figura 27.

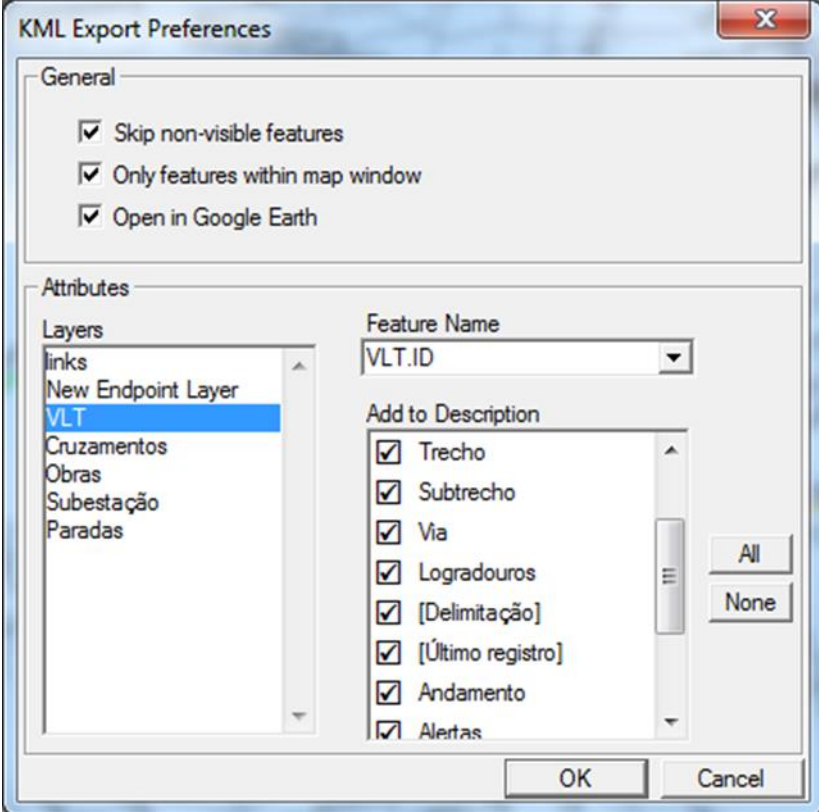

### **Figura 27 - Exemplo de salvamento dos dados da camada VLT em kml**

O segundo passo foi criar um novo mapa no Google Maps. Para tanto bastou acessar o site https://www.google.com.br/maps/, fazer o *login* com uma conta Google, acessar o Menu >> Seus Lugares >> Mapas >> Criar Mapa. Ao terminar o processo é exibido um novo mapa como o da Figura 28.

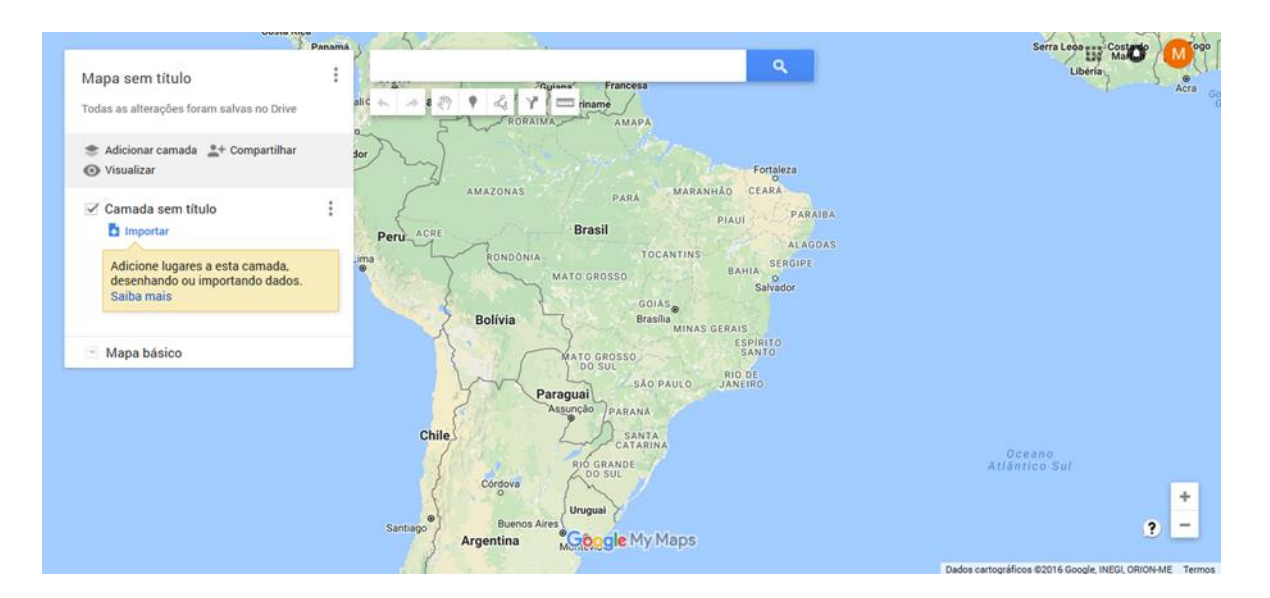

### **Figura 28 - Novo mapa no Google Maps**

Após criado o mapa, foram adicionadas as camadas presentes no sistema de monitoramento. Para tanto foi selecionado o ícone "Importar" e após "Selecionar um arquivo do computador", como pode ser visto na Figura 29.

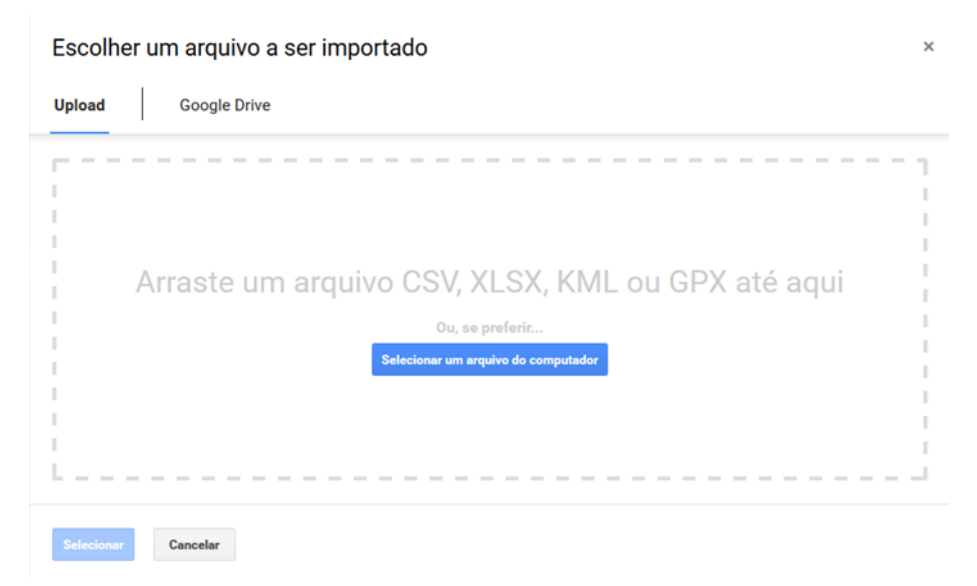

#### **Figura 29 - Selecionando arquivo Google Maps**

Por fim foi escolhido o arquivo com extensão ".kml" salvo no TransCAD. Assim foram criadas todas as camadas já existentes no antigo SIG, sendo necessários apenas alguns ajustes na localização de alguns itens no novo mapa.

### **Anexo III – Questionário**

Neste anexo é apresentado o questionário fornecido aos gerentes do projeto de construção do VLT na região central do Rio de Janeiro e as respostas de um deles.

Perguntas:

1) Quais eram suas expectativas a respeito da ferramenta de monitoramento baseada construída?

2) Ela atendeu a essas expectativas?

( ) Sim ( ) Não

Em caso negativo, por quê?

- 3) A ferramenta construída foi útil nas etapas de monitoramento do planejamento da obra ou gerenciamento de riscos?
	- ( ) Planejamento ( ) Gerenciamento de Riscos ( ) Nenhuma Se sim como?

- 4) Houve alguma mudança na utilização da ferramenta após a transferência desta do TransCAD para o Google Maps? Por exemplo, no número de acessos ou de usuários da ferramenta.
	- ( ) Sim ( )Não

5) A ferramenta de monitoramento foi utilizada para apresentação junto à CDURP?

( ) Sim ( )Não

6) O que poderia ser melhorado na ferramenta?

#### Respostas:

1) A ferramenta foi apresentada na plataforma online via Google Maps no período final da consultoria prestada para CDURP. Apesar disto, a equipe do projeto (campo/gestão) teve a oportunidade de utilização plena da ferramenta no projeto VLT Carioca.

2) (X) Sim

3) (X) Planejamento

Principalmente no gerenciamento do projeto, viabilizando o acompanhamento dos serviços previstos no planejamento em comparação com os realizados em campo. Como também na correção das demandas e prioridades nas atividades a realizar.

4) (X) Sim

Acesso em qualquer lugar via internet, viabilizando consulta as informações mais atuais do projeto, tomada de decisão e na solução de eventuais dúvidas sobre quais trechos e subtrechos estavam com obras em andamento.

5) (X)Não

6) Talvez seria interessante a possibilidade de apresentação de vídeos de pontos mais difíceis de visualização por fotos, como: subestações, paradas e CIOM. de visualização por fotos, como: subestações, paradas e CIOM.